# A Field-Programmable Prototyping Board: XC4000 BORG User's Guide

Pak K. Chan<sup>\*</sup>

UCSC-CRL-94-18 April 1994

Board of Studies in Computer Engineering University of California, Santa Cruz Santa Cruz, CA 95064

### ABSTRACT

The XC4000 BORG board is a PC-based prototyping board with two "user" FPGAs, two "routing" FPGAs, and a fifth FPGA which implements the glue logic for the PC bus. The BORG board is a reusable educational tool intended for a variety of classes; the BORG board, its toolset, and the reprogrammability of the FPGAs further reduce the time/cost of constructing prototypes using FPGAs. This report documents the design, implementation, and the use of BORG: A Field-Programmable Prototyping Board.

Development of the XC4000 prototyping board is supported in part by National Science Foundation Grant MIP-9111607 and Xilinx Inc.

# Contents

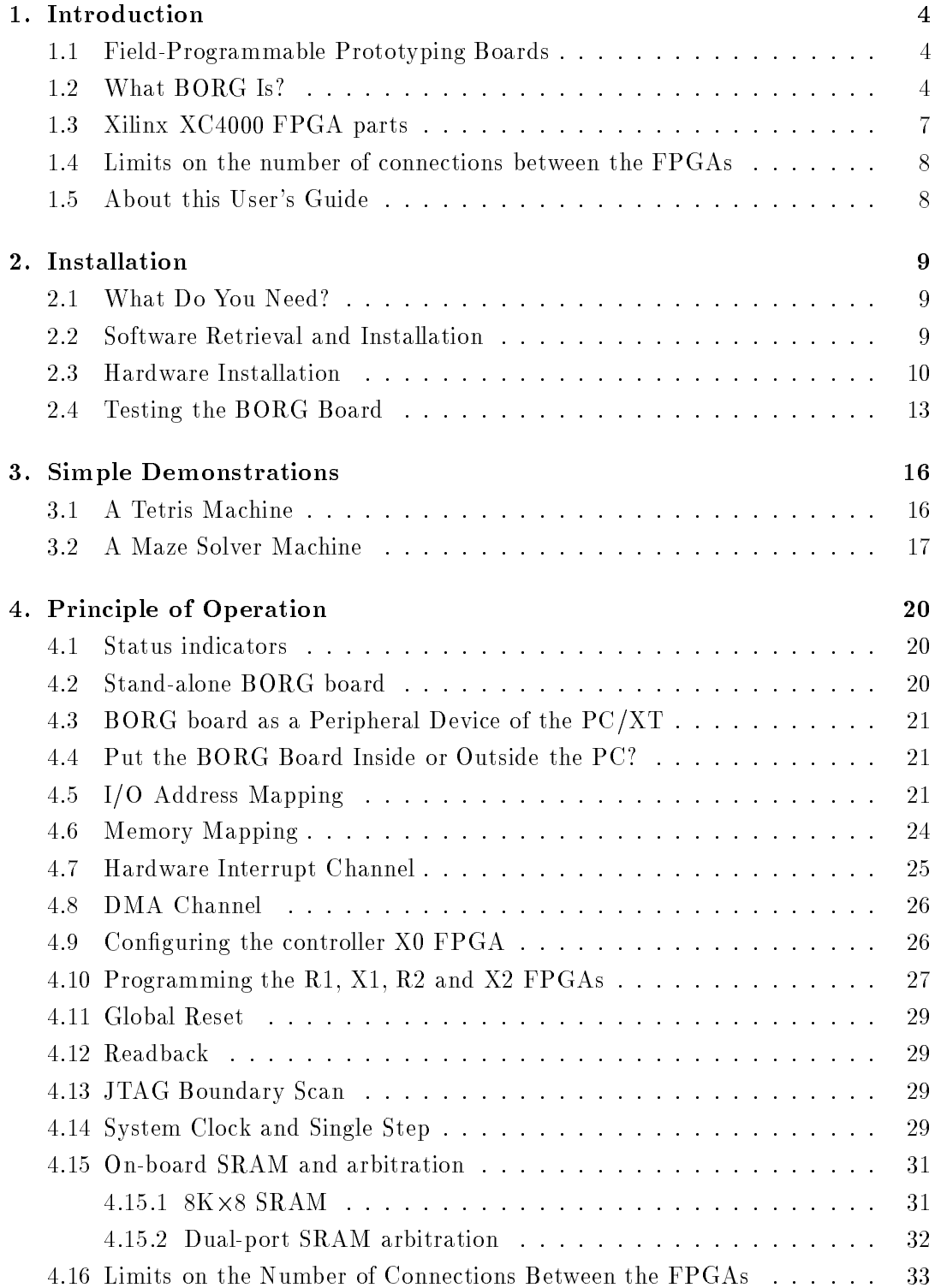

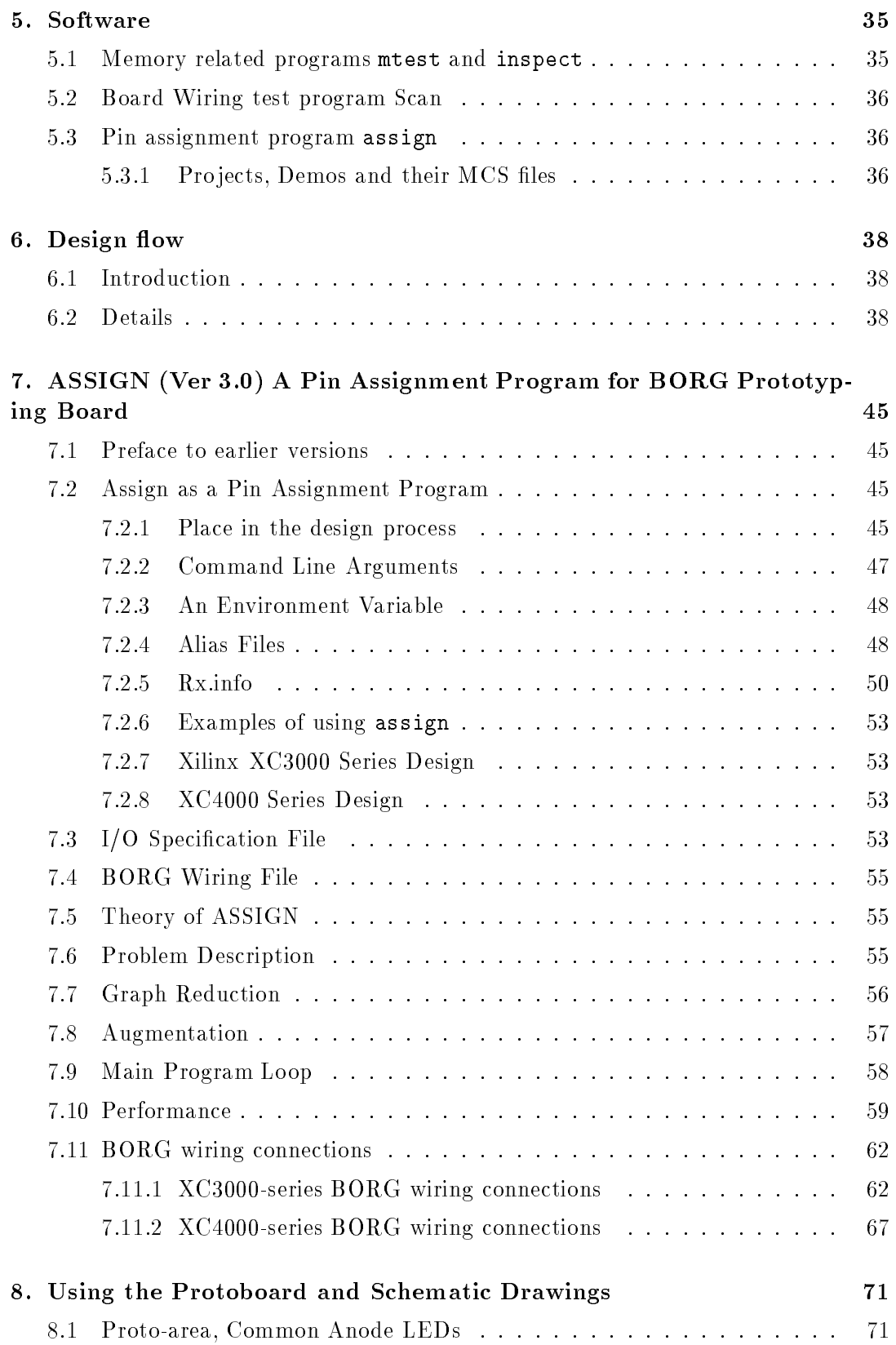

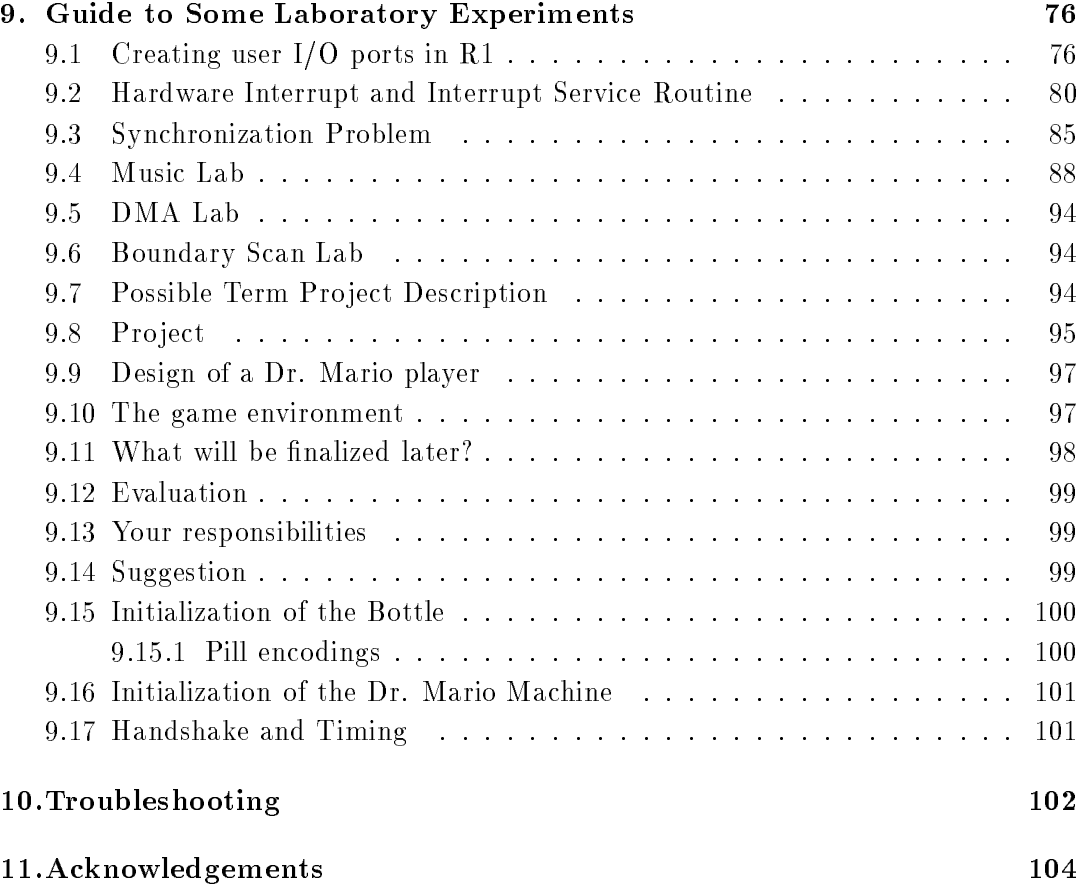

# 1. Introduction

#### $1.1$ 1.1 Field-Programmable Prototyping Boards

Field-Programmable Gate Arrays (FPGAs) provide a medium to accelerate the process of prototyping digital designs. For designs incorporating multiple FPGAs, the bottleneck is now the process of wire-wrapping, bread-boarding, constructing a printed circuit board, or constructing a multi-chip module. In addition to being time consuming, these processes cannot be carried out until all FPGA designs have been completed (placed and routed), since locking or preassigning I/O pins often prevent FPGA place-and-routers from completing the routing.

To circumvent this bottleneck, FPGAs can be used as re-programmable interconnection chips. The BORG, as shown in Fig. 1.1, is a PC-based prototyping board that contains two user FPGAs, two routing FPGAs; a fth FPGA implements the glue logic to the PC bus.<sup>1</sup> To facilitate the design process using the BORG board, algorithms and tools have been developed to aid in the conguration of the routing FPGAs.

The BORG board, its toolset, and the reprogrammability of the FPGAs further reduce the time/cost of constructing prototypes using FPGAs. There are two versions of the BORG boards. Twenty five XC3000 BORG boards were built in 1992, and the XC4000 boards were manufactured in March 1994. This document describes the XC4000 BORG board. It documents the design, implementation, and the use of BORG: A Field-Programmable Prototyping Board.

#### 1.2 What BORG Is?

The BORG board is a reusable PC-based educational tool intended for classes such as logic design, advanced logic design, processor design, and introduction to ASIC design. The BORG board uses the XC4000 family Field-Programmable Gate Arrays (FPGAs). The XC4000 FPGAs are reprogrammable, so one BORG board can be shared by more than one group at the same time. With one XC4002A FPGA on the board, the BORG board can support a 1,000 gate-count design. When it is populated with four XC4010D FPGAs, it can accommodate a 40,000 gate-count design. However, the BORG board is *not* a supercomputer nor a high-performance "generic" processor. Production of 100 BORG boards in March 1994 is generously supported by Xilinx Inc. Half of the boards produced have been (or will be) distributed for free.  $\overline{\mathcal{L}}$ 

<sup>1</sup> P. K. Chan, M. Schlag, and M. Martin, \BORG: A recongurable prototyping board using Field-Programmable Gate Arrays," in *Proceedings of the* 17 International AUM/SIGDA Workshop on Field-Programmable Gate Arrays, (Berkeley, California, USA), pp. 47-51, Feb. 1992.

<sup>2</sup> The manufacturing cost of a populated XC4000 BORG board is US\$250.00 as of March 1994. Contact dlam@xilinx.com for details.

#### 1.2. What  $BORG$  Is?  $5$

You can install the BORG board internally to a PC with XT/ISA bus; it will occupy one 8-bit XT expansion slot. This is not the most convenient way to use the  $B\cup R$  board. With the help of the protozone adapter card – which extends the  $X\bot$ bus signal to a 50-pin ribbon cable, the BORG board can be used externally to a PC.

The BORG board has 5 programmable FPGAs, and all of them can be programmed by a user. There are two user FPGAs, two routing FPGAs, and a fifth FPGA (X0) that implements the glue logic to the PC bus as illustrated in Fig. 1.2.

The glue logic FPGA (X0) is programmed by a serial PROM on power-up. With the appropriate setting of one jumper and dip switches on the BORG board, you can also program X0 with the Xilinx xchecker. The rest of the FPGAs can be programmed directly from the PC or by the xchecker hardware and software (see Section 4.2 of Chapter 4).

The PC and the FPGAs can communicate using port I/O, interrupts, the shared memory on the BORG, or DMA transfers. Port I/O is the simplest and fastest, while DMA is the most complicated and surprisingly slow. Just as any other I/O expansion card (disk controller, parallel port, serial port), you need to map the BORG board I/O ports, interrupt channels, DMA channels into the PC's valid I/O space, memory space, or channel numbers. Section 9.1 of Chapter 4 describes the procedure for constructing your own I/O ports in the FPGAs, and Section 4.7 illustrates the basic interrupt structure.

There is a built-in dual-ported 8K - 110 - 200 - 200 - 200 - 200 - 200 - 200 - 200 - 200 - 200 - 200 - 200 - 20 shared between the FPGAs and the PC. Naturally, it is mapped into the PC's memory address space. Access to the SRAM by the PC and user FPGAs is arbitrated by X0. The arbitration can be performed under program control as detailed in Chapter 4.

Different designs run at different speeds. With the XC4000-6 speed grade part on the board, a typical design runs at 8MHz. A 8 MHz TTL clock is supplied on the board as the system clock. This clock can be further divided down to accommodate lower speed designs, refer to Chapter 4 for details.

With multiple-FPGA designs, connecting the signals between the FPGAs is an additional task that must be incorporated into the design flow. User FPGAs are placed and routed individually, and the I/O (pin) assignments of the individual FPGAs do not ordinarily match the constraints on the board. You can use the tool assign to match up the pin assignments so that the signals between the FPGAs are correctly connected. Assign is described in Chapter 7, and multiple-chip design flow is in Chapter 6.

You will have design projects that need components which are not on the BORG board. For example, you will need operational ampliers and a digital-to-analog converter in conjunction with an FPGA to build a frequency analyzer; or you will need a piezoelectric buzzer and some transistors to build a digital music synthesizer. A protoarea on the left-hand side of the prototyping board is there to accommodate any extra components.

 $\mathrm{^{3}De}$ veloped by Stanford University, Professor Abbas El Gamal's group. Available from  $-$ Proto Tools, 3500 Granada Avenue #156, Santa Clara, CA 95051, Attn: Kalon Goodrich. email: kalon@cup.portal.com

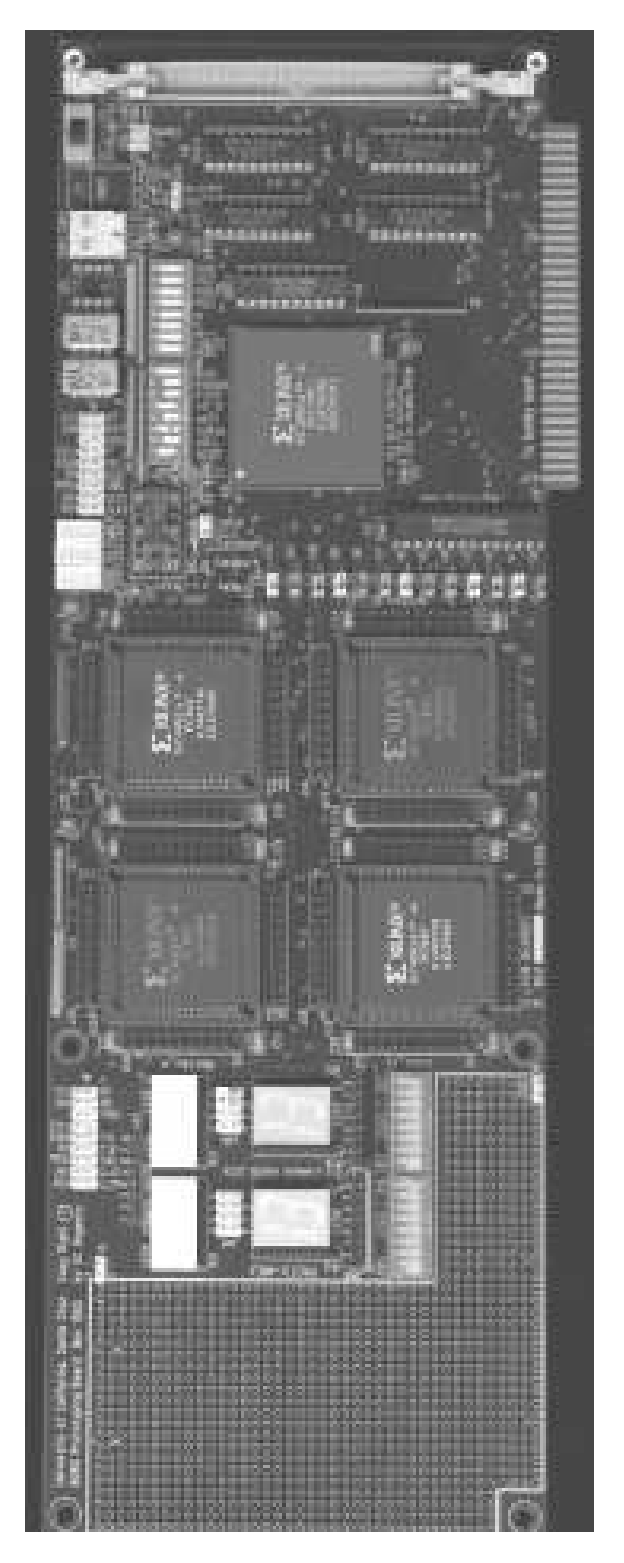

Figure 1.1: A portrait of the XC4000 BORG board.

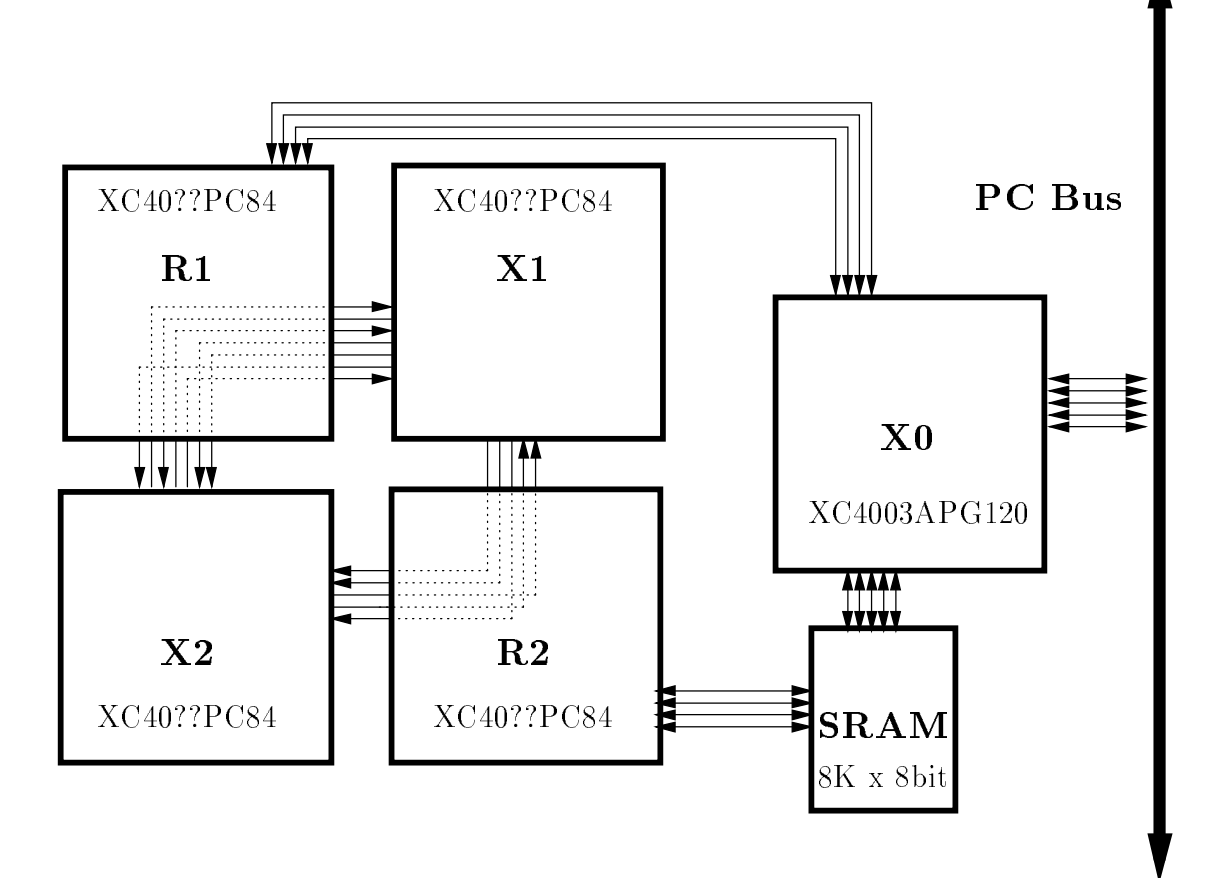

Figure 1.2: Connections between the user FPGAs, X0 and the PC

Some simple laboratory experiments are presented in Chapter 9 to illustrates some uses of the BORG board. Pro jects which have used the BORG board in the past include Tetris machine, Dr. Mario machine, and a mazer runner.

## 1.3 Xilinx XC4000 FPGA parts

The XC4000 BORG board can be populated with 2 user Xilinx XC4000 family FPGAs  $X1$  and  $X2$  and 2 *routing* FPGAs  $R1$  and  $R2$ .  $R1$  and  $R2$  connect the two user FPGAs together electronically and also provide connections to the 8K-8 dual-port SRAM, the PC bus (via  $\mathbf{X0}$ ), and other devices. Figure 1.2 illustrates the basic concept. We shall refer to  $R1, X1, R2, X2$  collectively as the ASICs.

The ASICs can be any one of the XC4000 FPGAs in a 84-pin PLCC package, for example, XC4002PC84, XC4002APC84, XC4003PC84, XC4003APC84, XC4004PC84,  $XC4005PC84$ , and  $XC4010DPC84$  with either  $-5$  or  $-6$  speed grade parts. These PLCC packages are pin-to-pin compatible.

For introductory-level classes, you may not need all the ASICs. The ASICs can be extracted from the BORG board using a PLCC-chip extraction tool.

#### 1.4 Limits on the number of connections between the FPGAs

Some of the I/O pads on  $R1$  and  $R2$  are used to support the dual-ported SRAM and port I/O communications with the PC. Thus although the number of user pads available on a 84-pin PLCC package is 54, the maximum number of connections between X1 and X2 which can be realized with R1 and R2 is  $|38|$ , with the plastic jumpers of J11-J23 on the left side.

With the plastic jumpers of J11-J23 on the right side, the **maximum** number of connections between X1 and X2 which can be realized with R1 and R2 is  $|32|$ . Section 4.16 elaborates this limitation further.

The BORG board has been tested with a 8MHz PC bus; it has not been tested with a 33MHz PC bus.

#### 1.5 About this User's Guide

This user's guide consists of the following chapters:

- **Chapter 2** describes how to install the software and hardware for the first time users, and a 4-step procedure to test the BORG board.
- Chapter 3 demonstrates two multiple-FPGA designs: a Tetris machine and a maze solver machine.
- Chapter 4 describes the detailed operation of the BORG board and its controller interface with the PC.
- Chapter 5 describes some utility programs.
- **Chapter 6** describes the complete design flow using multiple FPGAs, and the software tools that you will need to use the BORG board with multiple FPGAs.
- **Chapter 7** details the pin asssignment program assign that is essential for designing multiple FPGAs.
- Chapter 8 describes the bits and pieces that are needed to use the BORG board from a "hardware" perspective.
- Chapter 9 suggests a range of projects of varying degree of difficulties.

# 2. Installation

This chapter describes how to install the BORG board inside or outside a PC/XT. The hardware and software you will need is listed in Section 2.1 Sections 2.2 and 2.3 guide you step-by-step through the installation (and retrieval) of the software, and installation of the BORG board, respectively. After the installation, in Section 2.4 you will test the functionality of the BORG board. Although the BORG boards were tested by the manufacturer (BAT PC Technology of Milpitas, CA) before shipment, you may want to test your BORG board one more time just to be sure.

#### $2.1$ What Do You Need?

In addition to a PC/XT, you will need internet access to retrieve the software package and this user's guide(!). You need the following hardware and software to use the BORG board:

- 1. Xilinx XC4000 FPGA core implementation tools.
- 2. An xchecker cable.
- 3. An IBM compatible Personal Computer (PC/XT), with 1 Mbyte of available storage space, and an available 8-bit expansion slot.

This machine will be used as a prototyping machine.

4. Some vacant I/O port addresses on the PC/XT.

The default address is 0x30X (0x300 to 0x30F). See Fig. 2.6 for other options.

5. Some vacant 8K-byte memory addresses on the PC/XT.

The default base address is 0xd0000h. See Fig. 2.6 for other options. Only items #3-5 are required to test the BORG board.

#### 2.2 Software Retrieval and Installation

You need to have internet **ftp** access. All the software are available by **ftp** to the internet depository ftp@cse.ucsc.edu(128.114.134.19). Login as anonymous and use yourname@your.host.name as the password (for our records).

```
% ftp ftp@cse.ucsc.edu
ftp > user anonymous
Connected to ftp.
220 ftp FTP server (Version wu-2.1c(13) Fri Feb 18 10:49:37 PST 1994) ready.
ftp> Name: anonymous
ftp> Password: yourname@your.host.name
ftp> cd pub
ftp> cd borg
ftp> binary
ftp> get borg.zip
ftp> get pkunzip.exe
ftp> quit
```
At this point you have obtained the BORG distribution borg.zip in zip format, and a public domain program pkzip to unpackage the distribution. Transfer both files to your PC. Now assuming the files you ftp'ed are on drive A:, on your PC do

C:> mkdir borg C:> cd borg C:> copy a:pkzip.exe C:> copy a:borg.zip C:> set borg=0x300 C:> pkunzip -d borg.zip

Don't forget the "-d" option. Compare the result of the directory listing below.

C:> dir/w

with the following files and directory

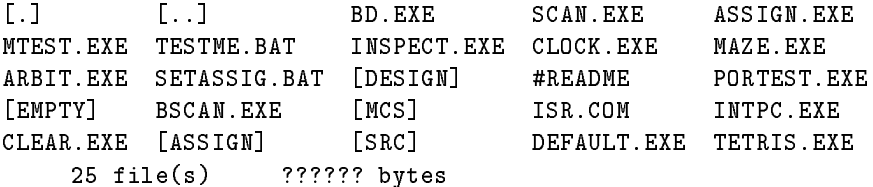

Congratulations, you have successfully installed the package if there are no discrepancies.

## 2.3 Hardware Installation

Figure 2.1 illustrates the location and function of the BORG board components. For this installation, you need to locate jumpers J3, J11-J23 and J24, and the red dip switches SW1 and SW2.

If you DO NOT have a protozone adapter card, then you will install the BORG board in add-in mode as follows:

- 1. Turn the PC power  $off$
- 2. Set the dip switches SW1 and SW2 on the BORG board according to Fig. 2.5.
- 3. Place the plastic jumpers at locations J11-J23 and J24 on the two left pins (the two pins closest to the proto-area) as in Fig. 2.5.
- 4. Plug the BORG board card into a PC expansion slot as shown in Fig. 2.4.
- 5. Turn the PC power  $\boxed{on}$
- 

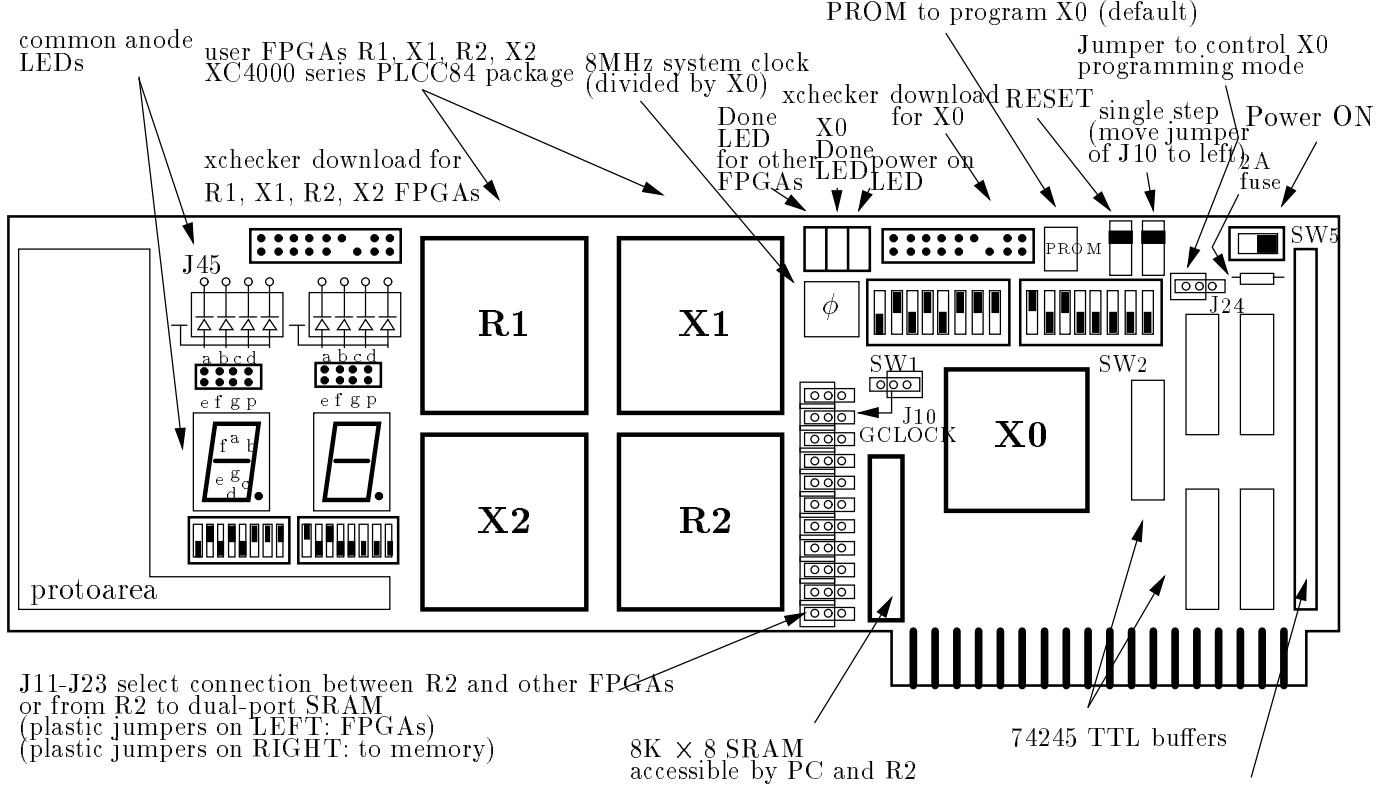

50-pin connector to protozone card

Figure 2.1: BORG board and some of its features.

If you DO have a protozone adapter card, then you can install the BORG board in host mode as follows:

- 1. Turn the PC power  $\lceil$  off  $\rceil$
- 2. Set the dip switches SW1 and SW2 on the BORG board according to Fig. 2.3.
- 3. Place the plastic jumpers at locations J11-J23 and J24 on the two left pins (the two pins closest to the proto-area) as in Fig. 2.3.
- 4. Plug the protozone adapter card into a PC expansion slot.
- 5. Connect the protozone adapter card to jumper J3 of the BORG board using the 50-pin flat ribbon cable accompanying the protozone card as illustrated in Fig. 2.2.
- 6. Turn the PC power  $\boxed{on}$
- 7. Go to Section 2.4.

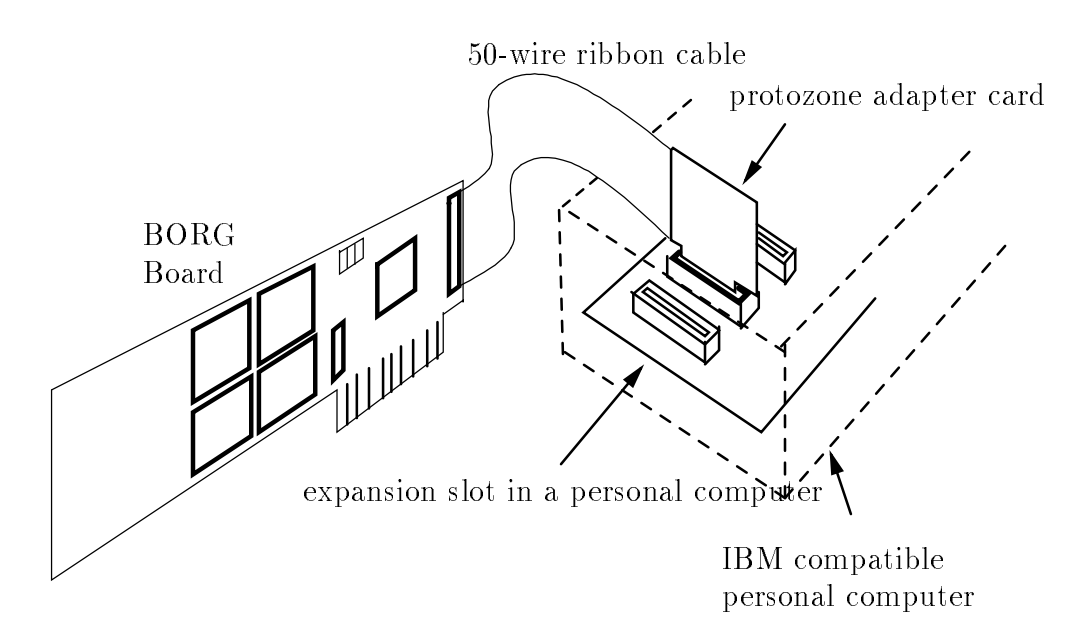

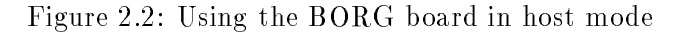

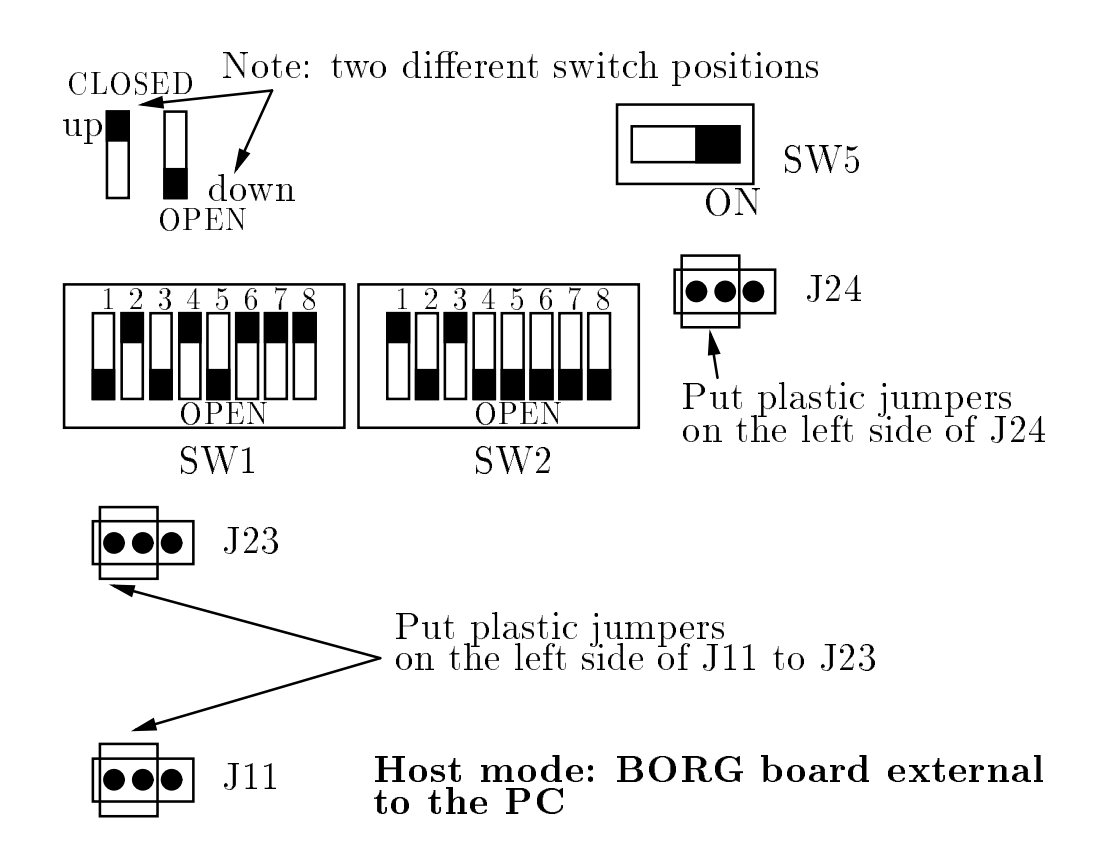

Figure 2.3: Setting for testing BORG board (host mode) with port address 0x30X and memory based address 0xd0000h.

#### 2.4 Testing the BORG Board

These tests require:

- I/O port addresses: 0x30X (0x300 to 0x30F) must be vacant. These are the default I/O port addresses. See Fig. 2.6 for other options.
- Memory address: Also the 8K-byte memory addresses with base address 0xd0000h must be vacant. See Fig. 2.6 for other options.

Now, take the following steps:

- 1. Slide SW5 to ON to supply power to BORG board
- 2. LED1 & LED2 of BORG board should turn ON, and LED3 should be OFF. If not, proceed to the diagnostics in Chapter 10 after checking that the jumper J24 is correctly positioned.
- 3. Run the bd program as shown below:

C:> bd mcs\scan.mcs

Wait for LED3 to turn ON (this will take a few seconds and all three LEDs LED1, LED2, and LED3 will be ON). If not, proceed to the diagnostics in Chapter 10.

4. Run the scan program as shown below:

C:> scan

It should report:

Board scan test done. Datain -> 0 Board test passed. Accept BORG board.

If not, proceed to the diagnostics in Chapter 10.

5. Run the memory test program as shown below: C:> mtest

It should report:

Finished 8192 bytes. Total errors 0.

If program does not report 0 errors, then proceed to the diagnostics in Chapter 10 after checking that jumpers J11-23 are correctly positioned.

The tests which you have just completed exercise all of the connections between the FPGAs and most (but not all) of the components on the BORG.

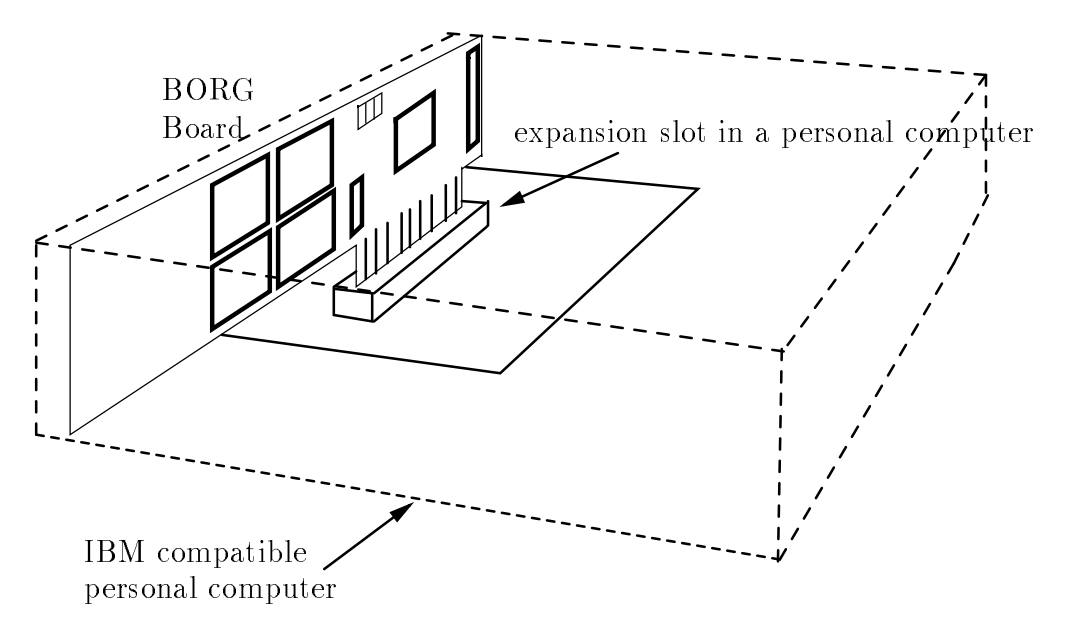

Figure 2.4: Using the BORG board in add-in mode.

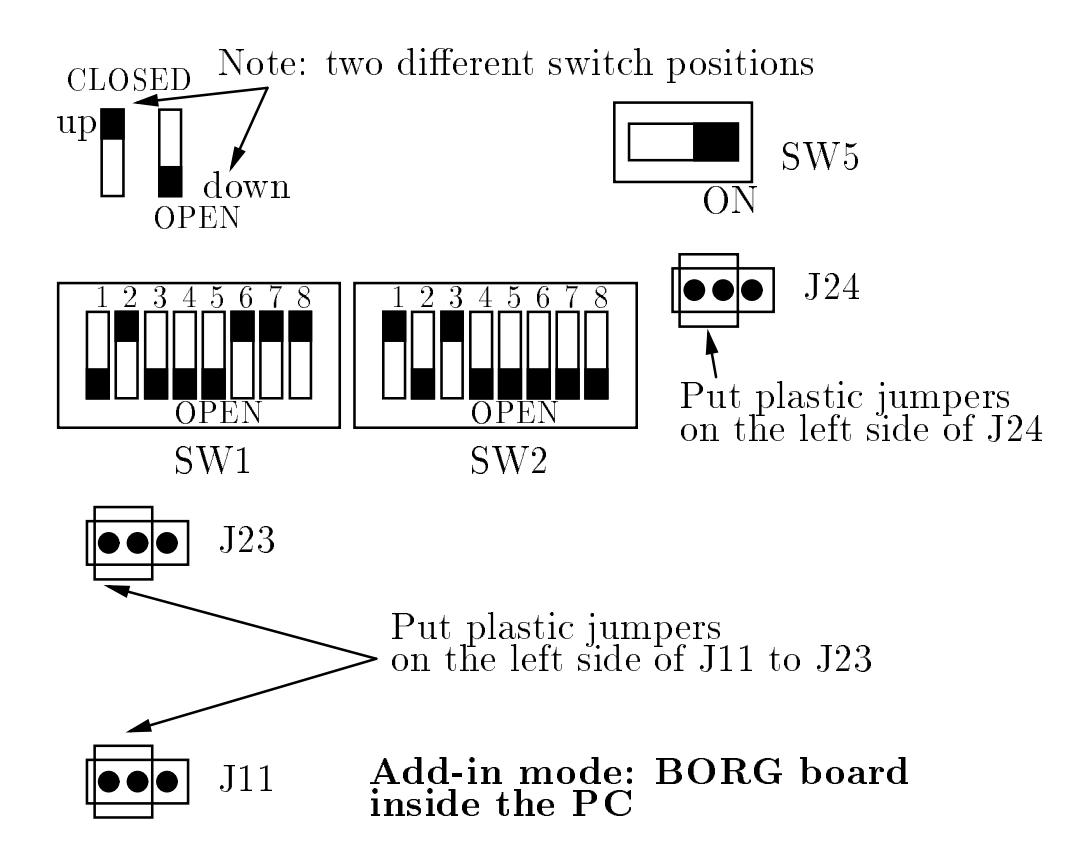

Figure 2.5: Setting for testing BORG board (add-in mode) with port address 0x30X and memory based address 0xd0000h

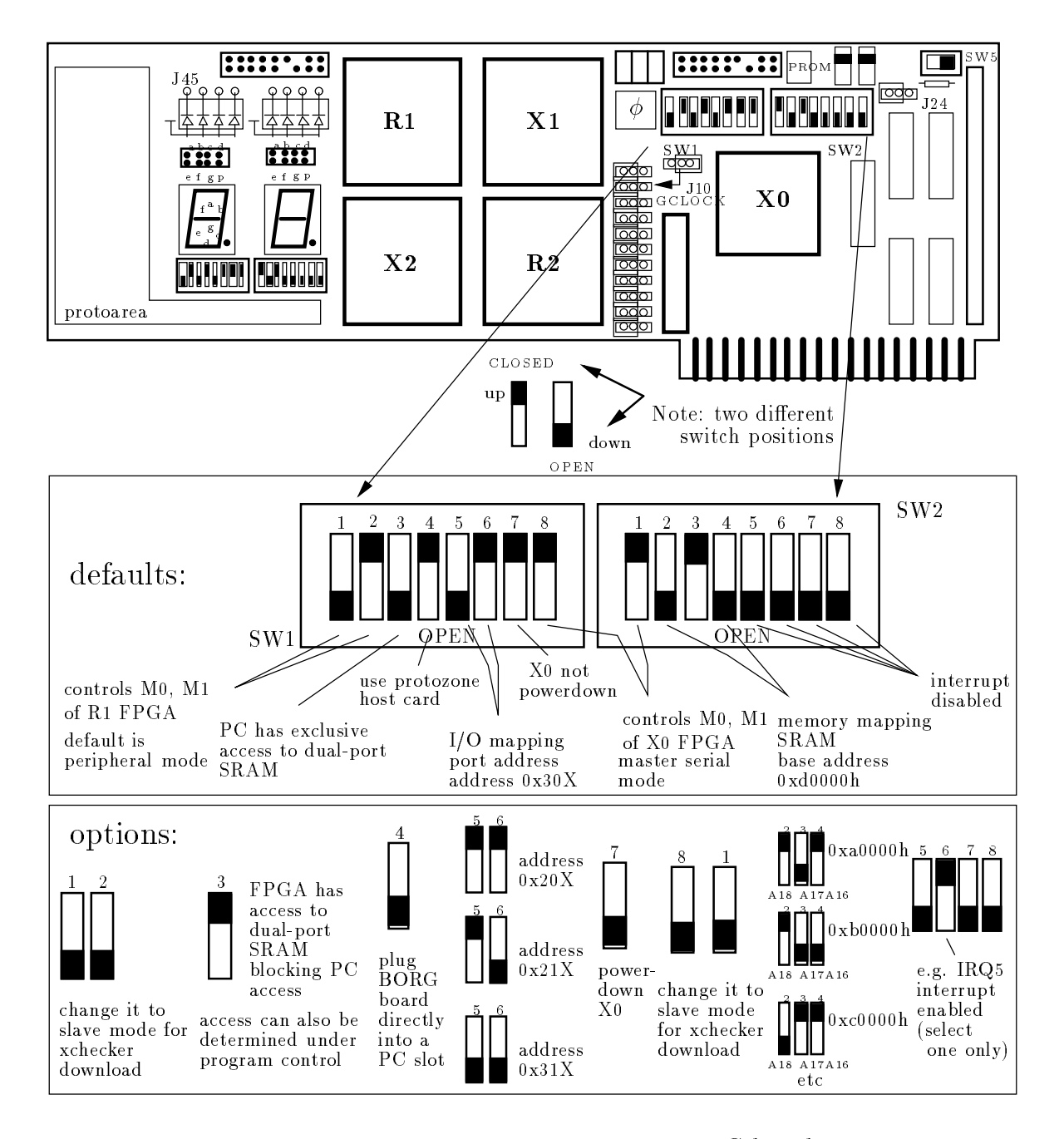

Figure 2.6: Defaults and Options of the BORG board.

16 3. Simple Demonstrations

# 3. Simple Demonstrations

## 3.1 A Tetris Machine

In this demonstration we shall download a Tetris machine which is a multiple-chip design. It uses the X1 and X2 FPGAs for logic, R1 and R2 FPGA for routing. This Tetris machine is realized with approximately 150 XC4000 CLBs. A program running on the PC displays the Tetris bucket (Fig. 3.1) and communicates with the Tetris machine running in the ASICs using port I/O. The program randomly draws a tile type and presents it to the Tetris machine. The Tetris machine determines how to rotate and move the tile before the tile drops. The Tetris machine uses the XC4000 "on-chip" RAM for keeping track of the Tetris bucket; it is not using the dual-ported SRAM on the BORG board.

For this demonstration, the BORG board can be either installed in the addin mode or host-mode with the default settings as given in Fig. 2.4 or Fig. 2.2 respectively. If the required settings are not as prescribed for your installation mode, please set them as described in Section 2.3 now. This demonstration requires I/O port addresses 0x30X (0x300 to 0x30F) to be vacant. These are the default I/O port addresses. See Fig. 2.6 for options to change the I/O port mapping.

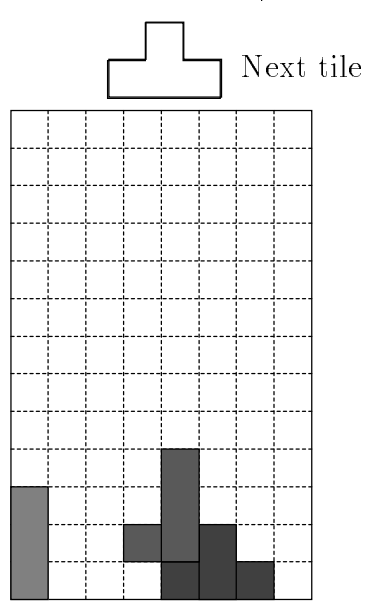

Figure 3.1: A Tetris bucket and some of its tiles.

Important: This Tetris demo requires that your PC is preloaded with the ansisys device driver. If this is not the case, the problem can be corrected by including this line in your config.sys file, and rebooting your machine.

DEVICE=C:\DOS\ANSI.SYS

#### 3.2. A Maze Solver Machine 17

1. Download the mcs file of the Tetris machine, by typing C:> bd mcs\martine.mcs

Observe that the DONE indicator LED3 should turn off and then ON again, indicating all ASICs are programmed.

2. Exercise the Tetris machine by typing C:> tetris

Terminate the program with  $\infty$  and clean up the screen by using the supplied program clear. If your screen is all messed up now, this means that your PC was not running the ansi.sys device driver.

#### $3.2\,$ A Maze Solver Machine

The mazer machine is a multiple-chip design which solves a maze. The machine uses the R1 and R2 FPGAs for logic, and X1 and X2 FPGAs for routing (not a mistake). This maze machine is realized with approximately 120 XC4000 CLBs. It uses 2K bytes of the on-board (dual-ported SRAM) SRAM for keeping track of the maze.

For this demonstration, the BORG board can be installed either in add-in mode or host-mode with the required settings as given in Fig. 3.2 or Fig. 3.3, respectively. If the required settings are not as prescribed in these figures, please set them this way now. Note that jumpers J11-J23 are set to the right which is **not** the default setting that was given in Section 2.3. This demonstration requires I/O port addresses 0x30X ( $\alpha$ 300 to  $\alpha$ 30F) to be vacant. These are the default I/O port addresses. See Fig. 2.6 for options to change the I/O port mapping.

This gives the R2 FPGA exclusive access to the dual-ported SRAM.

Important: This mazer demonstration requires that your PC is preloaded with the ansi.sys device driver. If this is not the case, the problem can be corrected by including the following line in your config.sys file, and rebooting your machine.

DEVICE=C:\DOS\ANSI.SYS

Important: You need to block the PC's access to the dual-ported SRAM by using the program

C:> arbit xilinx

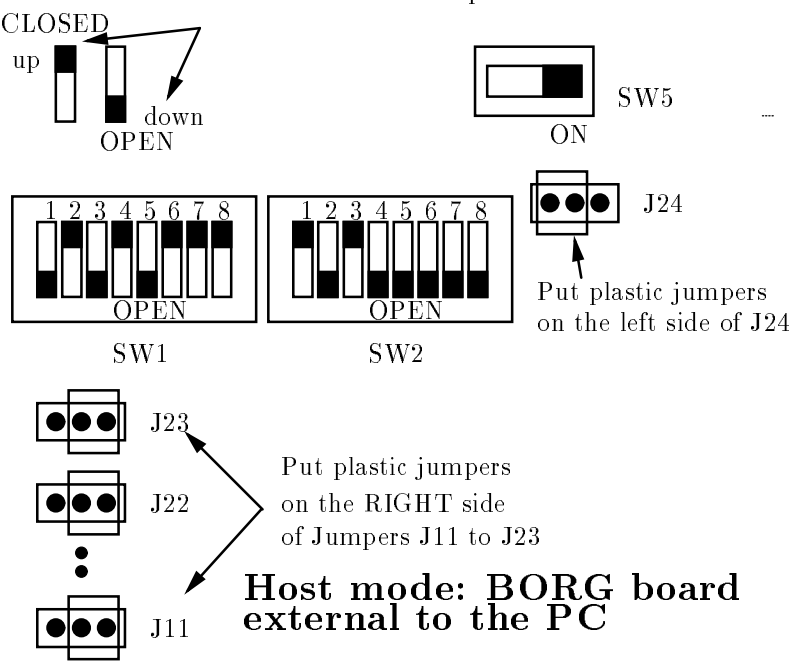

Note: two different switch positions

Figure 3.2: Setting for running Maze machine with the BORG board in host mode, with port address 0x30X and memory based address 0xd0000h

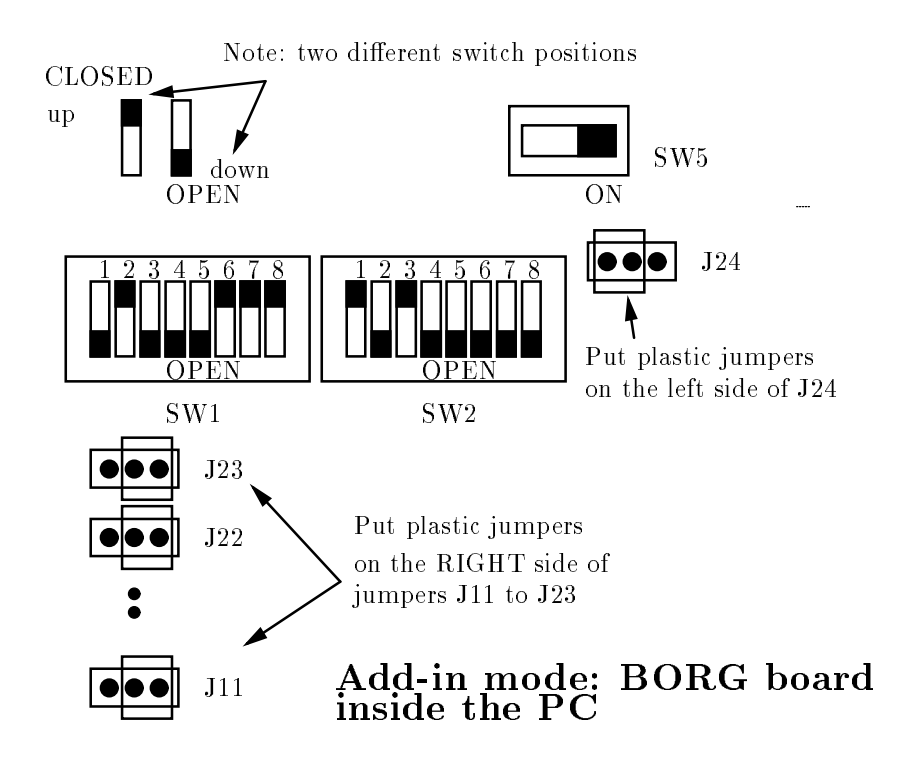

Figure 3.3: Setting for running Maze machine with the BORG board in addin mode, using port address 0x30X and memory based address 0xd0000h

Please follow the given steps:

1. Download the mcs file of the maze machine, by typing C:> bd mcs\maze.mcs

Observe that the DONE indicator LED3 should turn off and then ON again, indicating all FPGAs are programmed.

2. You can exercise the maze machine by typing C:> maze

This program displays a randomly generated maze with one exit (character %). Starting from a randomly chosen location (the origin), the mazer (@) runs the maze in two passes. In the first pass, the mazer traverses and explores the maze. When the mazer reaches the exit, it is teleported back to the origin. On the second run the mazer tries to reach the exit in record time.

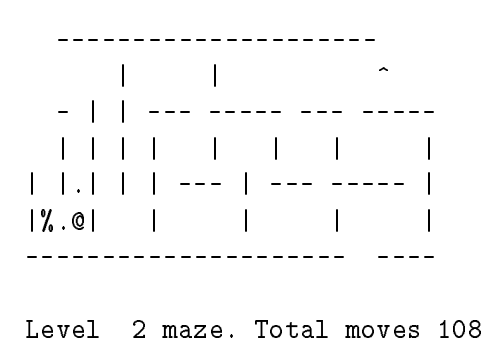

You may terminate the program with  $\infty$  and clean up the screen by using the supplied program clear. If your screen is all messed up now, this means that your PC was not running the ansi.sys device driver.

# 4. Principle of Operation

#### 4.1 Status indicators

There are three LEDs on the BORG board which indicate the status of the FPGAs and the board.

- POWER This LED (LED1 rightmost LED on the top) indicates that the BORG board has power.
- **X0** This LED (LED2) indicates that the  $\rm PC/XT$  bus controller FPGA **X0** is configured.
- DONE The DONE pins of the user FPGAs R1, X1, R2, X2 are tied together to the DONE LED (LED3) to indicate that the four user FPGAs (ASICS) are configured.

There are also two common-anode seven segment displays and two common-anode four-bar LEDS in the proto-area that can be used to monitor additional signals.

#### 4.2 Stand-alone BORG board

You can use the BORG board in the same way as the Xilinx XC4000 demo board. This is the simplest but not the best way to use the BORG board. In this mode, you can use the four user XC4000 FPGAs. To use the BORG board as a stand-alone board, you must

- 1. set position PDWDWN of the BORG board to open, this disables (power downs) the X0 controller.
- 2. connect an xchecker cable to jumper J8,
- 3. set position m0r1 of DIP switch SW1 to open,
- 4. set position m1r1 of DIP switch SW1 to open, and
- 5. supply power (+5V) to the board via jumper J5.

Steps 3 and 4 have just put R1 into slave mode. For programming the FPGAs, use the xchecker program and cable. The FPGAs are daisy-chained in the following order:

#### R1 -> X1 -> R2 -> X2

This means the Dout (Data out program pin) of the first FPGA R1 is connected to the Din of the second FPGA X1 and so forth so on. Their DONE pins are tied together. LED3 turns to red if the four FPGAs are successfully programmed.

If you need only one FPGA, you must use the R1 FPGA. You can either extract the rest of the FPGAs with a PLCC extractor tool made by a company called AUGAT, or download the rest of the FPGAs with "empty" bit streams. You can find null bit streams for the individual FPGA types in the distribution package under the directory empty :

#### em4002a.bit em4003a.bit

Important: You need to "concatenate" the bit streams of the individual FPGAs for download, by using the Xilinx makeprom program.

makeprom -o design.mcs -u 0 myr1.bit em4003a em4002a em4003a This example assumes that your design bit stream is in the bit file myr1.bit.

#### 4.3 BORG board as a Peripheral Device of the  $\rm{PC/XT}$

The BORG board is just like any other PC/XT peripheral cards; it interfaces with the PC/XT via port I/O, memory map, interrupt, and DMA. The next few sections will guide you to map the BORG board into the PC vacant and valid I/O address space and memory address space, interrupt and DMA channels.

Also, the BORG board draws its power from the PC's power supply. You don't have to worry, because most PCs have 150 Watt to 250 Watt power supply. The BORG board consumes approximately 5W of power. There is also a 3-Ampere fuse on the BORG board, just in case.

For now, you should study Fig. 2.6 to identify the locations of jumpers, switches and reference designators on the BORG board.

### 4.4 Put the BORG Board Inside or Outside the PC?

The BORG board has two modes of installation. You can install the BORG board inside or outside a PC; we refer the first option as  $add-in$  mode and the latter as host mode.

- **Add-in mode** The BORG can be plugged into a  $PC/XT$  expansion slot, as illustrated in Fig. 2.4. This has the disadvantage that the FPGAs' signals are inaccessible. But you can use a PC/XT signal extension card to accommodate the BORG card. The extender card is recommended since it allows easier access to signals on the BORG board.
- **Host mode** Alternatively, with the *Protozone*  $\leq$  host card in an  $\Gamma \cup /X$  i expansion slot and a 50-wire flat ribbon cable from the protozone host card plugged into connector J3, the BORG board can be used outside the PC, as illustrated in Fig. 2.2.

#### 4.5 I/O Address Mapping

Minimally, the BORG board must be mapped into some vacant locations in the  $PC/XT's I/O$  address space. The BORG board's controller X0 has four predefined I/O ports for maintaining the vital communication with the PC to support downloading bitstreams. We call these  $I/O$  ports  $X0$ ports

You can build *additional* I/O ports to support your design in the R1 FPGA. In a "typical" PC configuration, you will find that the I/O addresses from  $\vert$ 0x300 to 0x30F are vacant. Examples of occupied I/O address locations are 0x378 and 0x2F8 which are the printer port LPT1 and serial port COM2, respectively. There are

<sup>1</sup> A. El Gamal, \Protozone: The PC-Based ASIC Design Frame, User's Guide," Tech. Rep. SISL90-???, Stanford Information Systems Laboratory, Stanford University, Aug. 1990.

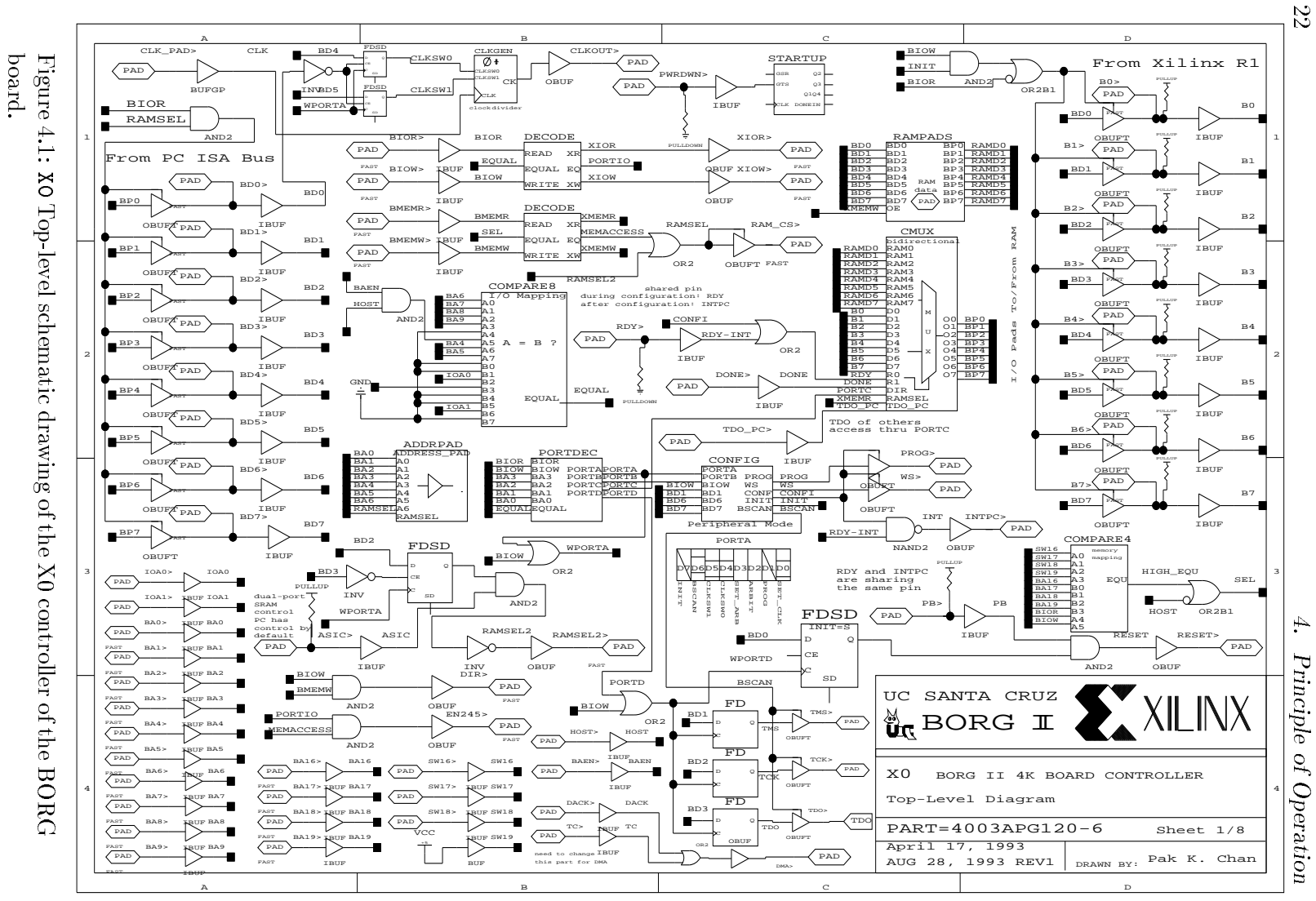

board.

BORG (4/26/94)

provisions to modify the I/O mapping to suit your needs. Referring to Fig. 4.1 for the top-level schematic of the X0 controller. You will find that the module COMPARES decodes address A4-A9 and the settings of the DIP switch SW2 positions IOA0 and IOA1 to determine the I/O mapping. The XT bus active-low signal baen is used only in add-in mode (host=1), as illustrated in Fig. 4.2.

compare ---> 1 IOA0 0 0 0 IOA1 0 0 X X X X --> with  $\mathcal{M} = \{x_i \mid i \in \mathbb{N} \mid i \in \mathbb{N} \}$  , we have the contribution of  $\mathcal{M} = \{x_i \mid i \in \mathbb{N} \mid i \in \mathbb{N} \}$ I/O ---> BA9 BA8 BA7 BA6 BA5 BA4 0 (host & baen) BA3 BA2 BA1 BA0 ---> addresses

Figure 4.2: I/O Address Decoding in X0.

So the the comparator's output is asserted when address lines BA8 and BA4 match the setting of positions IOA0 and IOA1 of DIP switch SW2. The least signicant four address lines BA0-BA3 are decoded in X0, but only the lower 4 I/O locations are taken by X0 controller. The I/O mapping is listed in Table 4.1. Also, the address lines BA0-BA3 are provided as inputs in R1, and *must* be fully or partially decoded in R1 to avoid conflict with the ports in the X0 controller. You should consult Section 9.1 for further information on building your own I/O ports in the R1 FPGA.

| IOA0 | IOA <sub>1</sub> | addresses |
|------|------------------|-----------|
|      |                  | 0x20X     |
|      |                  | 0x21X     |
|      | н                | 0x30X     |
|      |                  | 0x31X     |

Table 4.1: I/O mappings of BORG board (note: IOA=0 means switch is closed, IOA=1 means switch is open, and X is a don't-care).

Important: Referring to Fig. 4.1, the BORG board's controller X0 has four predened I/O ports dened in the module portdec for maintaining the vital communication with the PC to facilitate downloading bitstreams. We call them  $X0$ ports. So depending on the settings of positions IOA0 and IOA1 of DIP switch  $\text{SW1}, \overline{\text{X0ports}}$ port addresses in X0 are given in Table 4.2. The functions of the X0ports are given in Table 4.3.

| $I/O$ Ports    | IOA0 | TOA 1  | addresses      |
|----------------|------|--------|----------------|
| PORTA, B, C, D |      |        | 0x200 to 0x203 |
| PORTA, B, C, D |      |        | 0x210 to 0x213 |
| PORTA, B, C, D |      | $\cup$ | 0x300 to 0x303 |
| PORTA B.C.D    |      |        | 0x310 to 0x313 |

Table 4.2: Occupied I/O addresses in X0.

| X0port | Function                             |
|--------|--------------------------------------|
| PORTA  | set control functions of other ports |
|        | and SRAM arbitration                 |
| PORTB  | download bit streams                 |
| PORTC  | read port (contains a zero)          |
| PORTD. | boundary scan and global reset       |

Table 4.3: Functions of I/O ports (X0ports) in X0.

As shown in Table 4.4, the I/O signals - IOR, IOW, A0, A1, A2, A3, D0-D7 are available to the  $R1$  FPGA. Port I/O is the simplest way for the BORG board to communicate with the PC. The C library functions

> inportb(port) outportb(port, byte)

can be used for reading and writing the ports, respectively.

The I/O read and write signals: XIOR and XIOW have already been decoded by X0 to ensure that the I/O signals IOR and IOW are directed towards the BORG Board. (The decoding is controlled by switch positions IOA0 and IOA1 of the DIP switch SW1.) Four of the 16 available ports are used by  $X0$  as described. This leaves 12 port addresses available for the R1 FPGA to communicate with the PC.

| $\overline{\text{Signal}}$ | Pin $\#$ of $\overline{R1}$ FPGA |
|----------------------------|----------------------------------|
| <b>INTERRUPT</b>           | 70                               |
| A <sub>0</sub>             | 83                               |
| A <sub>1</sub>             | 81                               |
| A <sub>2</sub>             | 82                               |
| A3                         | 80                               |
| XIOR                       | 51                               |
| <b>XIOW</b>                | 50                               |
| D <sub>0</sub>             | 71                               |
| D1                         | 69                               |
| D <sub>2</sub>             | 67                               |
| D3                         | 65                               |
| $\mathbf{D}4$              | 61                               |
| D5                         | 59                               |
| D6                         | 58                               |
| D7                         | 56                               |
| Global Clock               | 13                               |
| Global RESET               | 10                               |

Table 4.4: System signals available to R1.

### 4.6 Memory Mapping

The dual-ported SRAM (U2) can be accessed by your  $PC/XT$  if the SRAM is properly mapped into the PC/XT's vacant memory address space.

In the host mode, the mapping is determined by the setting dip switch SW2 of your protozone adapter card, please consult your Protozone adapter card user's guide.

In the *add-in mode*, you can control the mapping with switch positions A18, A17, and A16 of DIP switch SW2 (on the BORG board) which set the equality comparison with the PC address lines A19, A18, A17, A16. In either case, for dual-port access, the 8K dual-port SRAM 6116 (U2) must be mapped into a block of locations in your PC upper memory area (UMA). UMA are higher than 640K and less than 1024K in the memory address space.

Finding vacant locations is tricky. Typically, this can be either locations with base memory address 0xd0000 or 0xe0000. Table 4.5 shows a typical high memory map in DOS.

| A19, A18, A17, A16 | Typical usage                             |
|--------------------|-------------------------------------------|
| F                  | System BIOS $(ROM)$                       |
| E                  | probably not used?                        |
| D                  | probably not used?                        |
|                    | Network Adapter, Video ROM, HD controller |
| В                  | Video RAM                                 |
|                    | Video RAM                                 |

Table 4.5: Typical UMA address map in a PC computer.

If your PC is using DOS 5.0 or higher, there may also be a problem if the memory manager is using some of the upper memory area to accommodate your device drivers (e.g., mouse, ansi.sys etc). You can avoid memory con
icts by commenting " $\mathrm{DOS}{=}\mathrm{HIGH}$ " out from your config.sys, and also avoiding the use of "loadhi" commands. At any rate, do the following in DOS 5.0 (or higher) to display a memory map and find an area that is vacant to accommodate the 8K dual-port RAM.

C:> mem /p

or

C:> mem /c

You should consult Section 4.15 for further information on arbitrating the dualport SRAM.

#### 4.7 Hardware Interrupt Channel

Pin 70 of the R1 FPGA is connected to hardware interrupt channel of your PC/XT. The IBM PC AT and PC/XT computers have different channel assignments, so be careful. Table 4.6 shows a typical hardware interrupt channel in a PC AT computer.

You can enable an interrupt channel by the DIP switch SW2 on the BORG board. If you are in add-in mode, you can select either IRQ3, or IRQ5, or IRQ7, or IRQ9 by the DIP switch SW2 to enable interrupt; or none to disable an interrupt. Make sure that the channel you chose is not in con
ict with other devices in your system, for example, a serial mouse uses IRQ4; and IRQ5 may be used by a printer in LPT2.

| Hardware Interrupt | $\rm Vector$ | Description                                       |
|--------------------|--------------|---------------------------------------------------|
| IRQ0               | 0x08         | System Timer                                      |
| IRQ1               | 0x09         | Keyboard Interrupt                                |
| IRQ2               | 0x0A         | unused connect to another 8259A chip              |
| IRQ3               | 0x0B         | serial port COM2                                  |
| IRQ4               | 0x0C         | serial port COM1                                  |
| IRQ5               | 0x0D         | parallel port LPT2 in PC/AT (hard disk in PC/XT!) |
| IRQ6               | 0x0E         | floppy disk controller                            |
| IRQ7               | 0x0F         | parallel port LPT1                                |
| IRQ8               | 0x70         | real time clock                                   |
| IRQ9               | 0x71         | $(0x0A)$ rerouted to IRQ 2                        |
| IRQ10-IRQ15        |              | $PC/AT$ only                                      |

Table 4.6: Typical hardware interrupt channel in a PC AT computer.

If you are in host mode, you need to select the interrupt channel in the protozone adapter card. You can use a lab given later in Section 9.2 as a guide to write interrupt service routine, and the use the hardware interrupt feature.

#### 4.8 DMA Channel

You need to change the default design of the controller X0 to practice DMA transfer using the BORG board, and you must use the protozone adapter card in order to use DMA. The protozone adapter card's DMA channel is designed for an PC/AT computer. Also, you need to select the proper DMA channel in the protozone adapter card.

Three DMA related signals: terminal count expire (TC), DMA request (DMA), DMA acknowledge (DACK) are availble in X0 for you to build your own DMA controller.

You can follow a lab given later in Chapter 9 as a guide to use the DMA feature.

#### 4.9 Configuring the controller X0 FPGA

**Master serial mode**: By default, the controller X0 (U1) is programmed by a small serial PROM xc1765D (in U3) using the master serial mode. To set X0 to this

- 1. shunt J24 on the left side with a plastic jumper,
- 2. set position m0x0 of dip switch SW1 to closed, and
- 3. set position m1x0 of dip switch SW2 to closed.

Slave mode : Alternatively, customize your own controller by programming X0 in the slave mode using the Xilinx xchecker cable via J9. To set X0 to this mode:

- 1. shunt jumper J24 on the right side with a plastic jumper,
- 2. set position m0x0 of dip switch SW1 to open, and
- 3. set position m1x0 of dip switch SW2 to open.

In either case, the light emitting diode LED2 turns to green when X0 is successfully programmed.

#### 4.10 Programming the R1, X1, R2 and X2 FPGAs

For programming purpose, the FPGAs R1, X1, R2, and X2 are daisy-chained, which means the Dout of the first  $FPGA R1$  is connected to the Din of the second FPGA X1 and so forth so on. Their DONE pins are tied together.

The R1 FPGA can be programmed either in peripheral mode or slave mode; the other three X1, X2, R2 FPGAs are always congured in the slave serial mode. Since, the mode pins M0, M1 and M2 pins of  $X1$ , R2, and  $X2$  are tied to VCC, this puts them into daisy chained slave programming mode with the R1 FPGA as the master. Remember:

 $R1 \rightarrow X1 \rightarrow R2 \rightarrow X2$ 

This means the Dout of the first FPGA R1 is connected to the Din of the second FPGA X1 and so forth so on. Their DONE pins are tied together.

Important : You need to "concatenate" the bit streams of the individual FPGAs for download. You do so by using the Xilinx makeprom program, see the next two paragraphs.

If you need only one FPGA, you must use the R1 FPGA. You can either extract the rest of the FPGAs with a PLCC extractor tool made by a company called AUGAT, or fill the rest of the FPGAs with "empty" bit streams. You can find null bit streams for each of the individual FPGA types in the distribution package under the directory empty :

#### em4002a.bit em4003a.bit

Use them to generate a single mcs file of your design along with the bit stream of your design in the R1 FPGA (say: myr1.bit) using the Xilinx makeprom utility:

makebits myr1 makeprom -o design.mcs -u 0 myr1.bit em4003a em4002a em4003a

To use the R1 FPGA in the peripheral mode, you set both positions m0r1 and ment of Dip switch Switch Switch Spiel and close to performance and close streams to configure the FPGAs are downloaded via the 8-bit PC databus sent by the supplied download program bd. LED3 (DONE) turns to red if the FPGAs are successfully programmed.

#### c:> bd design.mcs

To use the R1 FPGA in the standalone mode, refer to Section 4.2.

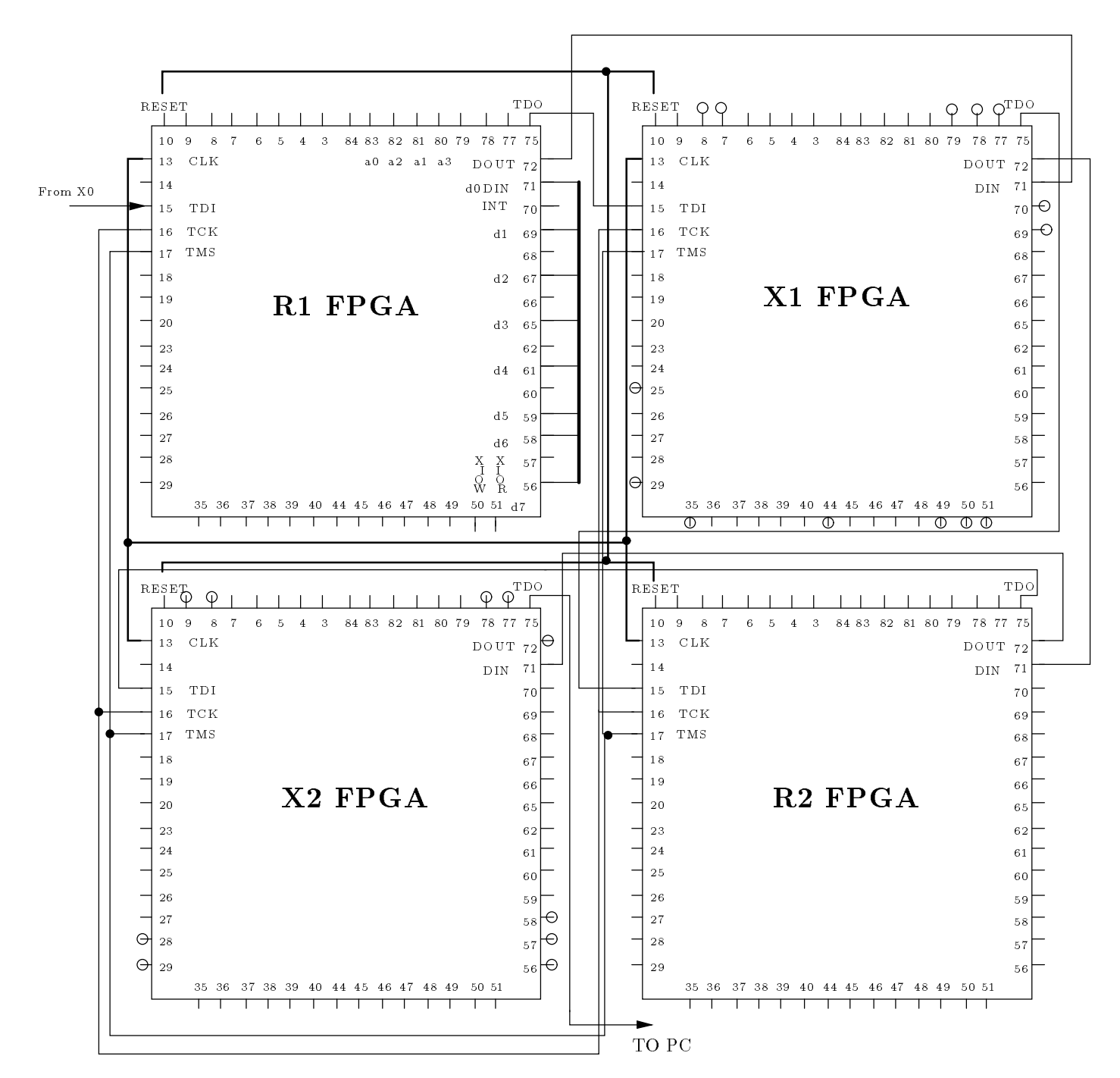

Figure 4.3: User FPGAs and Global Signals.

#### 4.11 Global Reset

You can reset the R1, X1, R2 and X2 FPGAs manually by depressing the push button SW4. This global reset can be also initiated under (port  $I/O$ ) program control. It is connected to Pin 10 of all user FPGAs, as illustrated in Fig. 4.3. As mentioned earlier in Section 4.5, the BORG board's controller X0 has four predefined I/O ports. Bit 0 of PORTD is used for global reset.

#### 4.12 Readback

Only the R1 and X0 FPGAs are available for readback using the xchecker program and cable. The mode pins of the other FPGAs are tied to vcc, so readback is not possible.

#### 4.13 JTAG Boundary Scan

You can only use R1, X1, R2 and X2 FPGAs for boundary scan. X0 is the controller of the boundary scan chain. As mentioned, the BORG board's controller X0 has four predened I/O ports. The three JTAG boundary scan pins: TMS, TCK, TDI of the R1, X1, R2 and X2 FPGAs are connected to bit 1 to bit 3 of PORTD of X0 to boundary scan the user FPGAs under port I/O program control. X0 reads the TDO from the user FPGAs via the TDO PC pin.

**Warning:** Since bit 0 of PORTD is reserved for global reset (active low), don't write a zero to bit 0 of this port unless you really mean to.

#### 4.14 System Clock and Single Step

You may find the on-board (default 8 MHz) TTL-crystal clock generator useful. Place the plastic jumper on the right side of J10 to use the crystal clock. It is divided internally by a counter in the X0 controller (if X0 is not powered down). The clock divisor can be selected by the clock program. For example, you use

```
c:> clock turbo
```
for a divided by 1 clock (default 8 MHz), and

```
c:> clock slow
```
for a divided by 8 clock.

The clock utility loads 2 bits to select the desired divisor that resides in bits 4 and 5 of PORTA of X0port inside X0 (see Section 4.5).

You can toggle the system manually by placing the plastic jumper on the left side of J10 and use the push buttom for single stepping. The global clock is broadcast to Pin 13 of all user FPGAs, as illustrated in Fig. 4.3.

A listing of the clock utility is given on the next page.

```
#include<stdio.h>
#include<dos.h>
#include<stdlib.h>
main(int argc, char *argv[]) /* clock speed selection */
{
 unsigned int PortA;
 char * portenv;
 setcbrk(1);
 printf("\nCLOCK Ver. #1.0\n");
 printf("UC SANTA CRUZ, COMPUTER ENGINEERING, August 1993\n");
 printf("(c) Copyright 1993 UC Regents. All rights reserved\n\n");
 if(argc==1) {
 printf(" Function: Set BORG Protoboard global CLOCK speed\n");
 printf(" Usage: clock [ slow | quick | fast | turbo ]\n\n");
 printf(" /8 /4 /2 /1\n\n");
  exit(1);
 P,
 }
 portenv = getenv("BORG");
  /* Control Port in X0 */
 if(!strcmp(portenv,"0x300"))
       PortA = 0x300;else if(!strcmp(portenv,"0x200"))
       PortA = 0x200;else if(!strcmp(portenv,"0x210"))
       PortA = 0x210;else if(!strcmp(portenv,"0x310"))
       PortA = 0x310;else felse {
        printf(" Wrong PORT address\n");
        printf(" Please specify PORT address\n e.g. set BORG=0x300%s\n");
        exit(1);}
 printf(" >BORG PORT address is %s\n",portenv);
 if(argc==2){
   switch(argv[1][0])
    {
    case 's': outportb(PortA, 0xce);
              printf(" >Global clock is now slow \n");
              break;
     case 'q': outportb(PortA, 0xde);
              printf(" >Global clock is now quick \n");
              break;
     case 'f': outportb(PortA, 0xee);
              printf(" >Global clock is now fast \n");
              break;
     case 't': outportb(PortA, 0xfe);
              printf(" >Global clock is now turbo \n");
              break;
    default: printf(" Error: flag not recognize '%s'\n", argv[1]);
     printf(" Usage: clock [ slow | quick | fast | turbo ]\n\n");
   }
  exit(0);
\mathcal{F}}
}
```
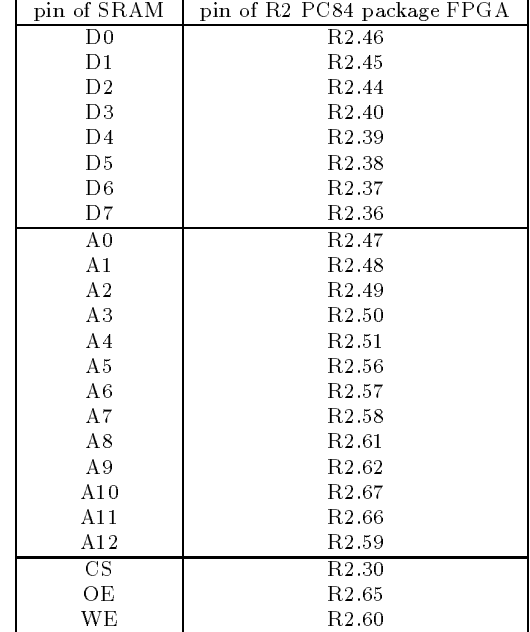

Table 4.7: Memory signals from R2 to dual port SRAM; the connections to memory addresses A0-A12 depend on jumpers J11-J23. To use the pin assignment tool assign you need to use the appropriate wiring file and flag (see assign command option in Chapter 7) to reflect the status of the jumpers.

#### 4.15 On-board SRAM and arbitration

#### <u>4.15.1 sec.15.1 sec.15.</u>

If your design requires only a wide but shallow amount of memory, it is much better to use the XC4000 on-chip RAM. If you need deep but narrow memory, the

As indicated on the BORG board, pin 2 of jumpers J11-J23 are the (A0-A12) address lines to the SRAM coming out from the R2 FPGA. You can move the plastic jumpers of J11-J23 to the right side to use all the on-board 8K-8 SRAM. In this case, you have less connections available between X1 and X2 FPGAs, as illustrated in Fig. 4.4.

In Fig. 4.4, you will find that the SRAM is connected to the  $R2$  FPGA, the pin assignment of R2 FPGA is given in Table 4.7. All the memory access signals (8-bit data lines, 13-bit address lines, R/W, OE-, and CS-) of the user FPGAs have to go through R2 before reaching the SRAM (see also Figure 1.2). In particular, pin 30 of **R2** is the chip select (CS-). This signal is tri-stated and is in wire-AND configuration with the RAMSEL signal of  $X0$ . This active-low signal is normally pulled high by a 4.7K resistor.

On the other hand, if you need more connections between the user FPGAs X1 and X2, you may move the plastic jumpers of J11-J23 to the left side (this is the default

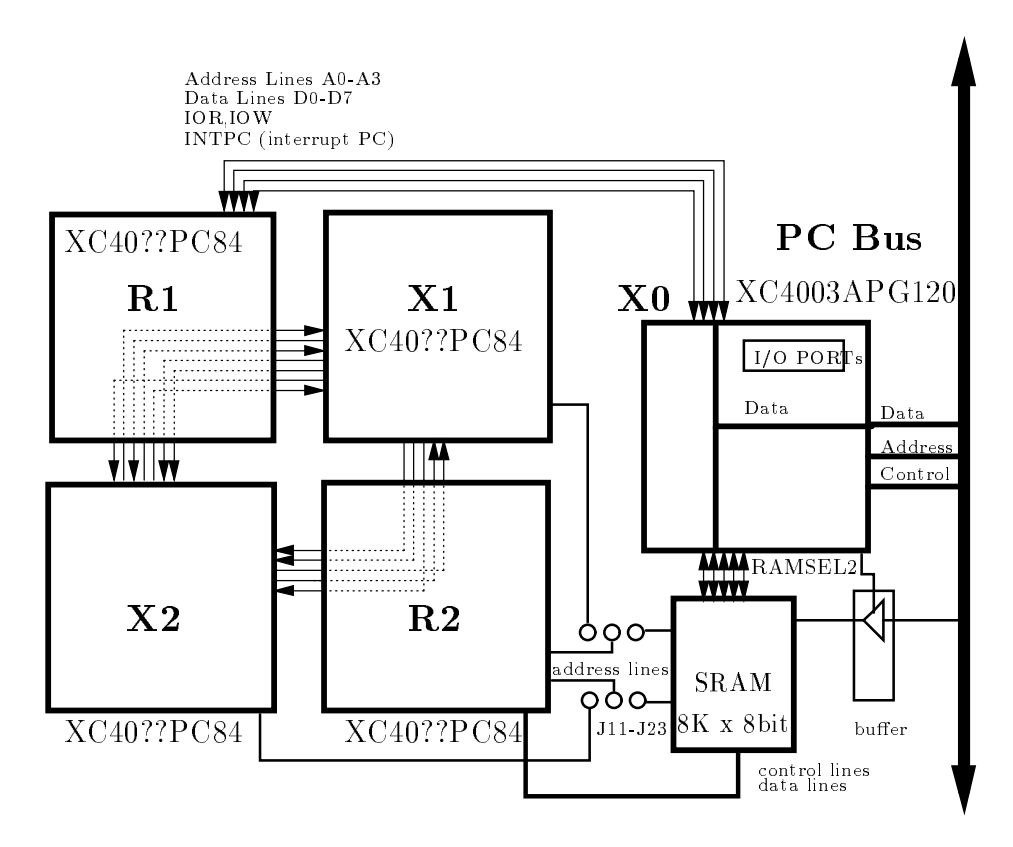

Figure 4.4: SRAM and the rest of the FPGAs.

conguration, see Fig. 2.6); and the on-board 8K-8 SRAM is inaccessible.

#### 4.15.2 Dual-port SRAM arbitration

The 8K dual-port SRAM can be accessed either by the PC or the R2 FPGA. The X0 controller provides some simple arbitration logic. There are three mechanisms for arbitration.

First, you can control the default dual-port SRAM access by setting position 3 of DIP switch SW1 (DURAM). If this switch position is open, the PC has exclusive access to the SRAM. By the same token, you can make the SRAM inaccessible to the PC by closing this switch.

Second, you can arbitrate the dual-port SRAM access under program control, overwriting the default set by DIP switch SW1 (DURAM). Bit 2 and bit 3 of PortA of X0port arbitrates the memory access, as illustrated by the arbit utility on the next page.

Third, jumper J1 is connected to the ASIC pin of the X0 controller. This activelow signal can be used to block the PC access to the dual-port SRAM by tristating the data and address buffers surrounding the dual-port SRAM on the PC side. The static RAM 6264 is of 70ns speed grade. We have tested the BORG board using

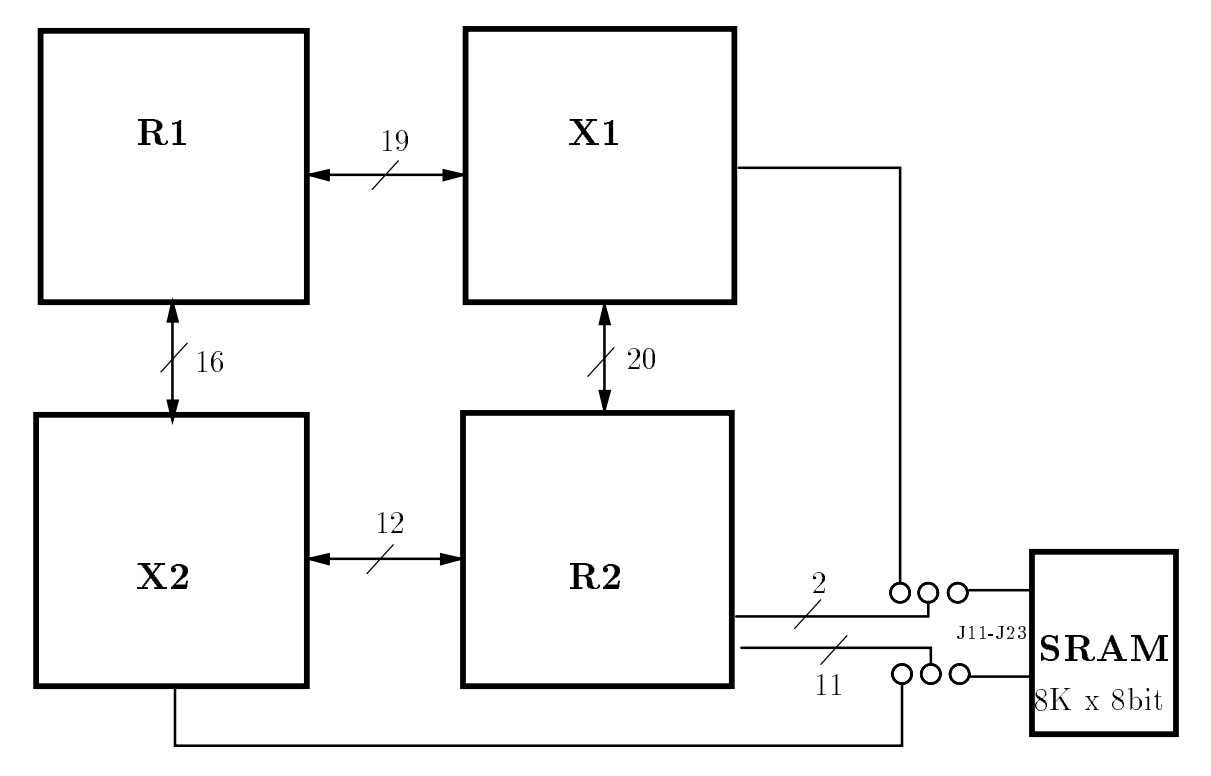

Figure 4.5: Pin Distribution between the FPGAs.

150ns RAM without problems. We use the 70ns speed grade because it is available and cheap.

### 4.16 Limits on the Number of Connections Between the FPGAs

Some of the I/O pads on **R1** and **R2** are used to support the dual-ported SRAM and port I/O communications with the PC. Thus, although the number of user pads available on a 84-pin PLCC package is 54, the maximum number of connections between X1 and X2 which can be realized with R1 and R2 is  $|38|$ , with the plastic jumpers of J11-J23 on the left side.

With the plastic jumpers of J11-J23 on the right side, the maximum number of connections between X1 and X2 which can be realized with R1 and R2 is  $|32|$ . Figure 4.5 shows the pin distribution between the FPGAs. There are some unconnected pin in the X1 and X2 FPGAs are indicated with a small circle on their pins in Fig. 4.3. They can be used for probing/debugging purposes.

```
/* program arbit
           dual-port SRAM arbitration */
#include<stdio.h>
#include<dos.h>
#include<stdlib.h>
main(int argc, char *argv[])
£.
\simunsigned int PortA;
        char * portenv;
        setcbrk(1);
 printf("\nRAM ARBITER Ver. #1.0\n");
 printf("UC SANTA CRUZ, COMPUTER ENGINEERING, August 1993\n");
 printf("(c) Copyright 1993 UC Regents. All rights reserved\n\n");
 if(argc==1) {
 printf(" Function: Arbitrate BORG II Protoboard's RAM\n");
 printf(" Usage: arbit [ xilinx | pc ]\n\n");
 exit(1);
 <sup>T</sup>
 }
 portenv = getenv("BORG");
  /* Control Port in X0 */
 if(!strcmp(portenv,"0x300"))
       PortA = 0x300;else if(!strcmp(portenv,"0x200"))
       PortA = 0x200;else if(!strcmp(portenv,"0x210"))
       PortA = 0x210;else if(!strcmp(portenv,"0x310"))
       PortA = 0x310;else {
         printf(" Wrong PORT address\n");
        printf(" Please specify PORT address\n e.g. set BORG=0x300%s\n");
         exit(1);}
 printf(" >BORG PORT address is %s\n",portenv);
 if(argc==1) \{printf(" Function: Arbitrate BORG II Protoboard's RAM\n");
 printf(" Usage: arbit [ xilinx | pc ]\ln\ln");
 exit(1);T
 }
 if(\argc==2){
   switch(argv[1][0])
    f.
    \simcase 'x': outportb(PortA, 0xf3);
               printf(" >BORG Xilinx's has exclusive access to the RAM\n");
               break;
     case 'p': outportb(PortA, 0xf7);
               printf(" >PC has exclusive access to the RAM\n");
               break;
    default:
               printf(" Error: unknow flag \sqrt[3]{s}\ln", argv[1]);
               printf(" Usage: arbit [ xilinx | pc ]\n\n");
               exit(1);\mathcal{F}}
 printf("\n Warning: RAM access can be hardwired by a\n");
 printf(" : switch position 3 (DURAM) of DIP SW#1\n");
 printf(" : Open: PC access closed: FPGA access\n");
 exit(0);
\mathbf{r}}
}
```
# 5. Software

The software programs and subdirectories in the distribution package Ver 1.0 are described in Table 5.1.

| file name          | description                                                                |
|--------------------|----------------------------------------------------------------------------|
| arbit              | arbitrates dual-port SRAM access                                           |
| assign             | pin assignment program to connect multiple FPGAs (need a 386)              |
| bscan              | boundary scan program (unsupported!)                                       |
| bd                 | downloads an mcs file to the BORG board (runs on XT compatible)            |
| clear              | clear a messy screen                                                       |
| clock              | program to change the system clock rate                                    |
| default            | print out the default DIP switch settings                                  |
| inspect            | list content of dual-port SRAM                                             |
| isr.com            | interrupt service routine for interrupt lab                                |
| intpc              | interrupt generator for the interrupt lab                                  |
| maze               | maze runner driver project example                                         |
| mtest              | checks (by writing after reading) the                                      |
|                    | 8k dual-port SRAM 6264 on the BORG Board                                   |
| portest            | lab example to show building $I/O$ ports in $R1$                           |
| setassig.bat       | example bat file to set an environment variable                            |
|                    | for the program assign                                                     |
| scan               | scan test to check all the I/O on BORG board                               |
| tetris             | driver for the Tetris project (runs on XT compatible)                      |
| src(               | subdirectory containing the source code                                    |
| designs\           | subdirectory with the LCA files for the project examples                   |
| mcs                | subdirectory with the mcs files for the design examples                    |
| $empty\$           | subdirectory with null bit-streams for XC4003a and XC4002a 84PLCC packages |
| $X0\setminus$      | subdirectory viewdraw schematic of the X0 controller                       |
| $assign \setminus$ | subdirectory supporting files                                              |

Table 5.1: Contents of Software Distribution.

#### 5.1 Memory related programs mtest and inspect

The memory test mtest program checks whether the dual-port SRAM is accessible from the PC. The inspect program displays the entire contents of the 8K dual-port SRAM.

Before running these programs, you need to disable any access to the dual-port SRAM from the user FPGAs, by closing position 3 DURAM of SW1. You need to download a "null" bit stream into  $R2$ . You can use the supplied bit stream portest.mcs or scan.mcs that are in this distribution. Both of these mcs files have the necessary bit stream to tristate the I/O pins of R2). You should make sure that the PC has exclusive access to the memory, do

c:> arbit pc
before running either programs.

#### 5.2 Board Wiring test program Scan

The design file scan.mcs contains bit streams that chain up most of the  $I/O$  pads of the user FPGAs to be a shift register. The program scan shifts a zero into the chain and checks whether the zero successfully arrives after certain number of clock cycles.

#### $5.3$ Pin assignment program assign

Assign is a  $C++$  program which assigns pads on the routing  $FPGAs$  to connect the two user FPGAs. You must run assign on 32-bit 386/486 machines. Both its source code and executables are included. Assign has been compiled with the  $g++$ (DJ) public domain compiler. You should read the section on the options available with assign in Chapter 7.

#### 5.3.1 Projects, Demos and their MCS files

The directory designs\ contains the projects and their LCA files. Their mcs files are in the  $mcs$  directory.

tetris4 - Martine Schlag's Tetris pro ject in Aug 1991, the original design used one XC3020 and one XC3042. I have converted the XC3000 design to XC4000 for the purpose of this distribution.

x1tet4f.lca - the controller of the Tetris machine design

x2tet4f.lca - the datapath of the Tetris machine design

R1tet4f.lca - the 1st routing FPGA design

R2tet4f.lca - the 2nd routing FPGA design

tetris4.mcs the bit stream of the complete design

amazer - Jason Y. Zien and David Van Brink's maze runner project in Fall 1992 (CMPE 225 UC Santa Cruz). I have converted the XC3000 design to XC4000 for the purpose of this distribution. This maze runner machine used the XC3000 Borg board for development of the project.

R1newg.lca - the 1st FPGA design

R2newg.lca - the 2nd FPGA design

amazerg.lca - the 3rd FPGA design

amazer4.mcs - the bit stream of the complete design

portest - testing parallel  $I/O$  ports configured in  $R1$  FPGA sch schematic drawing of the design in viewdraw

portest.lca - 4 I/O ports in R1

portest.mcs the bit stream of the design

**intpc** - hardware interrupt demo using the  $\mathbb{R}1$  FPGA sch schematic drawing of the demo in viewdraw

**intpc.lca** - one I/O port in  $R1$  by generating hardware interrupt intpc.mcs - the bit stream of the design intpc.exe - a driver to trigger the generation of an interrupt isr.com - a interrupt service routine for the demo

asylab - synchronization failure lab demo using the R1 FPGA sch schematic drawing of the demo in viewdraw asylab.mcs - the bit stream of the design asylab.exe - the driver to demonstrate synchronization failure music - frequency synthesizer demo using the R1 FPGA, you need a digital-to-analog

converter and a small transistor amplifier to "listen" to this lab sch schematic drawing of the demo in viewdraw

music.mcs - the bit stream of the design

music.exe - a driver to use the keyboard to control the frequency of sine wave generated by the FPGA

## 6. Design flow

#### $6.1$ **Introduction**

The essence of the design process using the BORG board for a multiple FPGA design can be summarized in the following steps.

- 1. Place and route  $X1$  and  $X2$  (the 2 user FPGAs), letting the plaement and routing program ppr (or apr) choose the pad assignments.
- 2. Re-arrange the pad assignments of  $X1$  and  $X2$  with the assign utility to conform to the hardwired constraint of the BORG printed circuit board.
- 3. Place and route the  $X1$  and  $X2$  again using the incremental place-and-route flags of  $ppr$  (or  $apr$ ).
- 4. Place and route  $R1$  and  $R2$  (the routing FPGAs).
- 5. Generate the bit streams of  $R1, X1, R2$ , and  $X2$  using makebits and concatenate them using makeprom.

Note: in principle, you can also treat **X1** and **X2** as the routing chips, and use  $\mathbf{R1}$ and  $\bf R2$  for logic; or even use all four FPGAs for logic. Assign is able to handle these situation, but you have to read Chapter 7.

#### 6.2 Details

In greater details, suppose that you have two cooperating XC4003a LCA designs, the following steps illustrate the process of using the tool set to connect the two LCA designs electronically on the BORG board.  $^{\rm 1}$ 

- 1. Hand partition your design into two XC4003aPC84 FPGAs.
- 2. Place and route the FPGA designs without imposing any constraints on the pad assignments. You should let ppr determine the pad assignments of your LCA designs. Say, the two (routed) LCA design files are called X1a.LCA and X2a.LCA; and their XNF les are called X1a.XNF and X2a.XNF, respectively.

C:> ppr X1a C:> ppr X2a

3. Run "assign" with an "alias.file" to obtain an interconnection map Rx.info.

C:> assign -1 X1a.LCA -2 X2a.LCA -a alias.file -x1 X1a.cst -x2 X2a.cst -r1 R1.cst -r2 R2.cst -i

 $^\circ$  rou may use an AC4002, AC4003, AC4004, AC4005, or AC4010D in place of any user FPGAs currently on your BORG board. This distribution provides two XC4003a as the user FPGAs, and two XC4002a as the routing FPGAs.

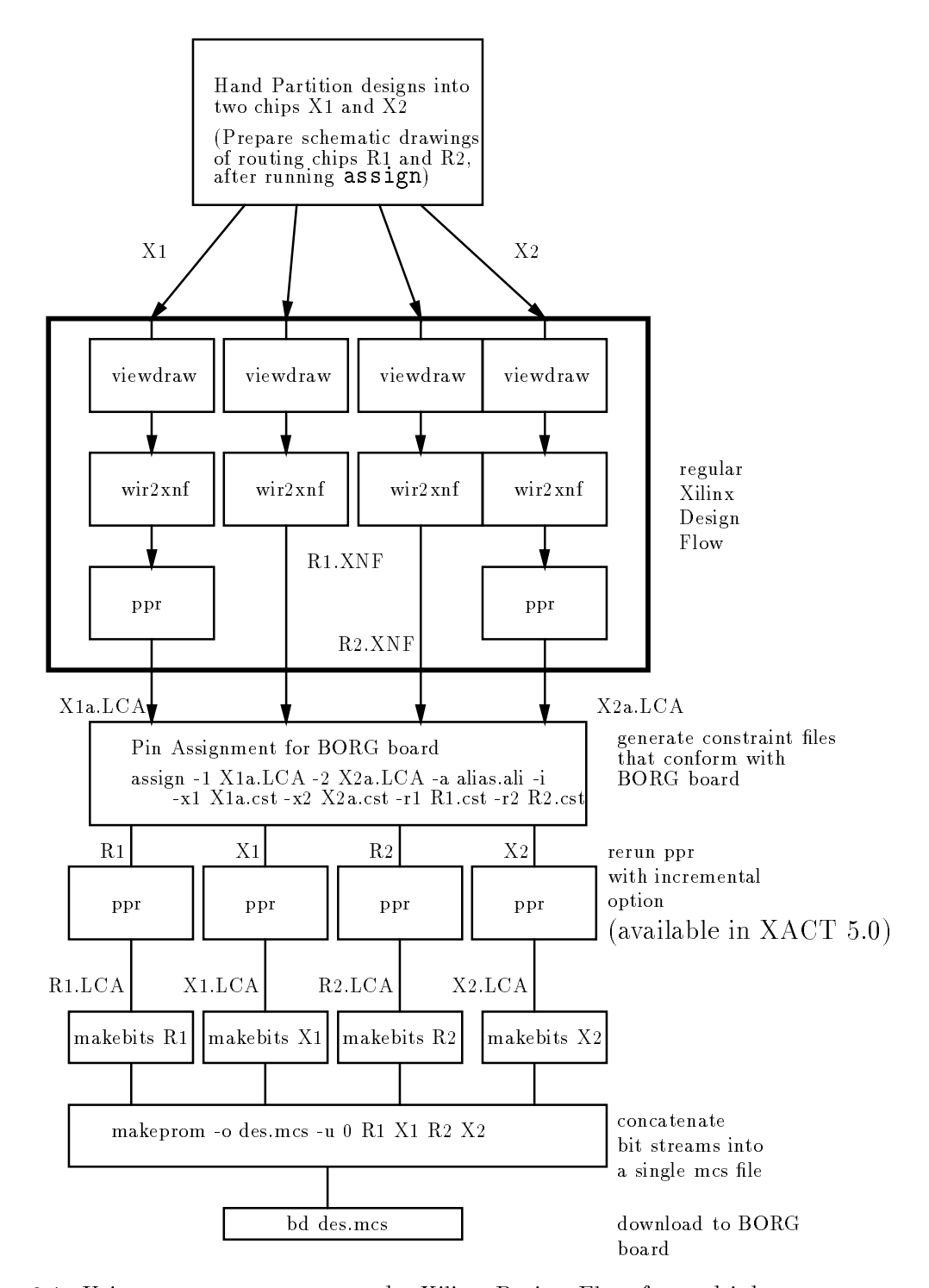

Figure 6.1: Using Assign to augment the Xilinx Design Flow for multiplechip design. Draw the schematics of R1 and R2 after using assign, not before.

The alias.file is used to match nets which are to be connected between  $\bold {X1}$ and  $X2$  which (may) have different names. Ideally, you created designs for  $X1$ and X2 in which all nets that are to be interconnected have the same name. However, if for some reason, you gave different names to the signals, for example "Select" on X1 and "select\_data" on X2, an alias in the alias.file will cause these signals to be matched. This is particularly useful if you want to use the memory chip or PC-bus. You MUST alias those signals to the names given in the *wiring file* (refer to Chapter 7 for details). Some of these special signal names are:

```
PC Bus Data Lines:
```

```
&&BusData_0, &&BusData_1, &BusData_2, &&BusData_3,
&&BusData_4, &&BusData_5, &&BusData_6, &&BusData_7
```
PC Bus Address Lines:

&&BusAddress\_0, &&BusAddress\_1, &&BusAddress\_2, &&BusAddress\_3

```
PC Bus Control Lines:
```
&&BusControl\_0, &&BusControl\_1

Memory Data Lines: &&MData\_0, &&MData\_1, &&MData\_2, &&MData\_3

&&MData\_4, &&MData\_5, &&MData\_6, &&MData\_7

Memory Address Lines:

&&MAddress\_0, &&MAddress\_1, &&MAddress\_2, &&MAddress\_3, &&MAddress\_4, &&MAddress\_5, &&MAddress\_6, &&MAddress\_7 Memory Control Lines:

&&M\_WE, &&M\_OE, &&M\_CS

Forced Nets:

&&R1, &&R2

The alias file itself contains pairs of net names that are to be matched. One example is:

```
;
; a sample alias file
; comments started with a semicolon
. .
memaddr0 &&MAddress_0
memaddr1 &&MAddress_1
memaddr2 &&MAddress_2
memaddr3 &&MAddress_3
start Start_Machine
```
which illustrates forcing some nets to be used as memory address signals.

Another example is:

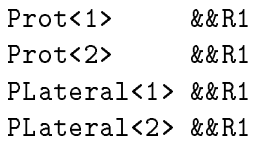

```
PLateral<3> &&R1
PMoveready &&R1
IOB1 &&R1
PYourmove &&R1
Pnewtile<1> &&R1
Pnewtile<2> &&R1
Pnewtile<3> &&R1
PSavcol<1> &&R1
PSavcol<2> &&R1
PSavcol<3> &&R1
- Pclk
```
which illustrates forcing some nets that must go to the **R1** FPGA.

The interconnection map Rx.info suggests a consistent way of connecting the user  $\Gamma$ FGAs  $\Lambda$ 1 and  $\Lambda$ 2 using the routing  $\Gamma$ FGAs  $\mathbf{R}$ 1 and  $\mathbf{R}$ 2, hopefully. A sample interconnection map is given below:

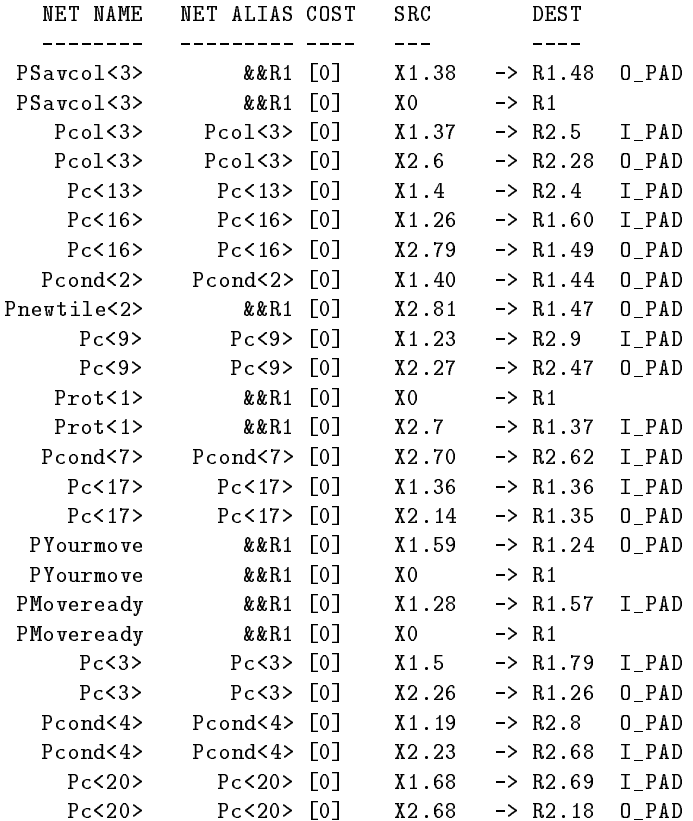

The first column is the PAD (net) name, the second is the PAD's alias name, the third column is the cost, and the fourth column is the source FPGA's pad number, and the last column is the destination FPGA's pad number and are connections that need to be made inside R1 and R2.

<sup>2</sup> There may not be a consistent assignment and this problem is NP-complete.

Assign will also generate two constraints files X1a.cst and X2a.cst. Use these two files to route X1a.LCA and X2a.LCA with ppr again. You should use the incremental option of (apr  $-g$  for the XC3000 designs) ppr (available in XACT 5.0 in May 1994) to guide the new placement and routing processes using the old designs, and the new constraints les X1a.cst and X2a.cst. For example,

> C:> ppr X1a outfile=X1 C:> ppr X2a outfile=X2

Now, you have two new LCA files X1. LCA and X2. LCA with the pad assignments determined by assign.

4. With the I/O map generated by assign, draw a schematic diagram for each of the routing chips,  $R1$  and  $R2$ , using viewdraw. The constraint files for the routing chips have also been generated by assign.

Figure 6.2 illustrates a rather typical schematic drawing of the R1 routing chip.

Notice that there is actually some logic in the "routing chips." Please generate the routed LCA files of the routing chips using the Xilinx ADI software wir2xnf and ppr (or xmake, if you like).

```
C:> wir2xnf r1
C:> wir2xnf r2
C:> ppr r1
C:> ppr r2
```
Now you have two routed LCA files: R1.LCA and R2.LCA.

5. You generate the bit files for all the LCA files:

C:> makebits X1 C:> makebits X2 C:> makebits R1 C:> makebits R2

Now you put these bit files together into a single mcs file. Use makeprom, and set the promsize to  $64K$ , set the file format to Intel  $mcs$ , and load the bit files in the upward direction starting from location 0. Gather the bit les and concatenate them into a single mcs file, say design.mcs, by loading the bit files in the following order

makeprom -o design.mcs -u 0 R1.bit X1.bit R2.bit X2.bit

The order is important since it corresponds to the order in which the FPGAs are daisy-chained on the BORG board.

6. Download the mcs file using the program bd.

C:> bd design.mcs

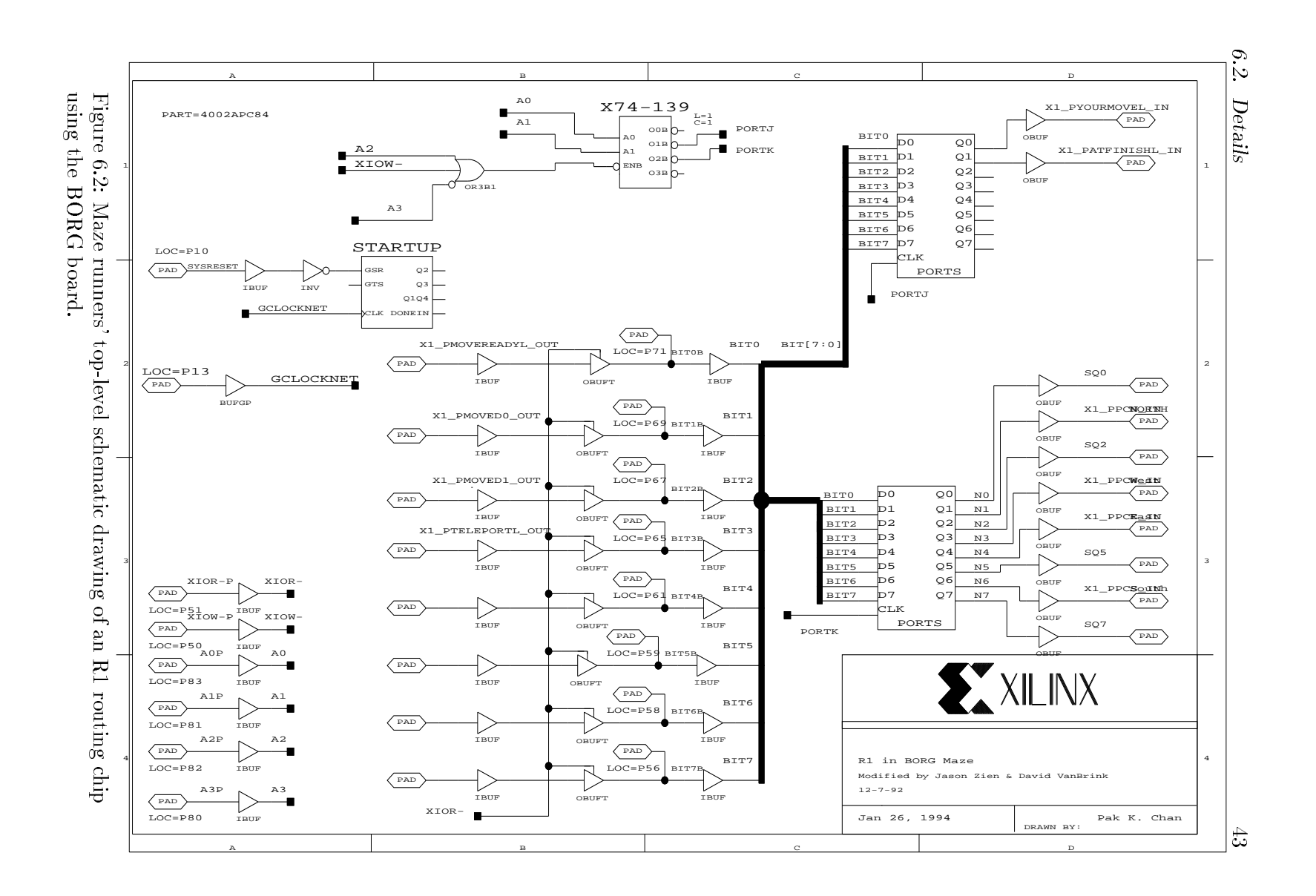

44 6. Design flow

#### 7.1 Preface to earlier versions

1 Assign 3.0 may not necessarily be compatible with earlier versions of assign. This new version generates pin assignment for connections involving one or two user FPGAs (earlier versions are restricted to connection between two user FPGAs). Although the algorithms used are deterministic, they are dependent upon the ordering of the pads read in from the LCA files. The ordering of the pads is randomly changed after each iteration, that is why multiple iterations of the algorithm can be run. Therefore, minor changes to the LCA files may yield very different output from assign. Assign 3.0 has been tested with Xilinx apr 3.2, apr 3.3 (with incremental place and route version), and  $ppr\,$  1.31 (*without* incremental place and route). Incremental placement and routing is necessary for the *efficient* use of assign. Assign supports XILINX XC3020, XC3030, XC3042, XC3064, XC3090, XC4002, XC4003, XC4004, and XC4005 PC84-package FPGAs used in the BORG I and II prototyping board. The  $X1$  and  $X2$  user FPGAs are assumed to be of the same type.

## 7.2 Assign as a Pin Assignment Program

Locking (constraining) I/O pins down during placement and routing is known to be harmful. Not only that it increases the time taken to place and route a design, but locking down I/O pins also reduces your chances of having a successful placed and routed designs. Assign is a pin (I/O pad) assignment program which will increase the chance of successful placement and routing runs even under the given BORG board level constraint.

Assign does so in two steps. First, use the placement and routing program (ppr or apr) to place and route your designs without constraints. In other words, let ppr or apr choose the initial pin assignments freely. Next, assign will then perturb the initial pin assignments to satisfy the board level constraint. The designs are rerouted using the incremental placement and routing option.

#### 7.2.1 Place in the design process

Assign is a program that produces consistent pin assignments for the BORG prototyping board. Assign takes two user LCA files which are intended to be downloaded to BORG, and produces two corresponding constraint les which can then be used by apr or ppr to generate a valid pin assignment.

BORG is a rapid prototyping board for PC-based machines. It contains two userprogrammable XILINX FPGAs (X1 and X2) and two dedicated routing FPGAs (R1 and R2) as shown earlier in Fig. 1.2. Wires going from each user chip to each routing

<sup>°</sup>Assign is written by Jason Y. ∠ien

chip follow roughly an alternating pattern (wire i of X1 goes to R1, wire  $i+1$  of X1 goes to R2, wire  $i+3$  of X1 goes to R1, ...). Since BORG contains hardwired connections between the user FPGAs and routing FPGAs, the initial pin assignments generated by the XILINX tools (which have no knowledge of these board-level pin assignment constraints), must be rearranged to produce a correct, usable circuit. The advantage of having hardwired connections is the elimination of wire-wrapping a circuit, which can be extremely time consuming and tedious.

The typical design process for BORG has several steps. Assign fits in the middle of that process. The ma jor steps in the design process are:

- 1. Draw schematics for X1 and X2 FPGAs.
- 2. Draw schematics for R1 and R2 FPGAs.
- 3. Create the unconstrained LCA files using apr or ppr.
- 4. Create the alias file for assign to match up nets with different names or to force nets to go to a specic routing chip.
- 5. Run assign on the  $X1$  and  $X2$  LCA files.
- 6. Edit the R1 and R2 schematics so that nets which pass through these chips are connected. These net names must match the incoming X1 or R1 net name, with the X1<sub>-</sub> or X2<sub>-</sub> prefix attached, depending on the source of the net.
- 7. Rerun apr or ppr on each LCA file using the incremental placement and routing option. For apr, use the '-c  $[file.cst]'$  option so that the constraint file generated by assign will lock the pads to the proper places. If running ppr [file.xnf], it will automatically read in a constraint le named [file.cst].
- 8. Use makebits to create the bit files.
- 9. Use makeprom to group together the bit les into one .mcs le for downloading.

IMPORTANT: The constraint files generated for R1 and R2 prepend either X1 or X2 to a net name depending on the source of the net. This is necessary because if matched nets in X1 and X2 have the same name, that would cause a name clash on the routing chip through which the net pass. Example: suppose nets neta on X1 and bnet on X2 are to be forced through R1. The net adjacent to the pad in which neta enters/leaves must be named X1 neta while the net adjacent to the pad in which bnet leaves/enters must be named X2 bnet. This only applies if one uses the constraint files generated by assign. Of course, one may choose to not use these net names, and directly set the pad locations in the schematic based on the information in Rx.info.

**IMPORTANT**: The user must exercise extreme care in making sure that nets which are NOT to be matched have different names. In particular, one needs to be careful of such things as CLOCK nets. assign may inadvertently match the clock signals on both user chips. See Section 7.2.4.

#### 7.2.2 Command Line Arguments

assign takes a number of command line arguments. Its usage is as follows:

```
assign [options ...]
Options (and their descriptions, which follow the ';' symbol) include:
-1 x1file.lca ; x1file.lca=name of the X1 lca file
-2 x2file.lca ; x2file.lca=name of the X2 lca file
-a aliasfile ; aliasfile= file that gives aliases to nets for matching
-u; flag, use memory connections
-s num ; num=starting window size
-e num ; num=ending window size
-m num ; num=maximum solutions allowed outside the window
-x1 x1file.cst ; x1file.cst=name of the constraint file for chip X1
-x2 x2file.cst ; x2file.cst=name of the constraint file for chip X2
-r1 r1file.cst ; r1file.cst=name of the constraint file for chip R1
-r2 r2file.cst ; r2file.cst=name of the constraint file for chip R2
-i ; run single and pairwise swap improvement phase
-g \qquad \qquad ; run greedy graph reduction
               ; Output a CLB Locking constraint file (for apr ver 3.3)
 -c
```
If none of the constraint file output options  $(-x1 - x2 - r1 - r2)$  are specified, then by default, the program writes out constraint les x1.cst, x2.cst, r1.cst, and  $r2$  cst. The constraint file output format is chip-specific. That is, the constraint files for Xilinx XC3000 series FPGAs differ from XC4000 series FPGAs. It is assumed that XC3000 series designs will be placed and routed using apr while XC4000 series designs will be placed and routed using  $ppr$ . The output constraint files are generated to be compatible with the corresponding place and route program.

The -u option allows assign to use special lines from R2 to the on-board memory. Because of pin limitations of the FPGA packages used, and due to the large number of memory address lines, these lines are selectively activated or not activated by some switches on the BORG board. If the memory lines are not used, then extra connections between the routing chips and user chips are available for general use. However, if the memory lines are used, then these connections are unavailable for general-purpose use. This option affects the use of all memory address lines for the 4K borg, but only the upper address lines (bits 8-10) of the 3K BORG. \*\*\* BE SURE THAT THE BORG DIP SWITCHES which affect the memory lines are set properly, or your design might not work!!!! \*\*\*\*\*

Due to a change in the way apr ver 3.3 handles the locking of blocks, the `-c' option of assign should be used to speed up the placement phase of apr. When `-c' is used, two les, x1clb.cst and x2clb.cst are created and the line `Include x1clb.cst;' is included at the end of x1.cst and `Include x2clb.cst;' is included at the end of  $x2$ .cst. The files  $x1$ clb.cst and  $x2$ clb.cst lock all of the CLBs which were found in the input LCA files.

Previously, the recommended usage of constraint files generated by assign was:

```
% assign -1 x1.lca -2 x2.lca -a file.ali
% apr -l -c x1.cst x1.lca x1new.lca
% apr -l -c x2.cst x2.lca x2new.lca
```
The -c option does not do anything when the chips are Xilinx XC4000 series FPGAs.

Now, for apr ver 3.3 (and later versions) we recommend:

% assign -1 x1.lca -2 x2.lca -a file.ali -c % apr -q -c x1.cst x1.lca x1new.lca % apr -q -c x2.cst x2.lca x2new.lca

By default, assign uses the augmentation algorithm. It has been experimentally noted that using the default mode tends to produce better results for very large, dense I/O designs, while the greedy graph reduction heuristic (-g option) tends to produce better results for small, sparse designs.

In order to run assign, the user first needs to have at least one LCA file which he/she intends to download to X1 and X2 of the BORG prototyping board. Also, an alias file may be created so that nets having different names in the two LCA files can be matched (or prohibited from being matched). These net names MUST BE adjacent to I/O pads. Assign can not match nets which are not adjacent to I/O pads. Assign is NOT case sensitive with respect to net names, however, the special alias names which will be described below are case-sensitive.

#### 7.2.3 An Environment Variable

You need to set an environment variable before assign can be run. In the UNIX environment, the following line must be placed in the user's . cshrc file.

setenv BORG\_ASSIGN <Directory\_Where\_Assign\_Resides>/

In the MS-DOS environment, the following lines must be added to the autoexec.bat file:

set BORG\_ASSIGN=<Directory\_Where\_Assign\_Resides>/

where <Directory\_Where\_Assign\_Resides> is the full path to the directory in which the assign program has been installed and which also contains the three data files: xc3020.io, xc3042.io, alt3042.wir. Also, the directory contains several pin mapping files used internally, which are: 3020.map, 3030.map, 3042.map, 3064.map. 3090.map, 4002.map, 4003.map, 4004.map, and 4005.map.

#### $7.2.4$ Alias Files

By default, assign matches ALL nets in X1 and X2 which have the same name (insensitive to case). An alias file is used to match nets which are to be connected between two user FPGA chips which have different names. In the ideal case, the user has created their design for the two user FPGAs X1 and X2 such that all nets which are to be interconnected have the same name.

#### 7.2. Assign as a Pin Assignment Program 49

The alias file itself contains pairs of net names that are to be matched. The first column should be the X1 net name. The second column can contain the X2 net name, or one of the special reserved names given above. If the first and second column are X1 and X2 nets respectively, then the third column may contain one of the special reserved names to force both other nets to go through a particular routing chip.

A special name is the - symbol. If the - symbol is the first name, then the next string name signifies a net that is not to be matched by assign. This may be useful for example, when a net such as the CLOCK net appears in both user chips, but have already been given fixed locations which should not be modified by assign.

Another situation which requires the use of aliases is if for some reason, the user gave different names to the signals, for example Select on  $X1$  and select data on  $X2$ , an alias in the alias file will still allow the signals to be matched. This is particularly useful if the user wants to use the memory chip or PC-bus. The user MUST alias those signals to the names given in the wiring file. Those special signal names are given below.

Forced Nets (nets forced to either R1 or R2):

&&R1, &&R2

**PC** Bus Data Lines:

&&BusData\_0, &&BusData\_1, &BusData\_2, &&BusData\_3, &&BusData\_4, &&BusData\_5, &&BusData\_6, &&BusData\_7

PC Bus Address Lines:

&&BusAddress\_0, &&BusAddress\_1, &&BusAddress\_2, &&BusAddress\_3

PC Bus Control Lines:

&&BusControl\_0, &&BusControl\_1

Memory Data Lines:

&&MData\_0, &&MData\_1, &&MData\_2, &&MData\_3 &&MData\_4, &&MData\_5, &&MData\_6, &&MData\_7

Memory Address Lines:

&&MAddress\_0, &&MAddress\_1, &&MAddress\_2, &&MAddress\_3, &&MAddress\_4, &&MAddress\_5, &&MAddress\_6, &&MAddress\_7

Memory Control Lines:

&&M\_WE, &&M\_OE, &&M\_CS

In practice, it is sufficient to force nets using just &&R1 and &&R2. The other aliases are included for backward compatibility with previous versions of assign. For example, using  $&MWE$  is equivalent to  $&RR2$ . An example of an alias file is given below.

```
; some single forced nets
Dir0 &&BusData_0
Dir1 &&BusData_1
Dir2 &&BusData_2
ROTS &&BusData_3
finish &&BusData_4
Startin &&BusData_5
tile_0 &&BusAddress_0
tile_1 &&BusAddress_1
tile_2 &&BusAddress_2
; some alias matching plus forced nets
CEO clken0 &&R1
CE1 clken1 &&R1
CE2 clken2 &&R1
CE3 clken3 &&R1
CE4 clken4 &&R1
CE5 clken5 &&R1
CLK_in CLKin &&R2
FIT Fit_in &&R2
; some matching aliases
ROT_IN ROTS
T0 CS0
T1 CS1
T2 CS2
T3 CS3
T4 CS4
clken0 CE0
; some nets with same name that SHOULD NOT be matched by assign
- GlobalClock
- GlobalReset
```
The Rx. info file contains information necessary to generate the routing chips LCA files for downloading (see Fig.  $7.1$ ). The first column is the pad (net) name, the second is the pad (net) alias name, the third column is the cost (distance in usable pads from its original pad position), the fourth column is the source chip and pin, and the last column is the destination chip and pin.

| NET NAME        | NET ALIAS COST            |                     | SRC                            | DES T |                          |  |
|-----------------|---------------------------|---------------------|--------------------------------|-------|--------------------------|--|
|                 |                           |                     |                                |       |                          |  |
| Fit in          |                           | &&R2 [1]            | $X1.84 \rightarrow R2.2$ ? PAD |       |                          |  |
| $Fit_in$        |                           | &&R2 [1]            | $X0 \rightarrow R2$            |       |                          |  |
| CE5             |                           | &&R1 [0]            | $X0$ -> R1                     |       |                          |  |
| CE5             |                           | &&R1 [O]            |                                |       | X2.84 -> R1.84 0_PAD     |  |
| CS <sub>4</sub> | T4                        | $\lbrack 0 \rbrack$ | $X1.9$ -> R2.8 I PAD           |       |                          |  |
| CS <sub>4</sub> | T4                        | [0]                 | $X2.37 - > R2.51$              |       |                          |  |
| CSO             | TO                        | $\left[1\right]$    | $X1.83 \rightarrow R1.2$       |       | I_PAD                    |  |
| CSO             | T0                        | $\lceil 1 \rceil$   | $X2.45$ -> R1.40               |       |                          |  |
| ROT_IN          | &&BusData_3 [1]           |                     |                                |       | X1.47 -> R1.42 0_PAD     |  |
| ROT IN          | &&BusData_3 [1]           |                     | $X0 \rightarrow R1$            |       |                          |  |
| Co1             |                           | $COL$ $[1]$         | X1.70 -> R2.82                 |       | $0$ $\angle$ PAD         |  |
| Co1             | COL                       | $\left[1\right]$    | X2.48 -> R2.59                 |       | $I$ PAD                  |  |
| clken1          | &&R1                      | $\left[3\right]$    | $X1.71$ $\rightarrow$ R1.77    |       | $I$ PAD                  |  |
| clken1          | &&R1                      | $\lceil 3 \rceil$   | $X0 \rightarrow R1$            |       |                          |  |
| clken5          | &&R1 [2]                  |                     | X1.72 -> R1.73                 |       | I PAD                    |  |
| clken5          |                           | &&R1 [2]            | $X0 \rightarrow R1$            |       |                          |  |
|                 | tile_1 &&BusAddress_1 [0] |                     |                                |       | X1.63 -> R1.63 0_PAD     |  |
|                 | tile_1 &&BusAddress_1 [0] |                     | $X0 \rightarrow R1$            |       |                          |  |
| Clkin           |                           | &&R2 [3]            | $X1.3$ -> R2.4 0 PAD           |       |                          |  |
| Clkin           |                           | &&R2 [3]            | $X0 \rightarrow R2$            |       |                          |  |
| CE3             |                           | &&R1 [0]            | $X0 \rightarrow R1$            |       |                          |  |
| CE3             |                           | &&R1 [O]            | $X2.3$ -> R1.3 $0$ PAD         |       |                          |  |
| CS <sub>2</sub> |                           | T2 [2]              |                                |       | X1.81 -> R1.83 I_PAD     |  |
| CS <sub>2</sub> |                           | T2 [2]              | $X2.20$ -> R1.18               |       |                          |  |
| CE2             |                           | &&R1 [0]            | $X0 \rightarrow R1$            |       |                          |  |
| CE2             |                           | &&R1 [0]            |                                |       | $X2.82$ -> R1.82 0_PAD   |  |
| decall          | DECALL [1]                |                     |                                |       | $X1.16$ -> R2.10 I_PAD   |  |
| decall          | DECALL [1]                |                     |                                |       | $X2.63$ -> R2.68 0_PAD   |  |
| CS <sub>1</sub> | T1                        | $\lceil 0 \rceil$   | $X1.77$ -> R2.84               |       | I PAD                    |  |
| CS <sub>1</sub> | T1                        | $\lceil 0 \rceil$   | $X2.66$ -> R2.70               |       |                          |  |
| FIT             | &&R2                      | $\lceil 0 \rceil$   | $X2.83$ -> R2.83               |       | I_PAD                    |  |
| C <sub>E1</sub> | &&R1 [0]                  |                     | $X0 \rightarrow R1$            |       |                          |  |
| CE1             | &&R1                      | $\lceil 0 \rceil$   |                                |       | $X2.78$ -> R1.78 $0$ PAD |  |
| clken2          | &&R1                      | $\lceil 0 \rceil$   | X1.66 -> R1.68                 |       | I PAD                    |  |
| clken2          | & & R 1                   | [0]                 | $X0 \rightarrow R1$            |       |                          |  |

Figure 7.1: A sample Rx.info file.

There may be some extraneous rows generated in Rx. info. These are output for informative purposes and the user need not use the information in any way.

Assign infers the pad type based on the file1.lca and file2.lca pads. Currently, it only supports IPAD and OPAD types, and all other pads output in the Rx. info file are marked ? PAD. The user must determine the pad type in those cases.

```
Place Block clken4 P63;
Place Block Clkin P16;
Place Block Dir1 P2;
Place Block CS1 P17;
Place Block CS4 P3;
Place Block finish P71;
Place Block ROTS P39;
Place Block zero P44;
Place Block Dir0 P4;
Place Block CS2 P15;
Place Block clken5 P72;
Place Block Startin P21;
Place Block ROT_IN P30;
Place Block decall P60;
Place Block clken0 P56;
Place Block Dir2 P19;
Place Block Fit_in P84;
Place Block CS5 P77;
Place Block clken2 P66;
Place Block clken3 P61;
Place Block CS0 P9;
Place Block tile_2 P26;
Place Block CS3 P8;
Place Block tile_0 P28;
Place Block Col P18;
Place Block clken1 P68;
Place Block tile_1 P24;
;
   Comment out next line if CLB locking is not desired
Include x1clb.cst;
               Figure 7.2: A Sample XC3000-series Constraint File.
all: chip.ali eval2.lca brains2.lca
brains2.cst, eval2.cst: brains2.xnf eval2.xnf chip.ali
     # run apr once without constraints to generate lca files for assign
     # - the next 2 lines may be unnecessary in subsequent design runs
     apr brains2.lca
     apr eval2.lca
     assign -1 brains2.lca -2 eval2.lca -a chip.ali \\
             -x1 brains2.cst -x2 eval2.cst -r1 r1.cst -r2 r2.cst -i -g
brains.lca: brains2.cst
     apr -q -c brains2.cst brains2.lca brains.lca
     makebits brains2
eval.lca: eval2.cst
     apr -q -c eval2.cst eval2.lca eval.lca
     makebits eval2
```
Figure 7.3: A Sample Makefile for XC3000 Series FPGAs.

#### 7.2.6 Examples of using assign

Assign tries to generate a consistent pad assignment that matches all pads of the same name between the two LCA files. Assign produces up to five output files, (four cst constraint files – one per chip) and a summary file,  $Rx$  info (on DOS machines Rx.inf). The constraint files are then used by apr (for XC3000 series FPGAs) or ppr (for XC4000 series FPGAs) to force the pin assignments of the appropriate nets. First, let us assume that the user already has generated the XNF files for his/her design. In order to complete the design, the user must create unconstrained LCA files, run assign and then create constrained LCA files.

#### 7.2.7 Xilinx XC3000 Series Design

The Makefile in Fig. 7.3 shows the process of generating a XC3000 series design and Fig. 7.2 shows an example of a constraint file. The constraint file consists of two parts. The first part locks all the IOBs, and the second part locks the CLBs, if the -c option was used. In the rare event that apr can't complete the routing process, unlocking the CLBs by commenting out the last line

#### Include x1clb.cst;

of the constraint file should help. Note that you must also create the routing chips and place and route them before the final design can be downloaded.

#### 7.2.8 XC4000 Series Design

The design flow for  $XC4000$  parts is very much like that of  $XC3000$ -series parts. except you use ppr instead of apr; except that the current version (April 1994) of ppr has no incremental placement and routing option. We shall update assign as soon as the incremental place and route option is available with ppr.

The constraint files generated thus conform to the syntax expected by  $ppr$ , and also have the same pre-extension name as the XNF file to be placed and routed. Figure 7.5 shows a Makefile for running assign. In Fig. 7.4, we have shown the constraint file generated for a routing chip. Notice that there are  $X1$  and  $X2$  prefixes to the normal net names, indicating which user chip the nets come from. The same prefixes are used in XC3000-series routing chip constraint files.

#### 7.3 I/O Specification File

There are two special files used by assign. These are xc3020.io and xc3042.io. These files contain information about the physical pin locations on the chip (which is 84 pin PLCC package) and the usable pins. You should not change these files. The commands contained in the files include:

```
; a semicolon in the first column of a line denotes a comment MAP
<pin# start: pin# end> -> ( start_x:start_y, end_x:end_y) IO
<startpin:endpin> <startpin:endpin> .... CIO <startpin:endpin>
<startpin:endpin> ...
```

```
Place instance X1_PSavcol<3>: P48;
Place instance X2_PLateral<2>: P46;
Place instance X2_Pnewtile<3>: P39;
Place instance X1_Pc<12>: P62;
Place instance X2_Pc<12>: P14;
Place instance X2_Pnewtile<2>: P47;
Place instance X2_Prot<1>: P37;
Place instance X1_Pc<17>: P36;
Place instance X2_Pc<17>: P35;
Place instance X1 PYourmove: P24;
Place instance X1_PMoveready: P57;
Place instance X1_Pc<3>: P79;
Place instance X2_Pc<3>: P26;
Place instance X1_PSavcol<2>: P18;
Place instance X2_Prot<2>: P29;
Place instance X2_Pnewtile<1>: P28;
Place instance X2_PLateral<1>: P4;
Place instance X1_Pcond<1>: P72;
Place instance X2_Pcond<1>: P25;
```
Figure 7.4: A Sample XC4000 Series Constraint File.

```
all: amazerg.lca r2newg.lca r1newg.lca
    makeprom -o amazer4 -u 0 r1newg amazerg r2newg e4003a
amazerx.cst: amazerx.ali amazerx.xnf
    # run ppr once without constraints to generate amazerg.lca
    # - the next line may be unnecessary in subsequent design runs
    ppr amazerx.xnf outfile=amazerg
     assign -1 amazerg.lca -a amazerx.ali -s 1 -x1 amazerx.cst\\
            -r1 r1.cst -r2 r2.cst -i -u
amazerg.lca: amazerx.cst
    ppr amazerx outfile=amazerg logfile=amazerg
    makebits amazerg
r2newg.lca: amazerx.cst
    ppr r2 outfile=r2newg logfile=r2newg
    makebits r2newg
```

```
r1newg.lca: amazerx.cst
    ppr r1 outfile=r1newg logfile=r1newg
    makebits r1newg
```
Figure 7.5: A Sample Makele for XC4000 series FPGAs (non-incremental place and route version).

Use MAP to specify the relation between the actual pin number and the logical coordinate of the pin, taking the upper left corner of the chip to be  $(x=0, y=0)$  and the lower right to be  $(x=22, y=22)$ .

IO specifies the list of usable pins on the particular chip. Finally, CIO specifies the list of possibly usable pins (pins which are used in conguration mode, but may be used later).

#### 7.4 BORG Wiring File

The alt3042. wir file contains a net list of physical wires on the XC3000 BORG board. The 4k.wir file contains a net list of physical wires on the XC4000 BORG board. The file specifies how your X1 and X2 FPGAs are connected to the routing  $(R1, R2)$  chips. The BORG wiring configuration is hardwired, so this file should NOT be changed by the user.

The connections are specified by:

```
<source>.<pin#> -> <dest>.<pin#> [&&alias_name]
```
where source  $\epsilon$  X1, X2, X0, M1 and dest  $\epsilon$  R1, R2. A comment is denoted by a ';' semicolon at the start of a line. The X0 chip is an on-board chip of BORG which contains logic to interface to the PC bus. The M1 chip is the memory chip. The optional

#### [&&alias\_name]

parameter is ONLY used with X0 and M1 mapping in order to specify the alias name for these *forced nets*. The actual wiring configuration is listed in Section 7.11.

#### $7.5$ Theory of ASSIGN

The pin assignment problem is formulated as a graph problem, which we call the two-color assignment problem. The goal of the two-color assignment problem is to find a consistent, minimum weight node assignment. I describe my solution to the  $p$ roblem, which uses two methods, called *graph reduction* and *augmentation*  $\overline{\cdot}$ .

#### 7.6 Problem Description

The problem is formally defined as follows: Graph  $G(V, E)$  consists of three sets of vertices, P, Q, and N, which are connected by a set of edges such that every edge has one endpoint in  $P \cup Q$ , and the other endpoint in N. The N vertices represent the nets which need to be matched on the user-programmable chips. The P vertices represent the X1 pads to which the nets may be assigned, and the Q vertices represent the X2 pads to which the nets may be assigned.

<sup>&</sup>lt;sup>-</sup> The augmentation algorithm was created and implemented first by Professor Martine Schlag

 $(P \cup Q, N)$  is a bipartition of G. Each vertex  $v \in P \cup Q$ , has a color,  $c(v)=red$  or green. These colors correspond to choosing a routing path through a routing chip R1 or R2, so the color of the vertex in P and the color of the vertex in Q of a matched pair must be the same. It is because of these colors that a standard graph matching algorithm cannot be used. A valid assignment consists of two one to one functions, fp and fq, which map a vertex from N to either P or Q. fp:  $N \rightarrow P$ , fq:  $N \rightarrow Q$ 

The weight of an assignment is the sum of all of the edge weights in the assignment. Ideally, one would like to find the graph assignment of minimum weight. Edge weights in the graph represent the distance of the chosen pad from the original pad assigned by apr. It is beneficial to perturb the pad positions as little as possible so that apr may be able to re-route the design WITHOUT re-placing the design, saving a substantial amount of time.

In general,  $|N| \leq |P|$  and  $|N| \leq |Q|$ . There is one further constraint where certain nets (such as those which go to the memory or PC bus) must be assigned to a specific color (routing chip). These nets are called *forced nets*. The corresponding pads associated with these forced nets are called forced-net-pads.

#### 7.7 Graph Reduction

The first method for generating consistent pin assignments is called graph reduction. The graph reduction heuristic works as follows:

1. Remove edges from the graph that are impossible to match.

These are the pads of some color c in set P which have no corresponding pads of the same color in set Q, or vice versa. Repeat this step until there are no more impossible edges to remove.

2. Find and remove forced pads.

A forced pad is one which some net MUST choose because it has no other unmarked pads to choose from. These forced pads are NOT ONLY forced-netpads (defined above), but also pads which are forced due to vertex removal done in the next step. The pad is marked as part of the solution set. Repeat this step until no more forced pads remain.

3. Remove one vertex from the graph.

The edge removed depends on the current operating mode of the algorithm. In GLOBALLY GREEDY mode, the edge chosen for removal is the largest weight edge remaining in the graph. In LOCALLY GREEDY mode, the vertex removed is the largest weight edge of the net at the head of the queue containing unassigned nets. In RANDOM mode, the vertex removed is the vertex being considered when a random number exceeds a threshold value (varied from 50% to 90%). Vertices are considered based on their order in the list of vertices connected to a particular net in N.

4. While there are still edges in G, loop back to the first step.

#### 7.8. Augmentation 57

This algorithm is fairly fast (polynomial time), and, if it finds a solution, it is likely to be very close to the ideal solution since high weight edges are removed. The main problem with this heuristic is that incomplete solutions may be generated since a greedy vertex removal might cause some nets to become unassignable. Thus, after the entire algorithm has completed, two more solution-searching phases are used: Find Last, and Augment2() (described in the next section).

The Find Last phase looks at every unassigned net and searches for any vertex (pad) which is unused and which the net can use. These are vertices that may have been discarded in the greedy graph reduction. If one is found, the assignment is made.

#### 7.8 Augmentation

There are two augmentation algorithms used:  $\text{Augment1}()$  and  $\text{Augment2}()$ . Both algorithms search for alternating paths in the N, P and N, Q subgraphs. A breadth first search is done on the graph starting with an incompletely assigned net vertex. The algorithm recursively searches for a net which can choose some other pad for its solution. In the Augment1() algorithm, the net looks only at pads of the same color as its current solution for possible swapping. This is a standard augmenting path algorithm consisting of only N and pads in P of the same color. In the Augment2() algorithm the net also checks to see if a net can swap its solution with pads of the opposite color.

The simplest way to describe the algorithm is with an example. Figure 7.6 illustrates how the Augment1() procedure works. In the figure, the dashed lines show pads which a net may choose, provided that no other net has chosen to use that pad. Solid lines represent a pad that a net has chosen as part of its matching. The O's inside the vertices represent routing chip R1, the X's represent routing chip R2. Net a is currently incompletely assigned. So, net a looks at all of the other nets which have a solution that it can use. In this case, net **b** is the only one. Now, net **b** checks to see if it can pick some other pad so that it can give its solution to net a. It cannot, so it looks at all nets which have a solution that it could possibly use. In this case, it looks at net c. Net c cannot choose any other pads for its solution, so we recur once again, and check if net d can choose some other pad for its solution. It can. So, net d takes the unassigned pad, and then returns the pad it gave up, so net c can take that pad and return its previous solution to net  $\mathbf b$ , which finally gives up its previous solution to net a.

The Augment2() procedure is nearly the same as that of Augment1(). In fact, Augment1() is called as a subroutine from Augment2(), and if no solution is found by Augment1(), then the algorithm searches for pads of the opposite color which a net can take as its solution. Note that forced nets cannot be considered because they can not change colors (routing chips). Figure 7.7 illustrates how the Augment2() procedure works. Starting at net a, we consider all nets that have a solution net a could use. Nets b and d are the only ones. Net b cannot pick solutions of the opposite color, so we recursively check all nets which could give up its solution to net b. Net c is such a net. Now, net c can pick a solution pair of the opposite color, so it does. Net b can then pick a pair of solutions of the opposite color. Finally, net a can

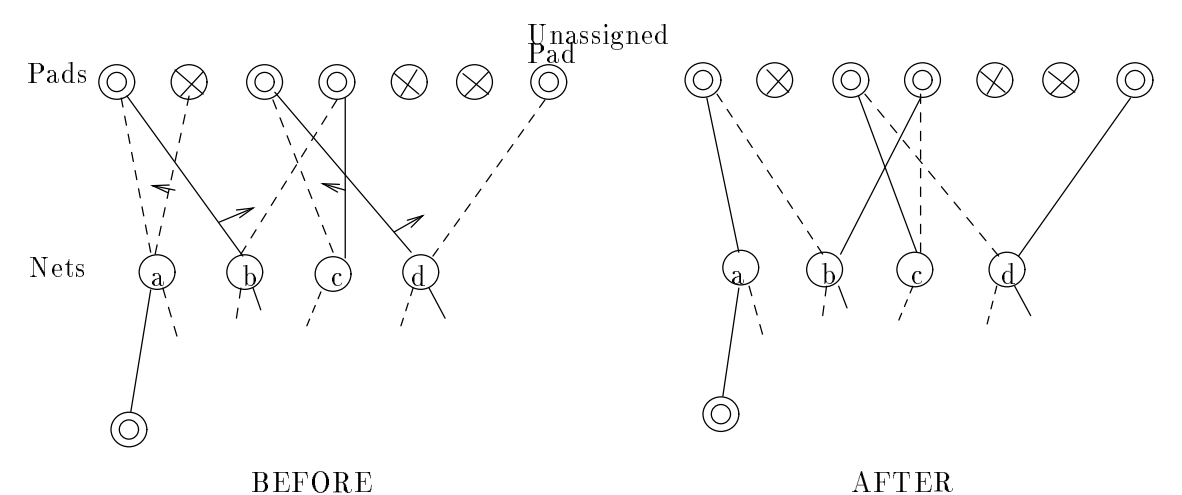

58 7. ASSIGN (Ver 3.0) A Pin Assignment Program for BORG Prototyping Board

Figure 7.6: Example of the Augment1() Algorithm

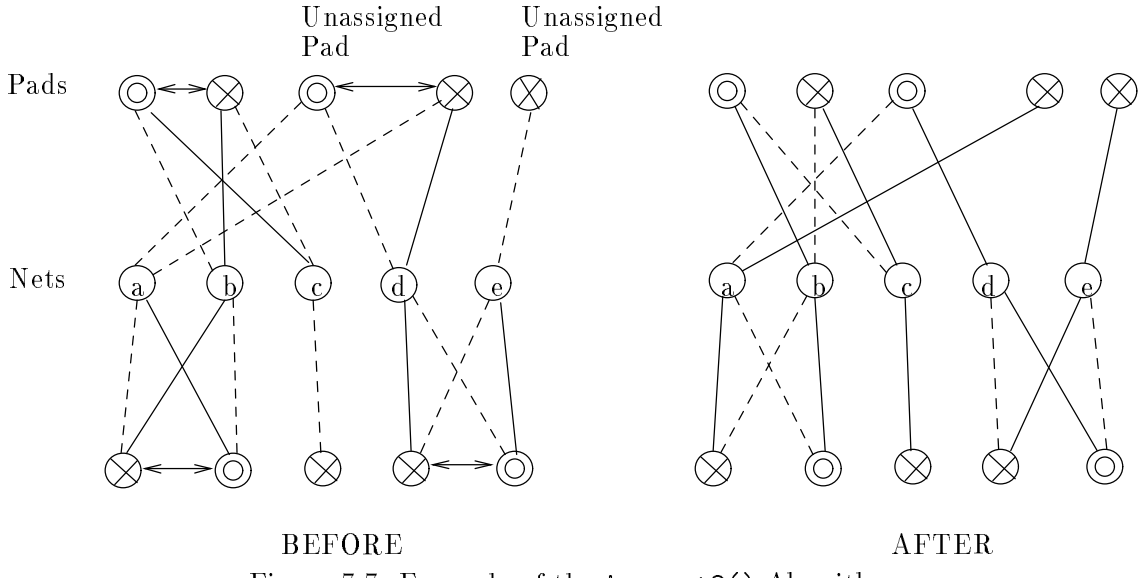

Figure 7.7: Example of the Augment2() Algorithm

be assigned a new solution pair. The algorithm is then executed from the beginning again, starting at net e, since it does not have a complete assignment, and a solution is eventually found for it.

The pseudocode for each of the two algorithms is nearly identical, so we shall only provide the code for Augment2() in Fig. 7.8. Many of the details of the algorithm have been left out so that the general idea of the algorithm would not be overwhelmed by the particular implementation details.

### 7.9 Main Program Loop

The augmentation and graph reduction algorithms are the major components of assign, but it is also useful to see how they are used in the overall scheme of the

```
Augment2(NetNodes,SOLUTION_DESIRED) {
```

```
/* Recursive Breadth-First-Search */
for each unassigned node 'cnn' f
  mark cnn;
  \frac{1}{2} check if net cnn can pick a pad of opposite color for
     its solution which some other net wants */pad = swap if available2(cnn,SOLUTION DESIRED);
  if (!pad) pad = Augment1(NetNodes, SOLUTION_DESIRED);if (pad) return(pad);
  for each unmarked pad 'p' connected to cnn {
    for each unmarked node 'nn' connected to p f
       if ('nn' has a solution that cnn is looking for using pad p) {
         mark p;
         put nn onto NextQ;
       ł
    \mathcal{E}gan an a
\mathcal{E}\frac{1}{\sqrt{2}} recursive call
pad = Augment2(NextQ, SOLUTION_DESIRED);if (pad) \{find the node 'cnn' which wants to use pad for its solution;
  \text{rpad} = \text{swap}(\text{pad}, \text{cnn});return(rpad);
\left\{ \right.
```
Figure 7.8: The Augment2() Algorithm.

program. Figure 7.9 shows the pseudocode for the main program loop, and for the Solve() procedure called by the main loop.

#### 7.10 Performance

 $\}$ 

Let n be the number of nets to be pairwise assigned,  $p$  be the maximum number of pads each net can be assigned to, and  $w$  be the number of window sizes spanned.

The default **Augment2**() algorithm runs in  $O(n^2p^2)$  time. This is because of the particular implementation of the breadth first search algorithm, which looks at every node, and every pad connected to every node. One would expect that the algorithm

Solve(mode, parameter) {

```
=*  *=
 \frac{1}{k} first run graph reduction if the command line switch was set */
  =*  *=
 if (switch option '-g') {
       graph_reduction(mode,parameter);
 \}\blacksquare=* run improvement step, if the command line switch was set *=
  \blacksquareif (switch option '-i') {
       Singular_Improvements();
       Pair_Wise_Swap_Improvements();
 \mathcal{E}=*  *=
  \mathcal{L} . Find the Augmental procedure \mathcal{L} and Find Last () procedures \mathcal{L}=*  *=
 do f
   foundsolution=0;
   for each remaining unmatched net {
     foundsolution += Find Last();
     founsolution += Augment2();
   ₹
   gwhile (foundsolution);
                 =*  *=
  ^{'} / * run improvement step, if the command line switch was set */ ^{\prime}=*  *=
 if (switch option '-i') {
       Singular_Improvements();
       Pair_Wise_Swap_Improvements();
  g
 Save_Solution_If_Better();
g
\text{main}() \leftarrow\frac{1}{x} try as many window sizes as is necessary */
 for (windowsize=start; windowsize<=end; windowsize++) {
   if (the option '-g' was used) {
     Solve(option,GLOBALLY_GREEDY,NULL);
     Solve(option,LOCALLY GREEDY,NULL);
     for (i=50; i<=90; i+=10) {
       Solve(option,RANDOM,i);
     <sup>}</sup>
   g=* check for exit condition *=
   if (Complete And Consistent Solution Found) exit and output solution;
  g
g and the second second second second second second second second second second second second second second second second second second second second second second second second second second second second second second se
```
#### 7.10. Performance 61

| Design | Blocks     | <b>Nets</b> | Pads Assigned | Switch Options | Total Weight | Runtime |
|--------|------------|-------------|---------------|----------------|--------------|---------|
| RЬ     | $71 + 125$ | $77 + 92$   | $29 + 19$     |                | 18           | 7.2s    |
| Rb     | $71 + 125$ | $77 + 92$   | $29 + 19$     | $-1$           | 17           | 13.9s   |
| Rb     | $71 + 125$ | $77 + 92$   | $29 + 19$     | - g            | 25           | 13.1s   |
| Rb     | $71 + 125$ | $77 + 92$   | $29 + 19$     | $-8 - 1$       | 25           | 18.3s   |
| Mcl    | $71 + 132$ | $72 + 118$  | $26 + 21$     |                | 21           | 7.2s    |
| Mcl    | $71 + 132$ | $72 + 118$  | $26 + 21$     | ۰<br>-i        | 21           | 12.9s   |
| Mcl    | $71 + 132$ | $72 + 118$  | $26 + 21$     | $-$ g          | 23           | 12.1s   |
| Mcl    | $71 + 132$ | $72 + 118$  | $26 + 21$     | $-g - 1$       | 21           | 18.2s   |
| Mtn    | $205 + 99$ | $230 + 107$ | $51 + 39$     |                | 175          | 93.6s   |
| Mtn    | $205 + 99$ | $230 + 107$ | $51 + 39$     | $-1$           | 158          | 282.7s  |
| Mtn    | $205 + 99$ | $230 + 107$ | $51 + 39$     | $-$ g          | 245          | 546.2s  |
| Mtn    | $205 + 99$ | $230 + 107$ | $51 + 39$     | $-8 - 1$       | 185          | 933.6s  |

Table 7.1: Assign Performance

takes  $O(np)$  time, but because of the call to Augment1() within Augment2(), the total execution time is  $\psi(u^-p^-)$ .

The greedy reduction algorithm runs in  $O(n p - 1)$  time. This comes from the fact that at most  $p$  edges must be removed before the algorithm terminates, and for every edge removed, it takes  $O(np)$  to find all of the forced pads and all of the pads which are unmatchable.

Kunning the improvement phase takes  $O(n-1)$  time. So, the overall program performance is  $O(wn^{-e})$ .

Table 7.1 shows the actual performance of the program on three designs. All tests were run with an initial window size of one, and were executed on a Sun Sparcstation 1+.

## 7.11 BORG wiring connections

### 7.11.1 XC3000-series BORG wiring connections

; Jan 29, 1992 (Pak K. Chan) ; ; X1 ; X1.83 -> R1.2  $X1.84 \rightarrow R2.2$ X1.2 -> R1.4  $X1.3 \rightarrow R2.4$ X1.4 -> R1.8  $X1.5$  -> R2.6 ; X1.6 -> R1.6 ; X1.7 -> R2.6  $X1.8$  -> R1.10  $X1.9 \rightarrow R2.8$ ; X1.10 -> R1.10 ; X1.11 -> R2.8 ; pin 13 is for GCLK input ; X1.14 -> R1.14 R1.14 is connected to X0 X1.15 -> R1.15 X1.16 -> R2.10 X1.17 -> R1.17 X1.18 -> R2.36 X1.19 -> R1.19  $X1.20 \rightarrow R2.41$ X1.21 -> R1.21  $X1.23 \rightarrow R2.18$  $X1.24 \rightarrow R1.24$  $X1.25$  -> R2.20  $X1.26$  -> R1.26  $X1.27 \rightarrow R2.48$ X1.28 -> R1.28  $X1.29$  -> R2.50 X1.30 -> R1.30 ; pin 33 is M2 ;  $X1.37 \rightarrow R2.52$ X1.39 -> R1.34 X1.40 -> R2.56 X1.42 -> R1.36  $X1.44 \rightarrow R2.58$ ; ;X1.38 -> R1.41 ; X1.45 -> R1.39  $X1$  46 -> R2.60 ; X1.41 -> R1.41 X1.47 -> R1.42  $X1.48$  -> R2.62 X1.49 -> R1.45

```
X1.52 -> R2.65
X1.53 -> R1.47
X1.56 -> R2.67
X1.57 \rightarrow R1.49
; X1.50 ->
; X1.51 -> R2.50
X1.58 -> R2.69
X1.59 -> R1.53
X1.60 -> R2.71
X1.61 -> R1.59
X1.62 \rightarrow R2.76X1.63 -> R1.63
X1.65 -> R2.78
X1.66 -> R1.68
X1.67 -> R2.80
X1.68 -> R1.75
X1.70 -> R2.82
X1.71 -> R1.77
X1.72 -> R1.73
; X1.72 and X1.73 can also be used as user I/O pins
; X1.73 -> R2.72
;
X1.77 -> R2.84
;
; end of 25 pins
; extra pins
X1.78 -> R1.81
X1.81 -> R1.83
; X1 extra pins for XC3030s
;
;X1.38 -> R1.38
;X1.41 -> R1.41
;X1.50 -> R1.50
;X1.51 -> R1.51
; one X2 pin for XC3030s
;X2.6 -> R2.7
;
X2.71 \rightarrow R2.79;
; X2
; X2 north east face
;
X2.2 \rightarrow R2.3X2.4 -> R2.5
;
X2.8 -> R2.9
X2.15 -> R2.11
; X2 north west face
X2.83 -> R2.83
X2.81 -> R2.81
X2.77 -> R2.77
X2.75 -> R2.75
; west face
; special addresses - BORG jumpers affect which lines are usable
; *** *REF1* The following 3 nets are not allowed when the memory
```

```
; is used, otherwise, if the -u option is used in assign, then
; these lines are unavailable. See *REF2*
; X2.68 -> R2.15
; X2.70 -> R2.16
; X2.17 -> R2.17
\ddot{\phantom{a}};
;
X2.19 \rightarrow R2.42X2.24 \rightarrow R2.19X2.27 -> R2.21
X2.29 \rightarrow R2.49; south face of X2
X2.37 -> R2.51
X2.40 \rightarrow R2.53; extra from memory address A_11
X2.44 \rightarrow R2.14;
X2.46 \rightarrow R2.57X2.48 -> R2.59
; east face of X2
X2.57 \rightarrow R2.61X2.59 \rightarrow R2.63X2.61 -> R2.66
X2.63 \rightarrow R2.68X2.66 -> R2.70
; end of 24 pins
. .
; connection to R1
X2.3 -> R1.3
X2.5 -> R1.5
X2.9 -> R1.9
X2.16 -> R1.11
; west face
X2.18 -> R1.16
X2.20 -> R1.18
X2.23 -> R1.23
 X2.25 -> R1.20
X2.26 -> R1.25
X2.28 -> R1.27
X2.30 \rightarrow R1.29; south face
X2.35 -> R1.33
X2.39 -> R1.35
X2.42 \rightarrow R1.37X2.45 \rightarrow R1.40X2.47 \rightarrow R1.46X2.49 \rightarrow R1.44X2.52 \rightarrow R1.48; east face
X2.58 -> R1.52
X2.60 \rightarrow R1.57X2.62 -> R1.61
X2.65 -> R1.66
 X2.67 -> R1.71
```
; east north face

```
X2.72 \rightarrow R2.73X2.76 -> R1.76
X2.78 -> R1.78
X2.82 -> R1.82
X2.84 -> R1.84
; end
; force nets
; R1 force nets
; data bits
X0.1 -> R1.72 &&BusData_0
X0.1 -> R1.70 &&BusData_1
X0.1 -> R1.67 &&BusData_2
X0.1 -> R1.65 &&BusData_3
X0.1 -> R1.62 &&BusData_4
X0.1 -> R1.60 &&BusData_5
X0.1 -> R1.58 &&BusData_6
X0.1 -> R1.56 &&BusData_7
; address bits
X0.8 -> R1.79 &&BusAddress_0
X0.9 -> R1.80 &&BusAddress_1
X0.10 -> R1.69 &&BusAddress_2
X0.11 -> R1.14 &&BusAddress_3
; io control bits
X0.12 -> R1.6 &&BusControl_0
X0.13 -> R1.7 &&BusControl_1
; R2 forced nets
; memory data pins D0-D7
M1.9 -> R2.23 &&MData_0
M1.10 -> R2.24 &&MData_1
M1.11 -> R2.25 &&MData_2
M1.13 -> R2.26 &&MData_3
M1.14 -> R2.27 &&MData_4
M1.15 -> R2.28 &&MData_5
M1.16 -> R2.29 &&MData_6
M1.17 -> R2.30 &&MData_7
; memory address pins A0-A7
M1.8 -> R2.37 &&MAddress_0
M1.7 -> R2.38 &&MAddress_1
M1.6 -> R2.39 &&MAddress_2
M1.5 -> R2.40 &&MAddress 3
M1.4 -> R2.44 &&MAddress_4
M1.3 -> R2.45 &&MAddress_5
M1.2 -> R2.46 &&MAddress_6
M1.1 -> R2.47 &&MAddress_7
```

```
; *** *REF2*
; The following 4 nets are usable when the -u option of assign is
; used. Otherwise, the *REF1* lines will be allowed.
M1.23 -> R2.17 &&MAddress_8
M1.22 -> R2.16 &&MAddress_9
M1.19 -> R2.15 &&MAddress_10
M1.19 -> R2.14 &&MAddress_11
; memory control pins WE OE CS
M1.21 -> R2.35 &&M_WE
M1.20 -> R2.34 &&M_OE
M1.18 -> R2.33 &&M_CS
; Dummy pins used by assign to generate forced nets for R1 and R2
X0.1 -> R1.1 &&R1
X0.1 -> R2.1 &&R2
; end
```
## 7.11.2 XC4000-series BORG wiring connections

```
;
. .
; Oct 26, 1993 (Pak K. Chan)
; Jan 20, 1994 (Jason Y. Zien) Added memory address, data, control lines
. .
; BORG II XC4000-PC84 wiring file
; wiring file for BORG II
;
; Dummy pins used by assign to generate forced nets for R1 and R2
X0.1 -> R1.1 &&R1
X0.1 -> R2.1 &&R2
; ---------------------------------------------------
; **** Memory lines ***
; These are not present in 4knomem.wir
; these lines are allowed when the -u command-line option
        of assign is used, otherwise, 4knomem.wir is used if the
        -u option is not used.
; BORG dip-switch settings affect which set is physically active.
; mem. address lines
M1.1 -> R2.47 &&MAddress_0
M1.2 -> R2.48 &&MAddress_1
M1.3 -> R2.49 &&MAddress_2
M1.4 -> R2.50 &&MAddress_3
M1.5 -> R2.51 &&MAddress_4
M1.6 -> R2.56 &&MAddress_5
M1.7 -> R2.57 &&MAddress_6
M1.8 -> R2.58 &&MAddress_7
M1.9 -> R2.61 &&MAddress_8
M1.10 -> R2.62 &&MAddress_9
M1.11 -> R2.67 &&MAddress 10
M1.12 -> R2.66 &&MAddress_11
; mem. data lines
M1.12 -> R2.46 &&MData_0
M1.13 -> R2.45 &&MData_1
M1.14 -> R2.44 &&MData_2
M1.15 -> R2.40 &&MData_3
M1.16 -> R2.39 &&MData_4
M1.17 -> R2.38 &&MData_5
M1.18 -> R2.37 &&MData_6
M1.19 -> R2.36 &&MData 7
; mem. control lines
M1.20 -> R2.65 &&M_OE
M1.21 -> R2.60 &&M_WE
M1.22 -> R2.30 &&M_CS
```

```
; -------------------------------------------------------------
; The following lines are not usable when the memory is used
; (not usable when -u option of assign is set).
; They are used by default.
; BORG dip-switch settings affect which set is physically active.
;
; A0
; X2.27 -> R2.47
; A1
; X2.35 -> R2.48
; A2
; X2.39 -> R2.49
; A3
; X2.40 -> R2.50
; A4
; X2.45 -> R2.51
; A5
; X2.50 -> R2.56
; A6
; X2.51 -> R2.57
; A7
; X2.47 -> R2.58
; A12
; X2.46 -> R2.59
; A8
; X2.37 -> R2.61
; A9
; X2.70 -> R2.62
; A11 and A10
; X1.56 -> R2.66
; X1.58 -> R2.67
; end
; ---------------------------
;
; R1
;
; R1 force nets to PC
;
X0.0 -> R1.71 &&BusData_0
X0.1 -> R1.69 &&BusData_1
X0.2 -> R1.67 &&BusData_2
X0.3 -> R1.65 &&BusData_3
X0.4 -> R1.61 &&BusData_4
X0.5 -> R1.59 &&BusData_5
X0.6 -> R1.58 &&BusData_6
X0.7 -> R1.56 &&BusData_7
; 4 address lines
X0.8 -> R1.83 &&BusAddress_0
X0.9 -> R1.81 &&BusAddress_1
```
; \*\*\* end of Memory lines \*\*\*

```
X_0 -X_1 -X_2 X_3 X_4 X_5 X_6 X_7 X_8 X_9 X_1 X_2 X_3 X_4 X_5 X_6 X_7 X_8 X_9 X_9 X_1 X_2 X_3 X_4 X_5 X_6 X_7 X_8 X_9 X_9 X_1 X_2 X_3 X_4 X_5 X_6 X_X0.11 -> R1.80 &&BusAddress_
3
 \overline{3} is control in the control lines of \overline{3} is control in the control in the control in the control in the control in the control in the control in the control in the control in the control in the control in the 
; xior
 X0.12 -> R1.51 &&BusControl_
0
; xiow
 X_0 -second control X_1 -second control X_2 -second control X_3 -second control X_4; interrupt
 X_0 -section X_1 -section X_2 -section X_3 -section X_4 -section X_5 -section X_6 -section X_7;
X2.44 \rightarrow R1.14X1.67 -> R1.18
X1.65 -> R1.19
X1.61 -> R1.20
X2.38 -> R1.23
X1.59 -> R1.24
X2.36 -> R1.25
X2.26 -> R1.26
X2.24 -> R1.27
X2.20 -> R1.28
X2.18 -> R1.29
X1.81 -> R1.3
X2.14 -> R1.35
X1.36 -> R1.36
X2.7 -> R1.37
X2.69 -> R1.4
X1.46 -> R1.40
X1.40 -> R1.44
X2.3 \rightarrow R1.45X2.83 -> R1.46
X2.81 -> R1.47
X2.79 -> R1.49
X2.67 \rightarrow R1.5X1.28 -> R1.57
X2.65 \rightarrow R1.6X1.26 -> R1.60
X1.20 -> R1.66
X1.18 -> R1.68
X2.61 \rightarrow R1.7X1.71 -> R1.72
X1.5 -> R1.79
X2.59 \rightarrow R1.8X1.83 -> R1.84
X2.48 -> R1.9
;; TDO
;R1.75 -> X1.15
X1.24 -> R1.62
X1.3 \rightarrow R1.78X1.38 -> R1.48 ;
X1.48 -> R1.38
```
 $X2.5$   $\rightarrow$  R1.39 ; ; R2 ; X1.27 -> R2.14 ; X1.75 is TDO ; R2.15 -> X1.75 X2.68 -> R2.18  $X2.66$  -> R2.20  $X2.62 \rightarrow R2.24$  $X1.14 \rightarrow R2.7$  $X1.62 \rightarrow R2.70$ X2.84 -> R2.25  $X2.4$  -> R2.26  $X2.60 \rightarrow R2.27$ X2.25 -> R2.29 X2.49 -> R2.35 X2.41 -> R2.41 X1.72 -> R2.71  $X2.71 \rightarrow R2.72$  $X1.60 \rightarrow R2.77$ ;  $X2.19$  -> R2.79 X1.80 -> R2.80 X1.19 -> R2.8 X1.23 -> R2.9 X1.37 -> R2.5 X1.39 -> R2.3  $X1.4$  -> R2.4 X1.45 -> R2.83 X1.47 -> R2.81  $X1.6$  -> R2.6  $X1.66$  -> R2.78  $X1.68$  -> R2.69 X1.82 -> R2.82 X1.84 -> R2.84 ;R2.75 -> X2.15 TDO cannot be used okay ???  $X2.6$  -> R2.28 X2.80 -> R2.19 X2.82 -> R2.23 ; X2.23 -> R2.68

70 7. ASSIGN (Ver 3.0) A Pin Assignment Program for BORG Prototyping Board

## 8. Using the Protoboard and Schematic Drawings

#### 8.1 Proto-area, Common Anode LEDs

The proto-area is on the left-hand-side of the protoboard. Each I/O pad of the XC4000 FPGAs can only supply 3 mA of current, which is not sufficient to drive most LEDs. The author is certainly aware of the availability of the miniature HP 2 mA LEDs, unfortunately, they are not available as 7-segment displays. Therefore, the 7-segment LEDs are common ANODE LEDs, with headers J48 and J49 providing the access to the segments.

None of the LEDs are connected to the FPGAs, so you need to use jumpers/wires (with sockets on both end) to display your signals. Each segment (in general each LED in the proto-area) can source roughly 4mA to a maximum of 10mA. Header J45 provides the connections to the 4-bar LED4 and LED5 which are also common anode LEDs. SW6 and SW7 are connected to header J46 and J47 respectively; each position is pulled high with a 10K resistor. The header supplies a `1' when the switch is open, and a '0' otherwise.

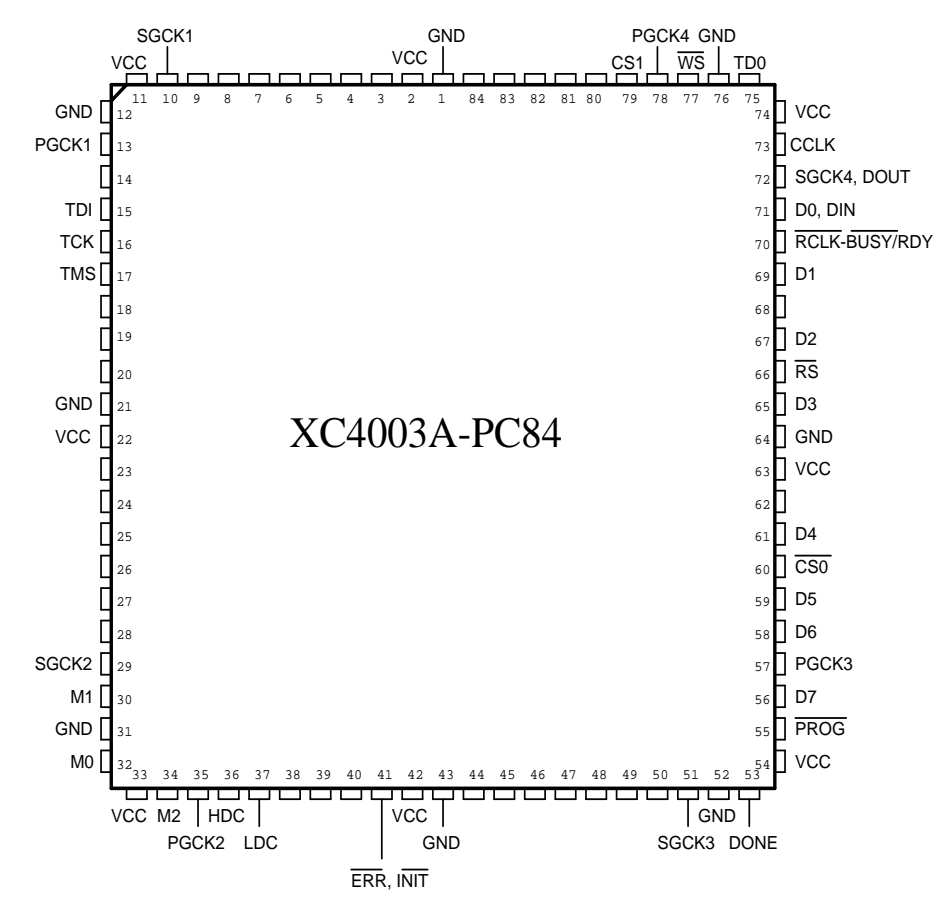

Figure 8.1: XC400?A-PC84 package footprint.
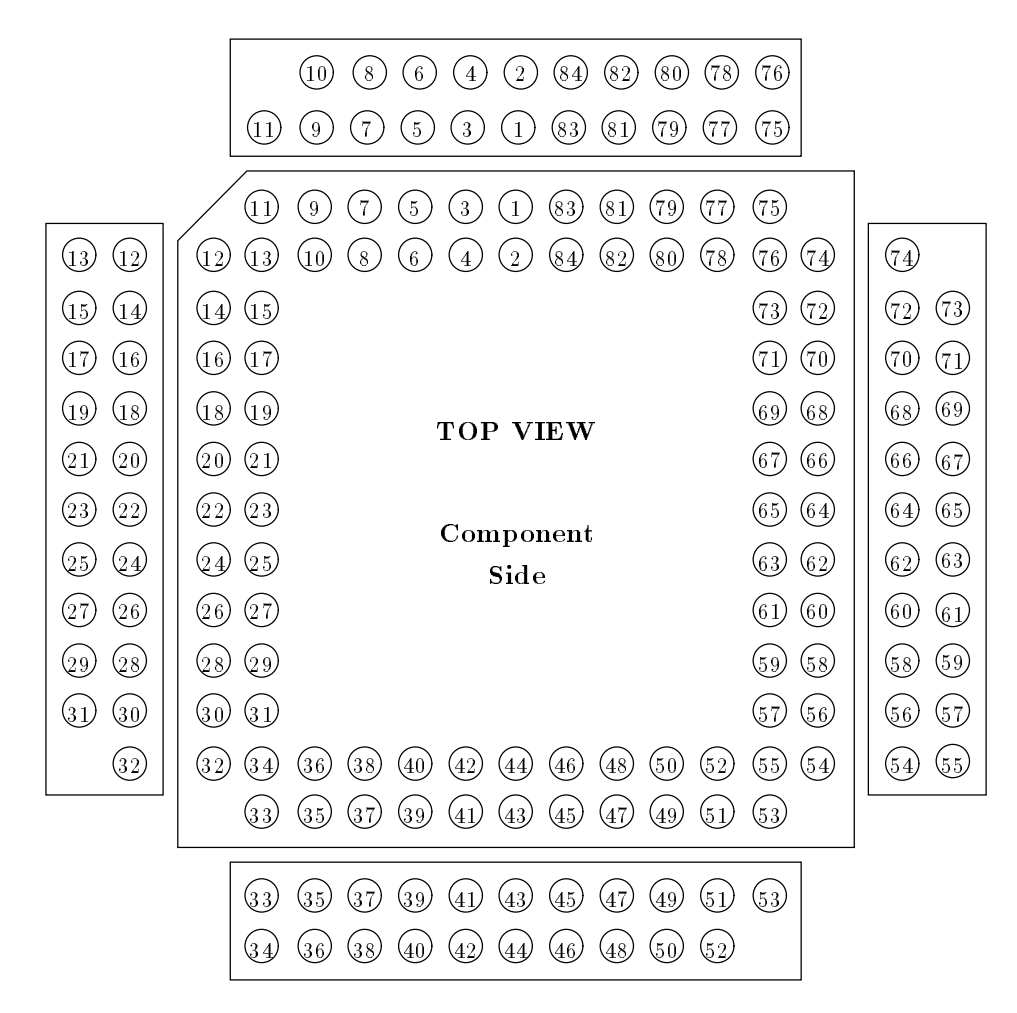

Figure 8.2: 84-pin PLCC Package Footprint and headers, Component Side.

For debugging purposes all the user FPGA pins are connected to the headers for easy signal access. Figures 8.1 and 8.2 provide the 84-pin PLCC footprints and its headers for the "component" side. The assembly drawing of the BORG board with all the reference designators are given in Fig. 8.3. Finally, two sheets of the schematic drawings (drawn with PADs LOGIC) of the BORG board are given in Fig. 8.4 and 8.5 for documentation and debugging purposes.

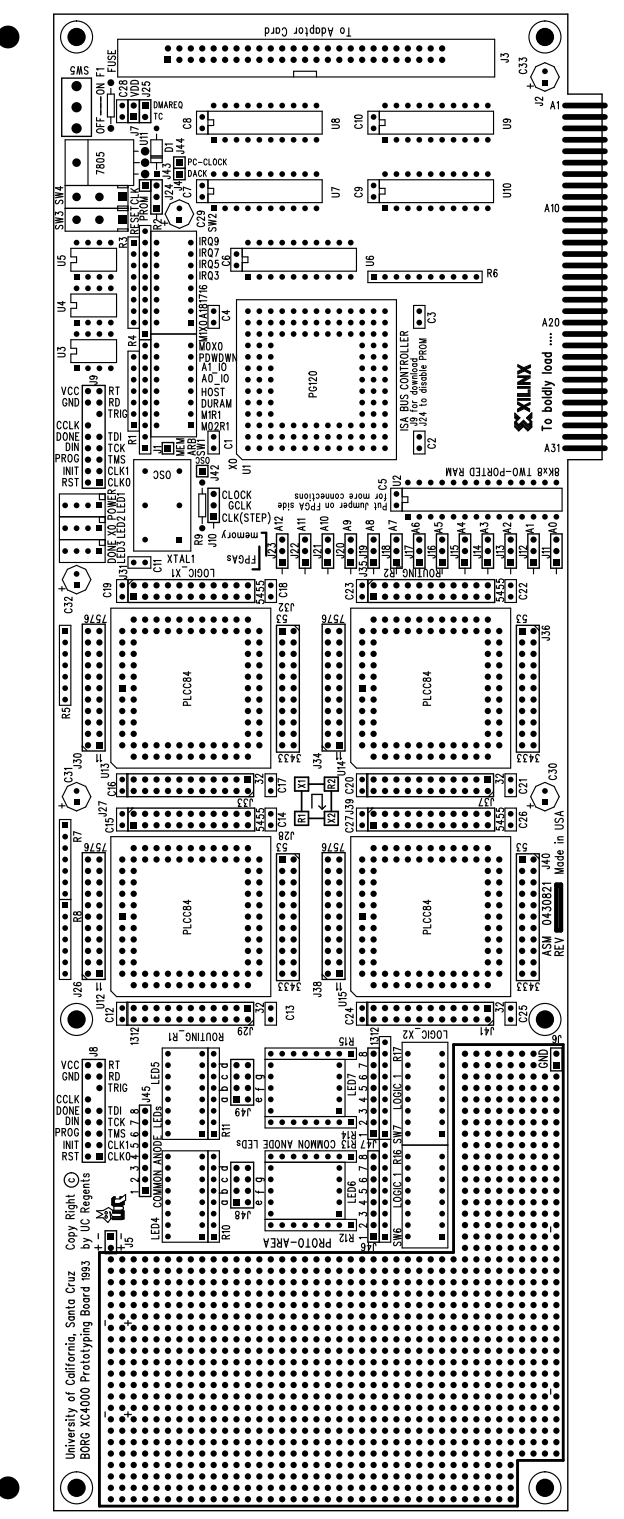

Figure 8.3: The BORG board's assembly drawing with reference designators.

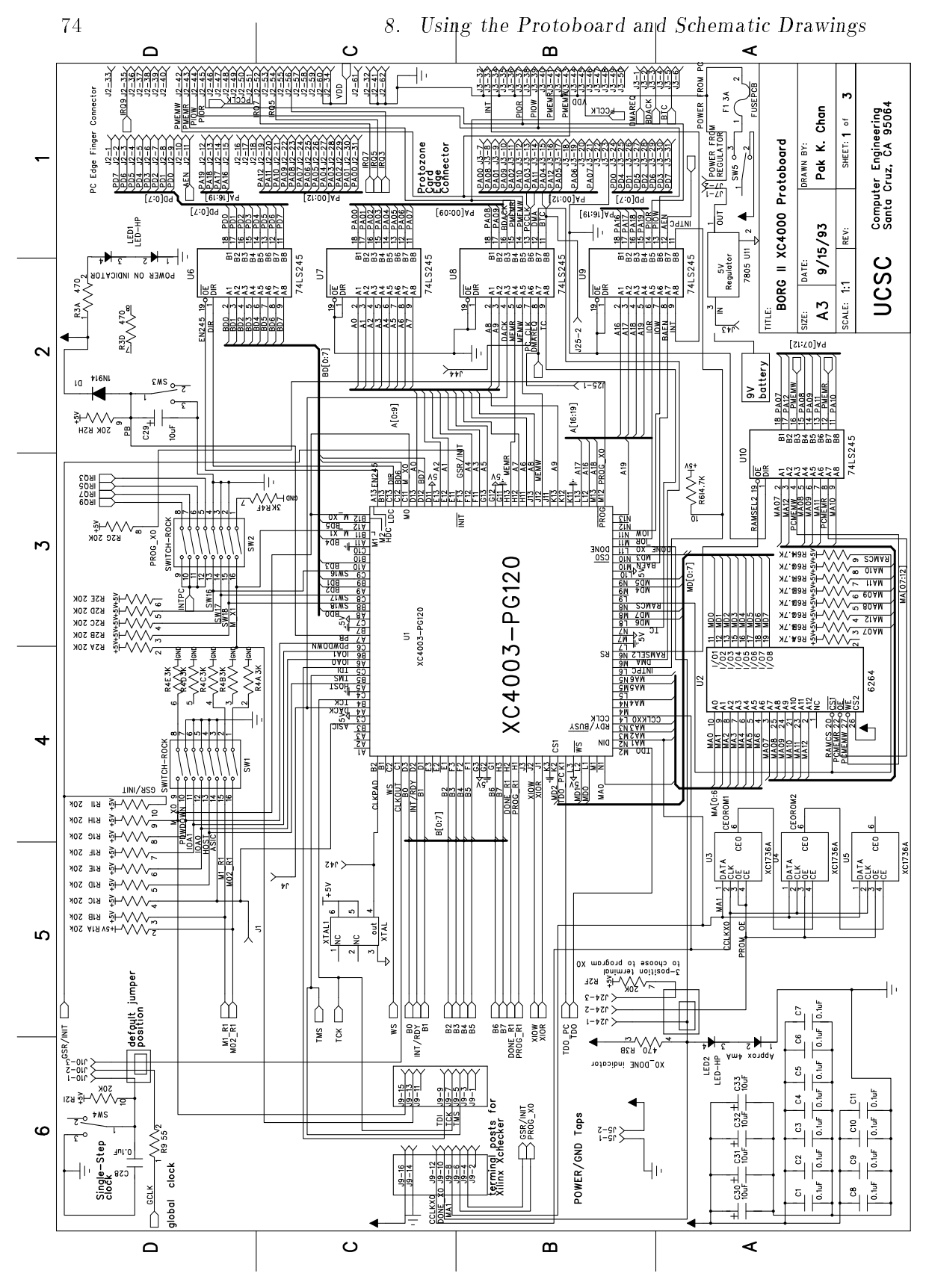

Figure 8.4: Schematic Drawing of the BORG Board (Sheet 1/2).

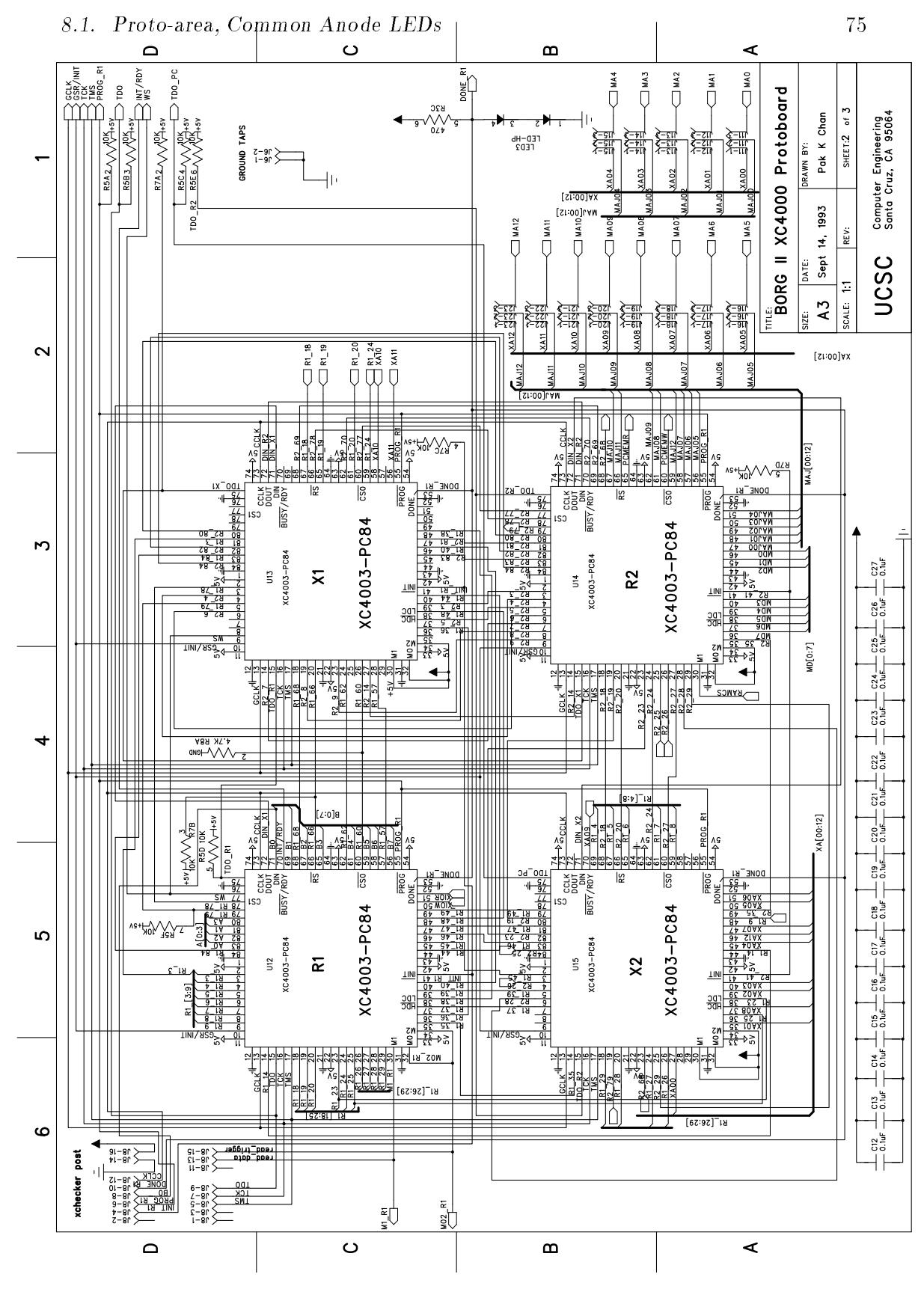

Figure 8.5: Schematic Drawing of the BORG Board (Sheet 2/2).

# 9. Guide to Some Laboratory Experiments

This chapter serves as a simple guide to use the BORG board. Suggestions for some possible digital design experiments are provided but not elaborated.

#### 9.1 Creating user I/O ports in R1

Two sheets of schematic drawings portest given in Fig. 9.1 and 9.2 provide the basic idea of implementing  $I/O$  ports in  $R1$  to communicate with the PC. We are creating four user I/O ports. We use a 74139-like part from the Xilinx library for port address decoding. Notice that the outputs of the decoder are active LOW, and the selected output is used to clock the 74374-like (positive edge-triggered) octal registers. The outputs of the octal registers share an 8-bit bus which is tri-stated. The signal XIOR is used to control the direction of data on the bus. Note that the I/O pad assignments are provided directly in the schematic in Fig. 9.1.

A simple program portest.c which writes and then reads from the I/O ports created in R1 FPGA is given on the next page.

Given that the schematic drawing's file name is portasy, you can download this port test demo by taking the following steps:

c:> wir2xnf portasy c:> ppr portasy c:> makebits portasy c:> makeprom -o portest.mcs -u 0 portasy.bit em4003a em4002a em4003a c:> bd portest.mcs c:> portest

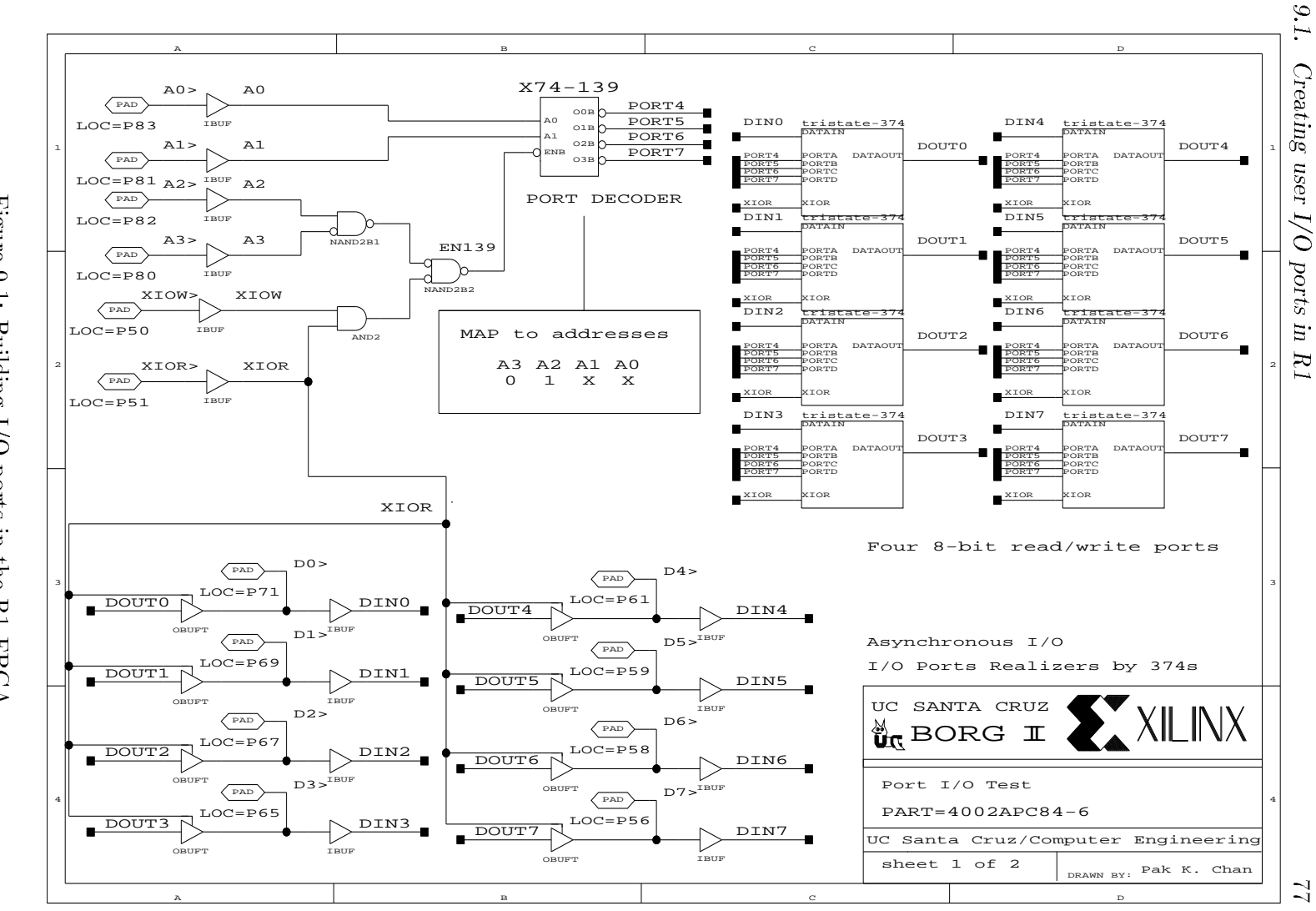

Figure 9.1: Building I/O ports in the R1 FPGA. Figure 9.1: Building I/O ports in the R1 FPGA.

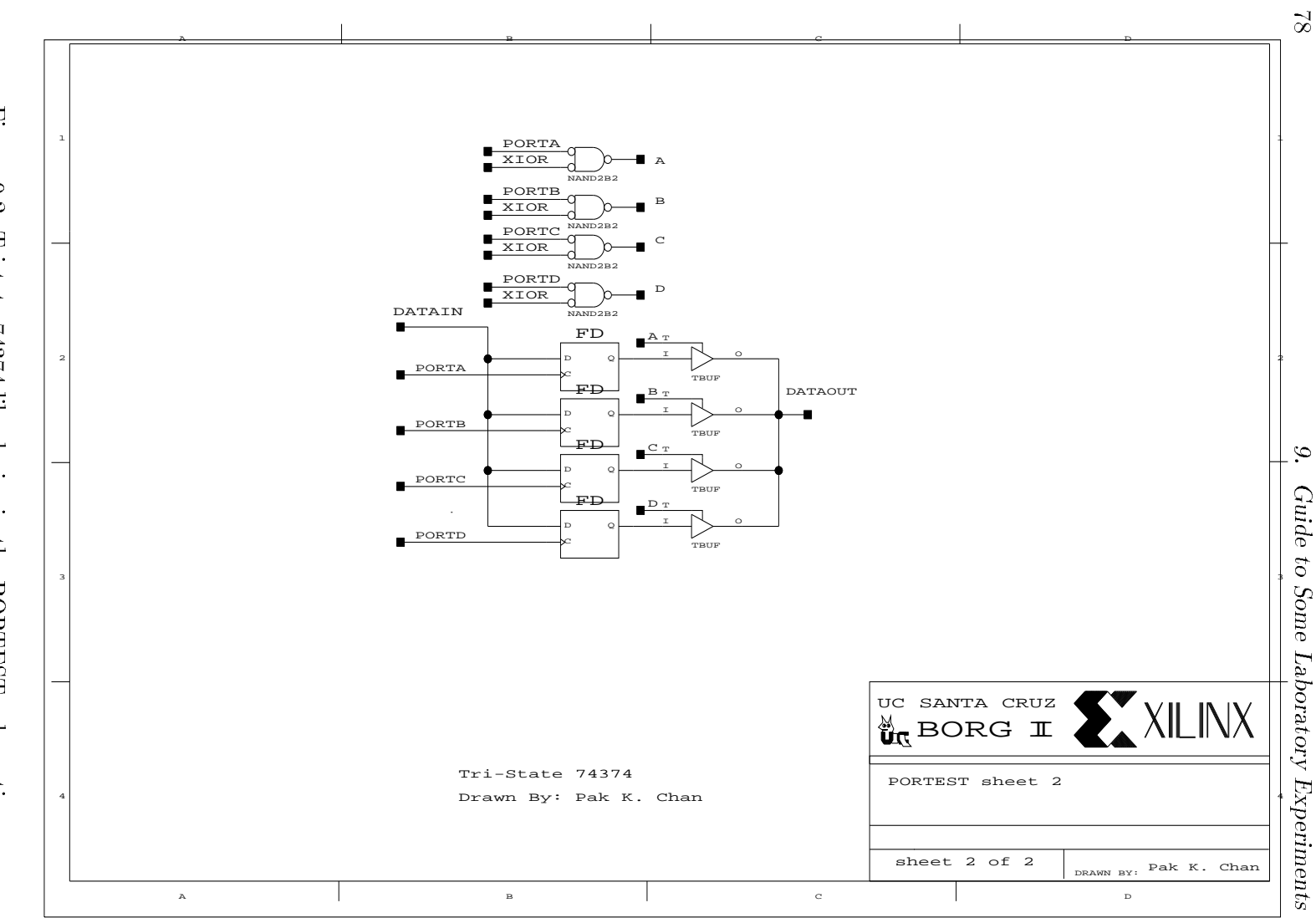

Figure  $9.2^\circ$ Figure 9.2: Tristate 74374-like device in the PORTEST schematic. Tristate 74374-like device in the PORTEST schematic.

```
/* portest: write and then read four PORTs in R1*/
#include <stdio.h>
#include <stdlib.h>
main ()
\simunsigned int PORT1, PORT2, PORT3, PORT4;
unsigned int PortA;
int i, j;
float error;
unsigned char x;
char * portenv;
error=0;
setcbrk(1);
portenv=getenv("BORG");
  /* Control Port in X0 */
  if(!strcmp(portenv,"0x300"))
              PortA = 0x300;else if(!strcmp(portenv,"0x200"))
        PortA = 0x200;
    else if(!strcmp(portenv,"0x210"))
        PortA = 0x210;
    else if(!strcmp(portenv,"0x310"))
        PortA = 0x310;else {
          printf(" \n Wrong PORT address\n");
          printf(" Please specify PORT address\n e.g. set BORG=0x300%s\n");
          ext(1);}
  printf(" BORG PORT address is %s\n",portenv);
  PORT1=PortA+4;
  PORT2=PortA+5;
  PORT3=PortA+6;
  PORT4=PortA+7;
for (i =0; i < 15; i++)
   {outportb (PORT1,i);
    outportb (PORT2,i+1);
    outportb (PORT3,i+2);
    outportb (PORT4,i+3);
    printf ("Sent to port Data Read Data\n");<br>
printf (" PORT1: %d %d \n", i, is<br>
printf (" PORT2: %d %d \n", i+1
                                 \mathcal{M}d \mathcal{M} \n",i,inportb (PORT1));
    printf (" PORT2: %d %d \n", i+1, inportb (PORT2));<br>printf (" PORT3: %d %d \n", i+2, inportb (PORT3));
                                 \mathcal{H}_{\mathbf{d}}printf (" PORT3: %d %d \n", i+2, inportb (PORT3));<br>printf (" PORT4: %d %d \n", i+3, inportb (PORT4));
                                %d \lambdad \n", i+3, inportb (PORT4));
    printf ("(hit return to continue ..)");
    getchar ();
   ι
   }
    printf ("Starting automatic check (read after write)....\n");
    printf ("This will take a minute or so \dots \n\cdot n");
    for (j =0; j < 10000; j++)
    for (i =0; i < 127; i++)
        {outportb (PORT1,i);
        x=inportb (PORT1);
         if(x := i) ++error;
         outportb (PORT2,i+1);
        x=inportb (PORT2);
         if( x != i+1 ) ++error;
```

```
outportb (PORT3,i+2);
       x=inportb (PORT3);
        if(x := i+2) ++error;
        outportb (PORT4,i+3);
       x=inportb (PORT4);
       if(x != i+3) ++error;
      }
      printf ("Total errors %6.0f\n",error);
Ĩ.
}
```
#### 9.2 Hardware Interrupt and Interrupt Service Routine

This experiment will illustrate the hardware interrupt feature supported by the BORG board.

The interrupt service routine is called isr.c. It indicates that it is serving a hardware interrupt by beeping the PC's speaker. This interrupt service routine counts the number of times that it has been interrupted. It services 10 interrupts and then removes itself. This interrupt service routine is loaded as a memory-resident program, as documented in the code.

The schematic drawing that generates the hardware interrupt (from the BORG board) is intpc.1, which is essentially an I/O address decoder connected to a toggle flip-flop. The flip-flop toggles the interrupt request line every time that a predefined I/O address is selected. Now, enable IRQ9 on your board for this demo.

To load the interrupt generator intpc, you do:

```
c:> wir2xnf intpc
c:> ppr intpc
c:> makebits intpc
c:> makeprom -o intpc.mcs -u 0 intpc.bit em4003a em4002a em4003a
c:> bd intpc.mcs
c:> isr
```
We use a small program intpc.c which activates the toggle flip-flop to demonstrate the hardware interrupt generation and service processes.

```
c:> intpc
BORG PORT address is 0x300
Make sure that you load ISR isr.com first.
Board Board interrupts PC.
ISR will ring the speaker 10 times.
1 (hit return to continue ..)
2 (hit return to continue ..)
3 (hit return to continue ..)
```

```
#include <stdio.h>
#include <dos.h>
main () /* Interrupt PC demo requires schematic drawing INTPC */
\mathbf{f}{\bf -}unsigned int PORT1, PortA;
int i, j;
unsigned char x;
char * portenv;
setcbrk(1);
portenv=getenv("BORG");
  /* Control Port in X0 */
  if(!strcmp(portenv,"0x300"))
       PortA = 0x300;
    else if(!strcmp(portenv,"0x200"))
       PortA = 0x200;else if(!strcmp(portenv,"0x210"))
       PortA = 0x210;else if(!strcmp(portenv,"0x310"))
        PortA = 0x310;else {
         printf(" \n Wrong PORT address\n");
         printf(" Please specify PORT address\n e.g. set BORG=0x300%s\n");
         exit(1);}
  printf(" BORG PORT address is %s\n",portenv);
  PORT1=PortA+4;
  printf ("\n Make sure that you load ISR isr.com first.\n");
  printf ("\n Board Board interrupts PC.\n ISR will ring the speaker 10 times.\n");
for (i = 1; i < 15; i++)\left\{ \right.outportb (PORT1,i); /* toggle the flip-flop inside R1 */
    delay(1);
    outportb (PORT1,i);
    printf (" %2d (hit return to continue ..)", i);
   getchar ();
   }
}
```

```
/* Interrupt Service Routine isr.c
   Modified from and credit to the Protozone User's manual
  A simple interrupt handler example using C without assembly language.
  This program assumes IRQ9 is used and shows how to handle
  the slave and master Programmable Interrupt Controllers 8259As (PICs)
  We need to take care of both the PICs because IRQ9 is cascaded thru IRQ2.
  The interrupt vector for IRQ2 is 0x0A as defined by the PC
  Note: You need to pull IRQ9 low inorder to run this program properly
*/
\frac{1}{2}/*
Compile and execute isr.com with
  tcc -mt -M isr.c
  exe2bin isr.exe isr.com
\cdot /
*/
#include <dos.h>
#include <conio.h>
#include <stdio.h>
#define PIC_master 0x20 /* Programmable Interrupt Controller PIC master */
#define PIC_slave 0xA0 /* Programmable Interrupt Controller PIC slave */
#define EOI 0x20 /* end of interrupt code to send to PICs */
#define IRQ2_mask 0xFB /* interrupt mask to enable interrupt request 2
                              bit 2 is reset */
#define IRQ9_mask 0xFD /* interrupt mask to enable interrupt request 9
                              bit '9' is reset */#define IRQ9 0x0A /* interrupt number */
#define TIMES 10
void IntRemove();
void interrupt (*oldVector)();
unsigned char oldMask1, oldMask2;
void Install();
void interrupt mybeep(unsigned bp, unsigned di, unsigned si,
                     unsigned ds, unsigned es, unsigned dx,
                     unsigned cx, unsigned bx, unsigned ax)
{
   int i,j;
   static count=0;
   char originalbits, bits;
  unsigned char bcount;
   /* get the current control port of the PIC setting */
  disable();
   /* port for speaker */
   bits = originalbits = input(0x61);bcount=500;
   for(i=0; i\leq=bcount; i++){
        outportb(0x61, bits & 0xfc);
        for(j=0;j<=300; j++);
        outportb(0x61, bits | 2);
        for(j=0;j<=200; j++);
   }
   outportb(0x61, originalbits);
   outport(PIC_master, EOI);
```

```
outport(PIC_slave, EOI);
  if((+count) >= TIMES) IntRemove();enable();
}
void Install(faddr, inum)
void interrupt (* faddr)();
int inum;
{
disable();
 oldVector = getvect(inum);
 setvect(inum, faddr);
 oldMask1 = inportb(PIC_master +1);
 oldMask2 = inportb(PIC_slave +1);
 outportb(PIC_master+1, IRQ2_mask & oldMask1);
 outportb(PIC_slave +1, IRQ9_mask & oldMask2);
printf("Interrupt Handler installed.\n\n");
printf("This interrupt handler intercepts 10 interrupts\nand then remove itself.\n");
enable();
}
void IntRemove()
{
disable();
 setvect(IRQ9, oldVector);
outportb(PIC_master+1, oldMask1);
 outportb(PIC_slave +1, oldMask2);
 enable();
oldVector();
}
main()
\mathbf{f}{\bf r}char ch;
  Install(mybeep,IRQ9);
  /* check with isr.map
    when compile with
    tcc -mt -M isr.c
    to generate a memory map
         Start Stop Length Name Class
         00000H 01594H 01595H _TEXT CODE
         015A0H 019BBH 0041CH _DATA DATA
         019BCH 019BFH 00004H _EMUSEG DATA
         019C0H 019C1H 00002H _CRTSEG DATA
         019C2H 019C3H 00002H _CVTSEG DATA
         019C4H 019C9H 00006H _SCNSEG DATA
         019CAH 01A15H 0004CH _BSS BSS
         01A16H 01A16H 00000H _BSSEND STACK
  \frac{1}{2}*/
 keep(0, 0x01C0); /* make the interrupt handler resident */
\mathbf{r}}
```
R1 FPGA. Figure 9.3: Hardware Interrupt Demo. Interrupt Generated by logic in the R1 FPGA.Figure 9.3: Hardware Interrupt Demo. Interrupt Generated by logic in the

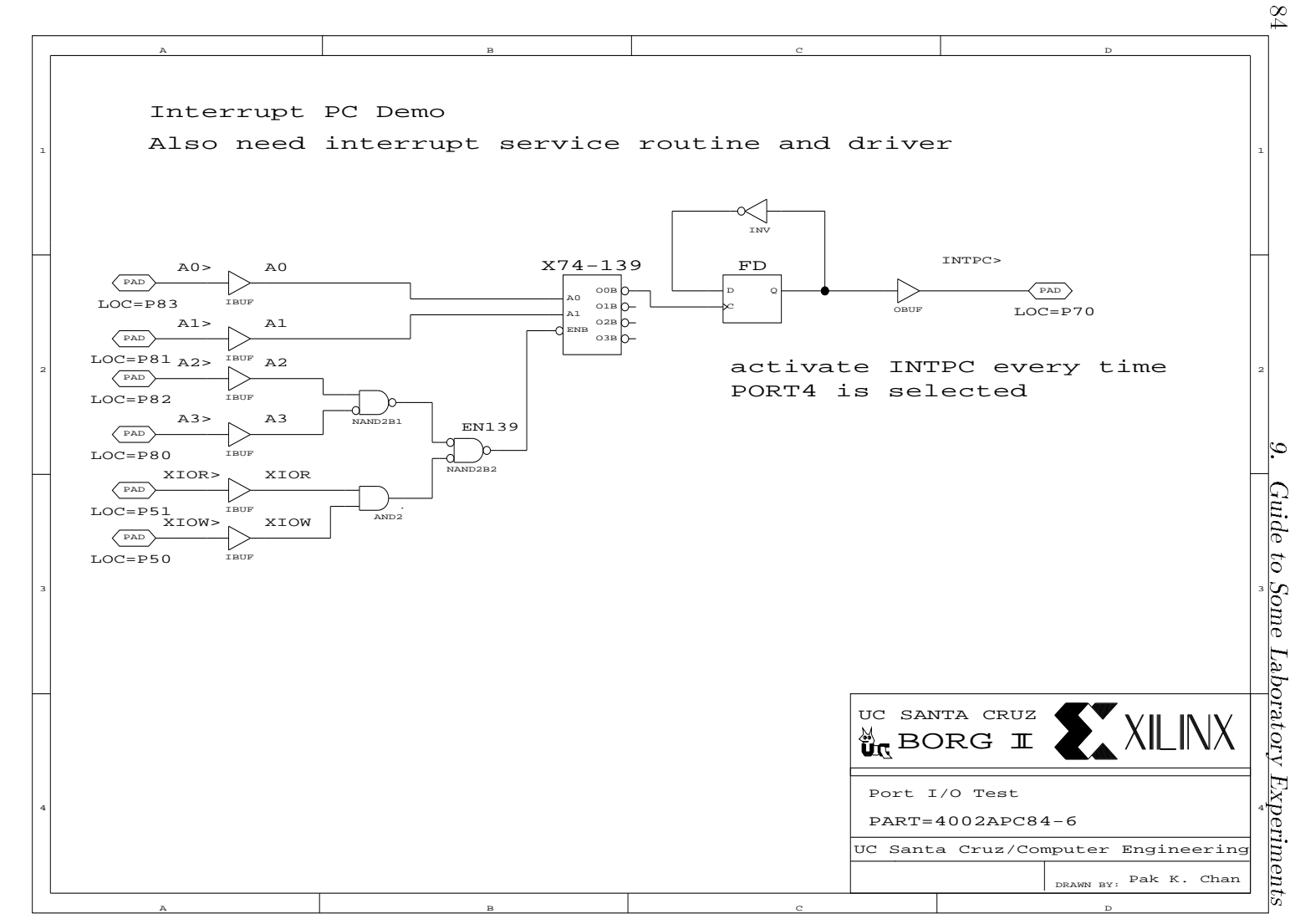

#### 9.3 Synchronization Problem

The PC and the BORG board are driven by different clocks. You need to synchronize any information transfer between them to avoid any timing problems. Particularly when you have sequential logic (such as a finite state machine) inside the  $R1$ FPGA, the data transfer from the PC to your sequential logic must be synchronized by synchronization registers using the (not the PC) system clock.

Lab: The schematic drawing as shown in Fig. 9.4 has an I/O port located at address PORT4. The output of this port feeds two D flip-flops, FFONE and FFTWO. These two D flip-flops are clocked by the system clock, and these D flip-flops are constrained to be mapped into different CLBs (just to exaggerate the failure rate, you can put them together in the same CLB if you want). The counter registers the number of times that the output of the flip-flops are different.

**Questions**: What causes the outputs of the D flip-flops to be different? How would you fix the problem?

To load this lab asylab, you do:

```
c:> wir2xnf asylab
c:> ppr asylab
c:> makebits asylab
c:> makeprom -o asylab.mcs -u 0 asylab.bit em4003a em4002a em4003a
c:> bd asylab.mcs
c:> asylab
```
A sample driver for this lab is included on the next page.

```
/***********************************************************/
/* asylab v1.0 <br>
April 5,1994*/
\mathbf{r} . The state of the state of the state of the state of the state of the state of the state of the state of the state of the state of the state of the state of the state of the state of the state of the state of th
#include<stdio.h>
#include<dos.h>
#include<stdlib.h>
int main(int argc,char *argv[])
{
        unsigned char loc, oldloc;
        int wait;
        char * portenv;
        unsigned int PORTRESET, PORT4;
        unsigned PortA;
        setcbrk(1);
        portenv = getenv("BORG");
        /* Control Port in X0 */
        if(!strcmp(portenv,"0x300"))
        PortA = 0x300;else if(!strcmp(portenv,"0x200"))
              PortA = 0x200;else if(!strcmp(portenv,"0x210"))
              PortA = 0x210;else if(!strcmp(portenv,"0x310"))
              PortA = 0x310;else {
                printf(" Wrong PORT address\n");
                printf(" Please specify PORT address\n e.g. set BORG=0x300%s\n");
                exit(1);\mathbf{r}}
        PORTRESET = PortA + 3;
        PORT4 = PortA + 4;/* reset the machine */
        outportb(PORTRESET, 0x00);
        outportb(PORTRESET, 0x01);
        delay(1);
       /* read Port 4 until all zeroes */
        wait = 10;while((loc=inportb(PORT4)) != 0 && wait !=0)
         {wait--; delay(1);
          printf("Waiting for counter to reset.\n"); }
       /* stop reading */
        if(loc!=0) {printf("Counter in R1 never reset.\n");
        \mathbf{r}}
       else
          {printf("Counter in R1 set to 0.\n'}; oldloc = -1;while(1){
               outportb(PORT4, 0x01);
               delay(1);
              loc=inportb(PORT4);
               if(loc != oldloc) {
                   printf("Counter --> \frac{d}{d} \ \ln", loc); oldloc=loc;
               }
               outportb(PORT4, 0x00);
               delay(1);
              loc=inportb(PORT4);
               if(loc != oldloc) {
                 printf("Counter --> \frac{d}{d} \n\in \mathbb{R}; oldloc=loc;
               }
           }
        }
}
```
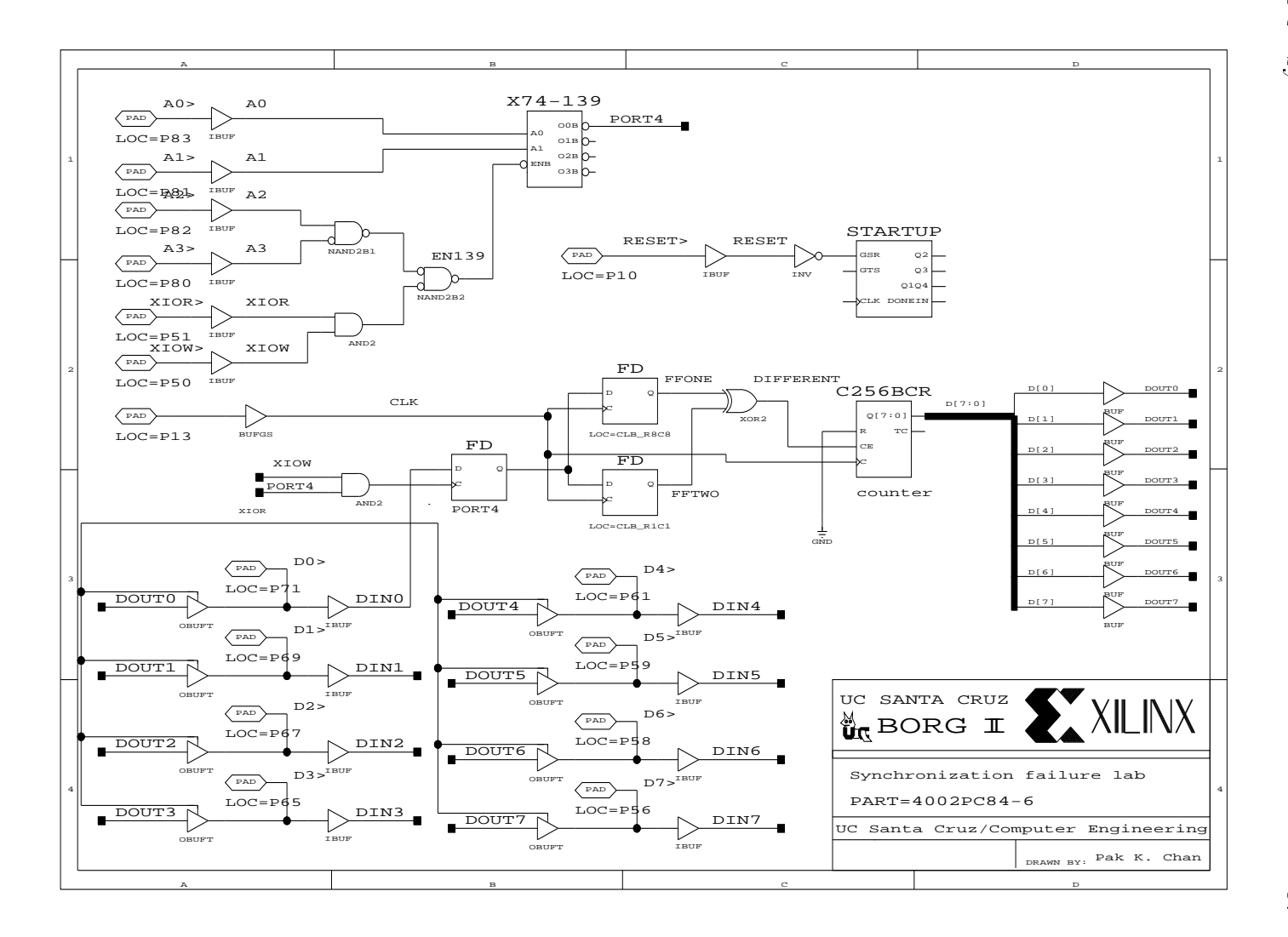

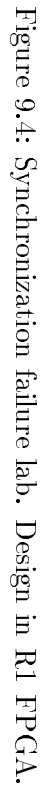

 $\mathbf{I}$ 

#### 9.4 Music Lab

This frequency synthesizer lab demonstrates the use of XC4000 CLBs as Read-Only-Memories (ROMs). You will also need the following additional components to appreciate this lab.<sup>1</sup>

- 1. one digital-to-analog converter part  $\#$  TI TLC5602CN
- 2. one 2N2219A NPN transistor, one 2N2222 NPN transistor
- 3. some resistors
- 4. three  $10 \mu$ F capacitors
- 5. one potentiometer
- 6. an 8 speaker

The DAC yields only one volt dynamic range, so we use some discrete components to build a simple two-stage transistor amplier with a voltage gain of 2, as shown in Fig. 9.5. You can replace this part with a higher qualify amplifier.

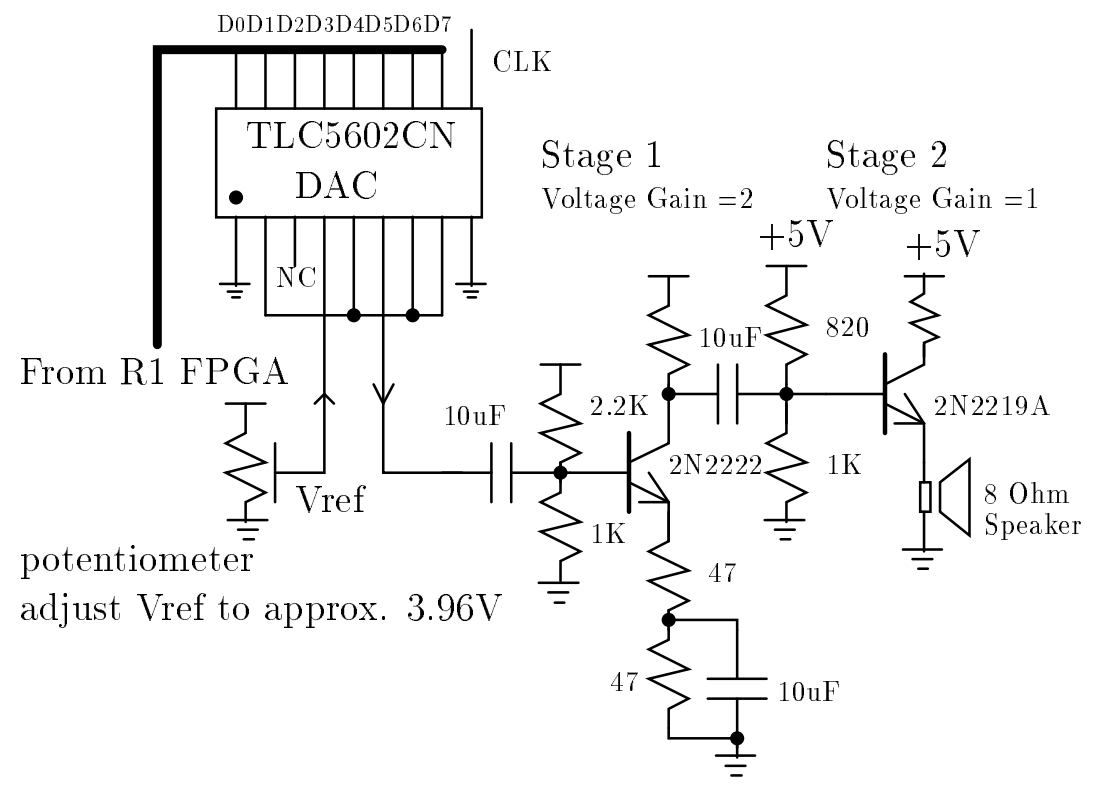

Figure 9.5: Digital-to-Analog Converter and a two-stage transistor amplier for the "music" lab

As illustrated in Fig. 9.5, the DAC is used to convert the digital output of the R1 FPGA to an analog (sine-wave like) signal. The transistors and the rest of the discrete components form a simple two-stage amplier to drive a small 8 speaker.

<sup>1</sup> Credit to Tom W. Geocaris.

#### 9.4. Music Lab  $89$

Referring to the schematic drawings as shown in Figs. 9.6 and 9.7, the module roma stores a (low module) discretized the content of the content of the module is initialized by using the Xilinx memgen utility on the data file rom64w.mem.

```
; ==========================================================
; rom64w.mem: A 64-word deep by 8-bit wide ROM memory.
; ==========================================================
;
TYPE ROM ; The memory is a ROM
DEPTH 64 ; The memory is 64 words deep
WIDTH 8 ; Each memory word is 8 bits wide
SYMBOL VIEWLOGIC PINS ; Build a VIEWLOGIC symbol with pin inputs
DATA 10#128#,
10#140#,
10#153#,
10#165#,
10#177#,
10#188#,
10#199#,
10#209#,
10#218#,
10#226#,
10#234#,
10#240#,
10#245#,
10#250#,
10#253#,
10#254#,
10#255#,
10#254#,
10#253#,
10#250#,
10#245#,
10#240#,
10#234#,
10#226#,
10#218#,
10#209#,
10#199#,
10#188#,
10#177#,
10#165#,
10#153#,
10#140#,
10#128#,
10#116#,
10#103#,
10#91#,
10#79#,
10#68#,
10#57#,
10#47#,
10#38#,
10#30#,
10#22#,
10#16#,
10#11#,
```
90 9. Guide to Some Laboratory Experiments

10#6#, 10#3#, 10#2#, 10#1#, 10#2#, 10#3#, 10#6#, 10#11#, 10#16#, 10#22#, 10#30#, 10#38#, 10#47#, 10#57#, 10#68#, 10#79#, 10#91#, 10#103#, 10#116#

A 16-bit binary counter  $CNT16$  is used to scan the ROM64W module at different rates to produce sine waves of different frequencies. The scan rate is loadable from the PC's keyboard via two I/O ports located at the R1 FPGA.

To load this lab synth, you do:

```
c:> wir2xnf synth
c:> xnfmerge synth music
c:> ppr music
c:> makebits music
c:> makeprom -o music.mcs -u 0 music.bit em4003a em4002a em4003a
c:> bd music.mcs
c:> music
```
Use the PC's keyboard to change the frequency of the sound! A very primitive driver is included for the purpose of illustration.

```
#include <stdio.h>
#include <math.h>
#define PORT1 0x304
#define PORT2 0x305
#define CLK
                8000000
#define BUF_SIZE 64
#define CTRL_C 0x3
main( int argc, char **argv )
{
    unsigned int n;
    int i;
    char buf[128];
    while ( 1 ) {
        switch ( getch() )
        {
```

```
case 'q':
         i = 0;break;
       case 'w':
         i = 1;break;
       case 'e':
          i = 2;break;
       case 'r':
         i = 3;break;
       case 't':
          i = 4;break;
       case 'y':
         i = 5;break;
       case 'u':
         i = 6;break;
       case 'i':
         i = 7;break;
       case 'o':
         i = 8;
            break;
       case 'p':
         i = 9;
            break;
       case '[':i = 10;break;
       case ']':
            i = 11;
            break;
       case CTRL_C:
            exit(1);default:
           continue;
    }
    n=floor(CLK/BUF_SIZE/(440.0*pow(1.0594631,i))+0.5);
    outportb( PORT1, n & 0xff );
    outportb( PORT2, (n & 0xff00) >> 8 );
}
```
}

Figure 9.6: Frequency Synthesizer Lab. Design in R1 FPGA (Sheet 1/2). Figure 9.6: Frequency Synthesizer Lab. Design in R1 FPGA (Sheet 1/2).

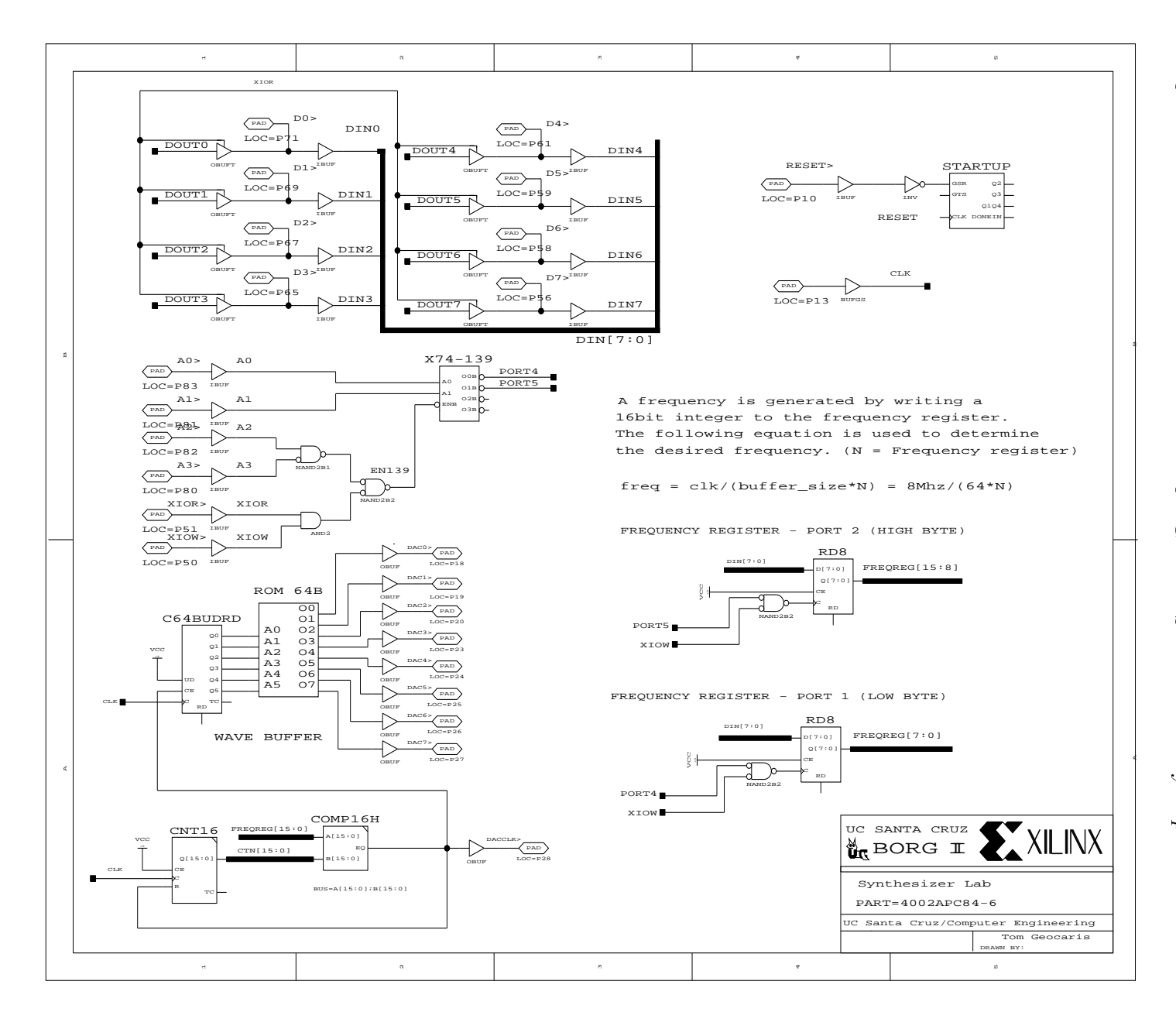

 $\overline{6}$ ا<br>|

9.

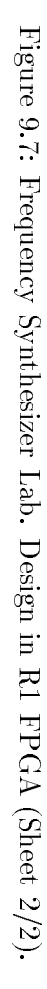

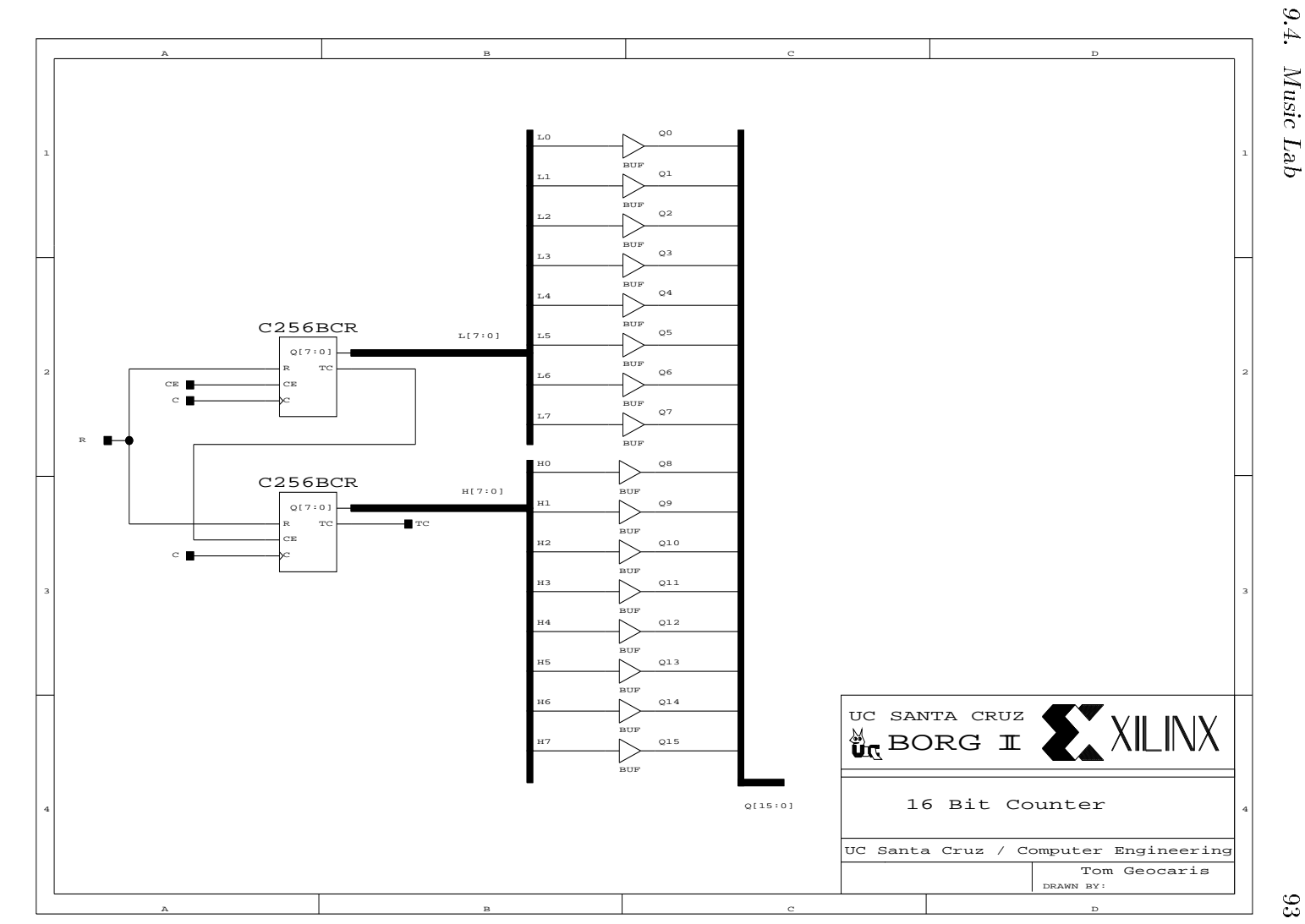

9.4. Music Lab 9.4. Music Lab

## 9.5 DMA Lab

I'll fill in this part in the second revision of this user's guide.

#### 9.6 Boundary Scan Lab

I'll fill in this part in the second revision of this user's guide.

#### 9.7 Possible Term Project Description

A little bit of history, I have given this Dr. Mario design as a term pro ject in Advanced Logic Design in Spring 1993. Four out of six groups (two per group) of students finished their projects using the older XC3000 BORG board. A project description is given on the next page.

University of California, Santa Cruz, Spring `93 CMPE 126 P.K.Chan, April, 1993

# Pro ject Description Part I CMPE 126: Advanced Logic Design DR. MARIO<sup>2</sup> Digital Machine (due May 4, 1993)

This is part one of the project description. There will be two more handouts which will specify the interface and hardware in more detail.

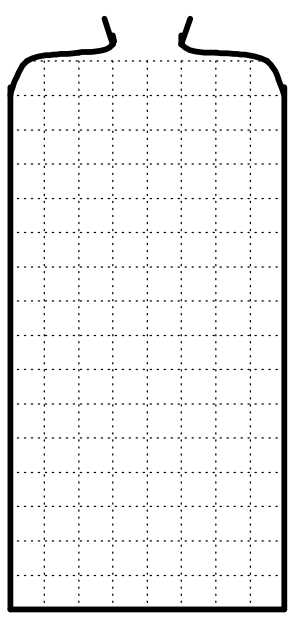

 $\mathbf{F}$   $\mathbf{F}$   $\mathbf{$ 

#### 9.8 Project

You will devise a strategy to play  $DR<sub>x</sub>$ . MARIO and implement your strategy with two Xilinx XC-3020-PC84s, and a 2K-byte SRAM. Your design will interface with a "host" computer that will be responsible for keeping track of the Dr. Mario screen and your machine's score. The only information provided by the host will be the next pill.

DR. MARIO is a 2-dimensional color matching game in which the doctor (player) must consume the pills (and possibly viruses) before the pills destroy the patient. Figure 9.8 shows the DR. MARIO "pill bottle". There are nine different pills, as shown in Figure 9.9, which are presented one at a time at the top of the bottle. The two halves of the capsules are colored  $S$ carlet,  $A$ quamarine, or  $L$ emon.<sup>3</sup>

 $^2\rm{D} K$ . IVLARIO is a trademark of Nintendo of America Inc.

<sup>&</sup>lt;sup>3</sup>To avoid poisoning color-blind patients the pills are also labeled with  $S$ 's,  $\mathbf{A}$ 's and  $\mathbf{L}$ 's.

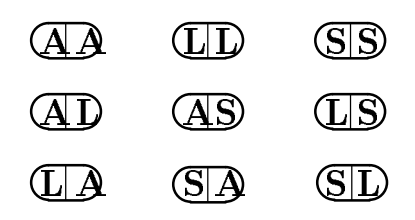

Figure 9.9:  $DR<sub>k</sub>$ . MARIO pills.

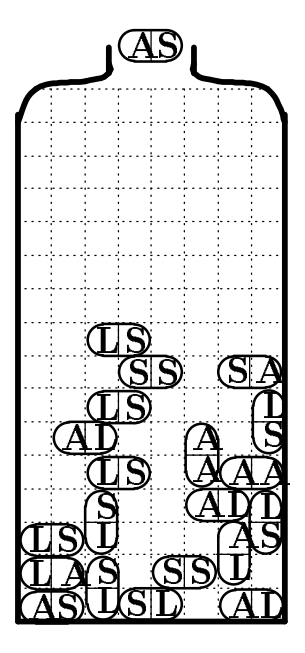

Figure 9.10: A typical game state in  $\mathrm{D}\mathrm{R}_{\lambda}$ . MARIO.

(Actually, there are only six different pills but we are counting the mirror images of the multi-colored pills as different pills.) The doctor must choose how to place the pill within the rectangular 8-16-16-16-16-2010 pill can be rotated in units of 90 degrees and the pill can be moved left or right to the desired position. The pill then drops to the bottom of the bottle or until it is stopped by other pills already in the bottle. Figure 9.10 shows the bottle after several pills have been placed and the next pill at the top of the bottle is  $|A|S|$ 

If the doctor succeeds in placing the pill so that there is a rectangular grid region of size 2, of the same name color, the same color, then the same this region is region to the this region. may cause the other remaining halves of the pills to fall further down in the bottle, and when they fall, other regions may vanish, and so on. The game continues until no more pills can be placed because the two grid squares in the center columns and the top row are occupied.

Figure 9.11 illustrates and example. Suppose the doctor decides to place the  $\|A\|S\|$  pill in the sixth column (from the left) after rotating it so that the  $A$  is at the bottom. The two regions which vanish are the one in row 8 filles with  $S$ 's and the one in column 6 filled with  $\mathbf{A}$ 's. But causes the  $\mathbf{L}|\mathbf{S}|\text{pill}$  in row 9 to fall down

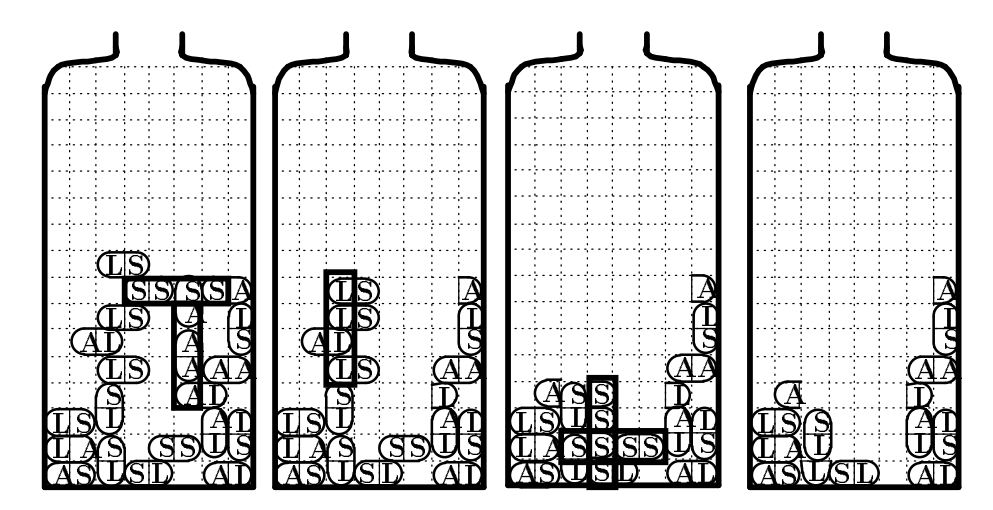

Figure 9.11: A typical game state in  $\rm{D}R$ . MARIO

one row creating a vertical region filled with  $\mathbf{L}$ 's in column 3. After removing these 4  $\mathbf{L}$ 's, their other halves fall down in columns 2 and 4 as illustrated in the third bottle. Nothing interesting happens in column 2, but in column 4 there is now a vertical region of  $S$ 's. There is also a horizontal region of  $S$ 's in row 2. This brings out the point that one side of a capsule may create both horizontal and vertical regions. After removing these two regions we end up with the fourth bottle in Figure 9.11.

One last detail that need to be mentioned is that the bottle might not be empty to begin with. There may be some viruses clinging arround at different points. These viral beats look exactly like half-pills and will vanish in the same manner as the pills.

#### 9.9 Design of a Dr. Mario player

As your term project in cmpe126, design and debug a digital- $DR<sub>x</sub>$ . MARIO player machine using two Xilinx XC3020-PC84 and a 2K-byte RAM.

To know and understand the game, a copy of the game is in the Athena cmpe126 directory called Mario. The program is called bugs and all the source codes are there. The controls are: h for left, 1 for right, s for clockwise rotate, a for counter-clockwise rotate, j for dropping the pill down, and q for quitting the game.

#### 9.10 The game environment

Your machine will interface to a host PC that present the pills one at a time. I shall write (provide) the host PC driver. You are also allowed to a 2K-byte RAM as part of your machine. The host maintains the screen, informs the player on the next pill type, processes the player's decision, keeps track of the state of the bucket and the game score.

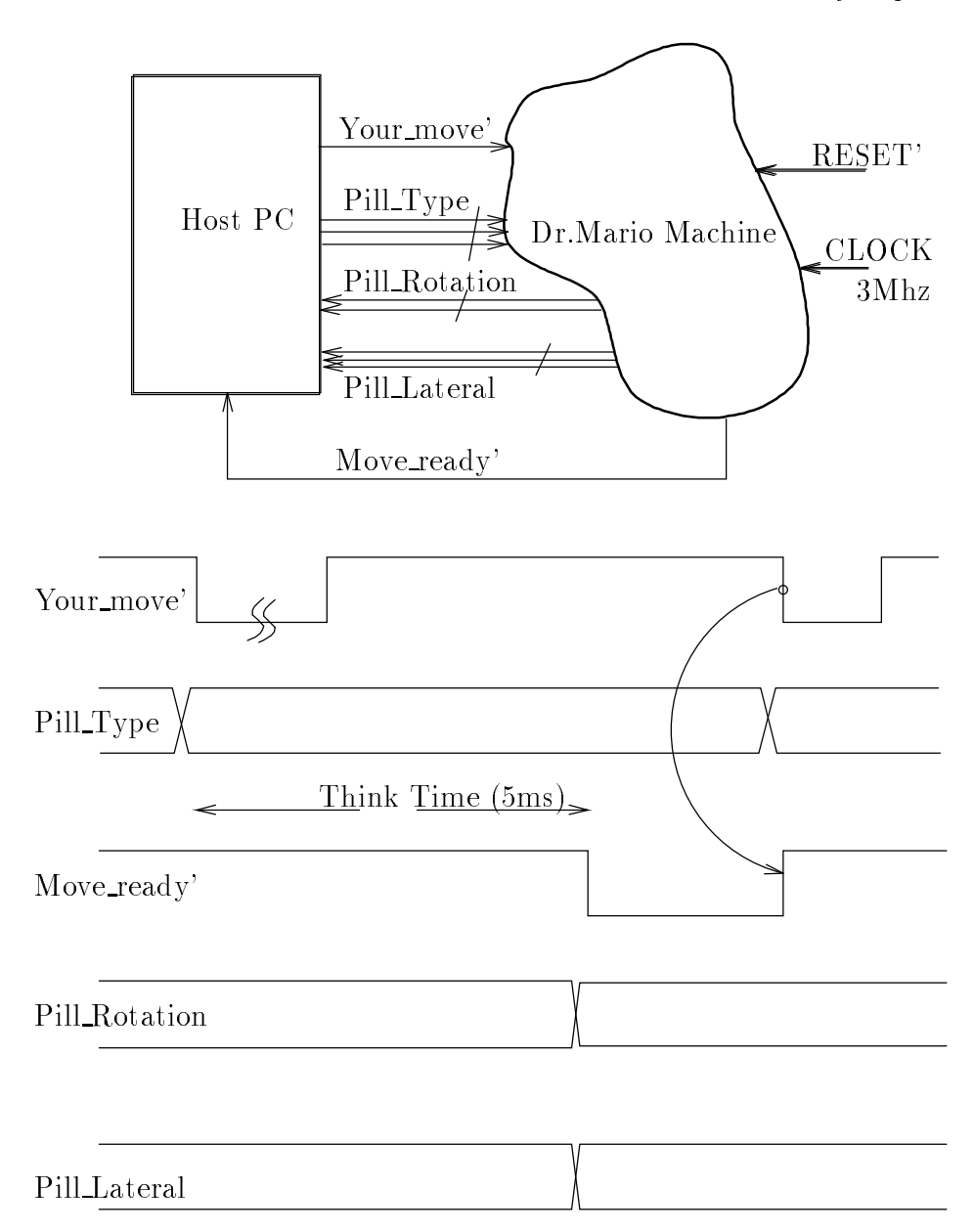

Figure 9.12: Host/ $DR_x$ . MARIO Machine Handshake, after initialization

#### 9.11 What will be finalized later?

I reserve the right to modify:

Viruses: whether or not there will be viruses and how they will be given.

Scoring: how the player will be scored.

Interface: protocol with the host PC.

System clock rate: of your machine. The host and your machine may be driven by separate clocks.

I'll be responsible for building the host. When the host is completed in the sixth or seventh week, all the above items will be finalized.

#### 9.12 Evaluation

There will be a (single elimination?) tournament on June 11, 1993 in AS 240 (time to be specied later). Also, the quality of your design will be evaluated based on

- a. the number of xc3020 LCAs used, and the number of CLBs and IOBs used.
- b. the propagation delay along the critical path(s), in other words, the maximum clock rate of your design.
- c. your machine's scores for different clock rates.
- d. the documentation of your design.

#### 9.13 Your responsibilities

a. Devise and test your basic strategy with a high-level simulation. To examine how good your strategy is: code your strategy in C and integrated into the  $\overline{\text{DR}}$ . MARIO source code that is supplied to you. DUE BY MAY 4, 1993.

Be prepared to present your strategy(ies) to the class.

There is always the danger that the high-level language constructs in C are too powerful and may not be implemented eciently or directly in hardware. Just keep in mind that your strategy has to be realized in Xilinx FGPA, eventually. Estimate the number of CLBs that is required by your strategy(ies).

- b. Work in groups of two. Your group MUST have a complete hardware prototype of the pro ject by JUNE 11, 1993.
- c. Submit a good quality final report documenting you strategy, design, schematic diagrams, timing diagrams, test plan, simulation results, the name of your design (.1ca) file on the AT (with a floppy disk), and your .bds files on Athena. DUE BY JUNE 11, 1993.
- d. Realize your design either with the borg or protozone prototyping board.

#### 9.14 Suggestion

When devising your strategy to solve this problem, keep the implementation constraints in mind. Students have a tendency to come up with \interesting" strategies which are not easily implementable in hardware. Please start with a VERY simple strategy first, and estimate the hardware resources needed to realize it. You can improve the game strategy later on when you have time.

A successful pro ject requires good planning, step by step documentation, and innovation. Procrastination leads to disaster. Start working on it now.

#### 9.15 Initialization of the Bottle

Like your midterm, an XT/PC writes 8-bit words one at a time to an output port at address 0x0304. There is a one-bit RDY flag (the least-significant bit) at the outport port at address 0x0305. Your FSM in the R1 FPGA captures TWO successive words from the PC

wordB = DB7 DB6 DB5 DB4 DB3 DB2 DB1 DB0 wordA = DA7 DA6 DA5 DA4 DA3 DA2 DA1 DA0

which represent the encoding of 8 initial viruses. Here is the virus encoding:

**Bit** 10 00 S 01 A 10 L

For example, an initial bottle status such as:

from left to right (column 0 to 7), they will be encoded as:

wordB = 0 0 0 0 1 1 0 0 0 wordA = 0 0 1 1 0 0 0 0

The PC writes the first word wordA and then asserts RDY low, the FSM machine reads the outport port and saves the word in a bank of 8-bit registers. The PC waits for roughly 1ms, then deasserts RDY to high. It then sends out the second word wordB and then asserts RDY low. The PC waits for roughly 1ms, then deasserts RDY to high. The FSM machine reads the outport port and saves the second word in another bank of 8-bit registers. The RDY signal then becomes the YourMove' signal in the game.

#### 9.15.1 Pill encodings

There are six distinct pills, so their encodings are:

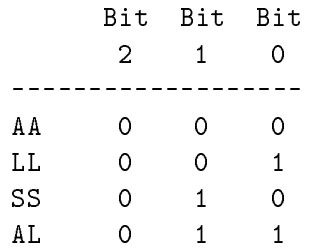

AS 1 0 0 LS 1 0 1

### 9.16 Initialization of the Dr. Mario Machine

The host (driver) provides a global reset signal that resets all the flip-flops before each round of the game.

#### 9.17 Handshake and Timing

After initialization and sending the viruses to the ports, the PC communicates with the  $\mathrm{D}\mathrm{R}_{\lambda}$ . MARIO Machine using the following protocol.

PS. your machine is required to register the laterals and pill rotation. The port assignments in the R1 FPGA are:

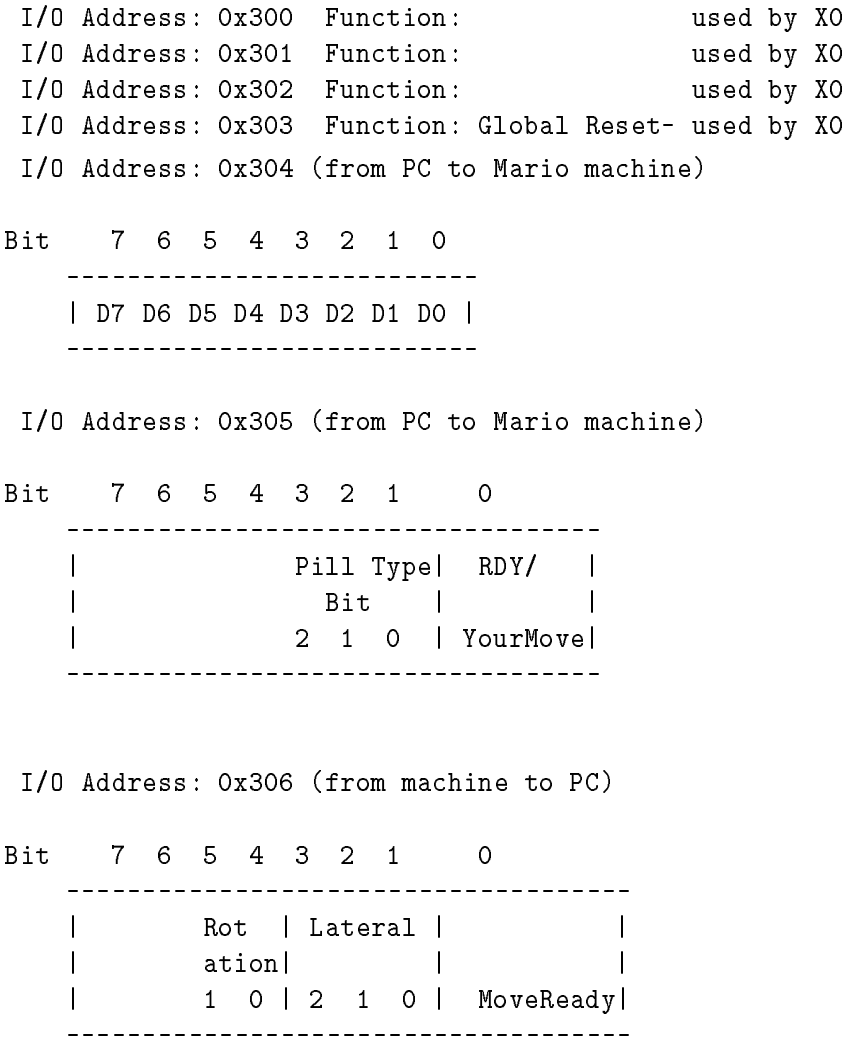

# 10. Troubleshooting

This section may help you isolate the problem and as a result, eliminate the need to contact technical support and allow continued productivity (variations from SONY TV guide).

Most the problems can be corrected with a better understanding of your computer's PC/XT configuration. Use diagnostic software such as QAPLUS to display your PC's configuration. You need to know the occupied port addresses, occupied IRQ channels, occupied DMA channels, and occupied memory address. Do not configure the BORG board in conflict with the occupied resources.

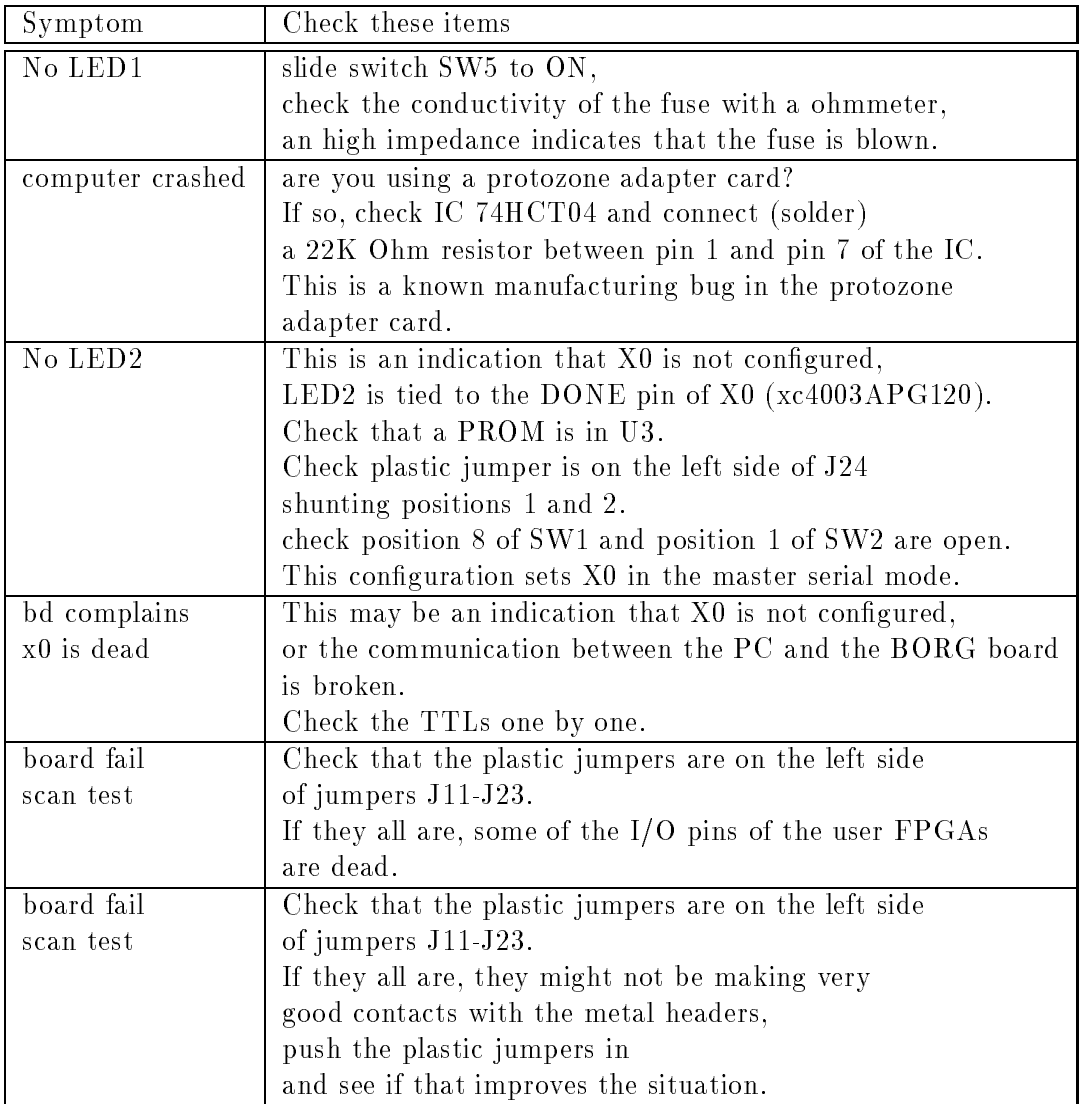

Table 10.1: To be Continued.

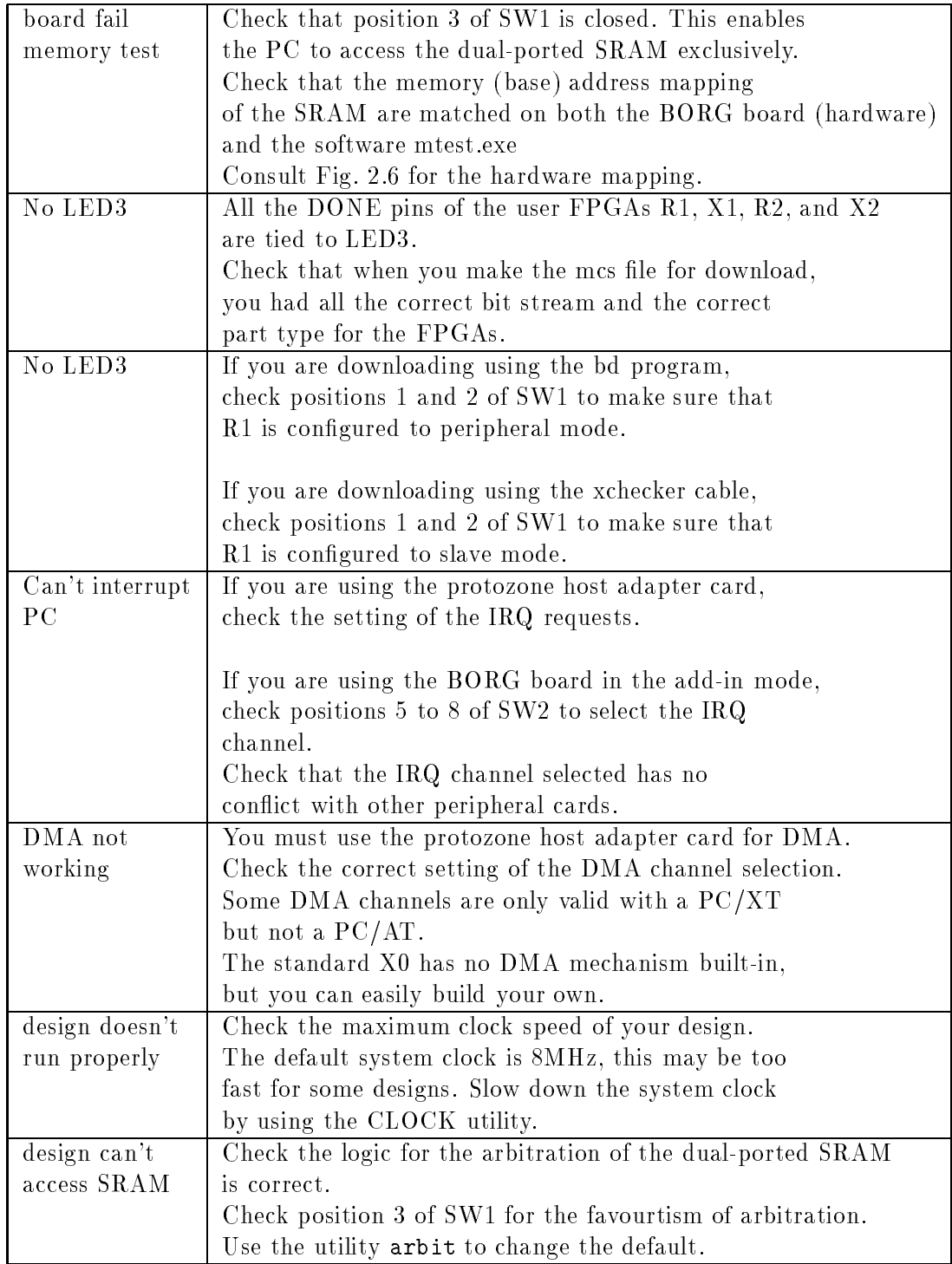

Table 10.2: Troubleshooting and diagnostics.

# 11. Acknowledgements

The development of the BORG board is supported in part by an National Science Foundation Research Initiation Award supplement. The manufacturing of the 100 BORG boards is supported entirely by Xilinx, Inc. for educational purposes. Therefore, I am grateful to Xilinx, Inc. for their support of the BORG project, in particularly to David Lam for his magnicent coordination of the BORG pro ject, and his wonderful ability to pull all the resources together to finish this project. I am also indebted to Xilinx engineering and technical staff: Carol Henley who taught me PCB layout using PADs, Ed Resler who was willing to share his wisdom in manufacturing hardware, and Eric Wright who had given me his expert advice and read the initial draft of this users' guide.

I can't thank Jason Y. Zien enough for finding all sorts of way to improve assign and taking the responsibility of coding and supporting two versions of it. I thank Professor Abbas El Gamal of Stanford University for his pioneering work in FPGA education and his inspiration. Finally, special thanks to Martine Schlag for the basic algorithm of assign and insisting on designing an additional Tetris machine.